# **CMA24CR cpuModules™**

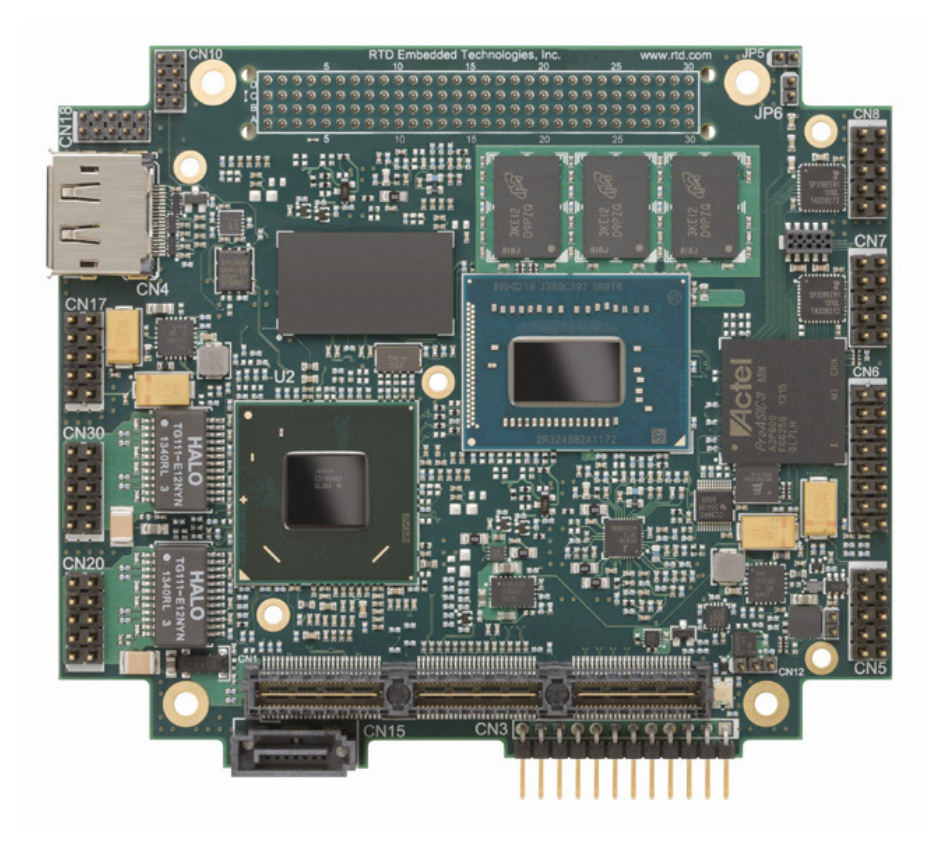

## **User's Manual**

 $J3$ 

**BDM-610000085 Revision A**

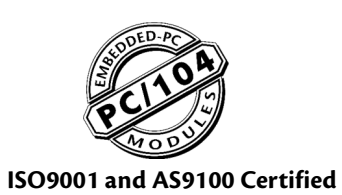

**®**

## **www.rtd.com**

*"Accessing the Analog World"®*

#### *CMA24CR cpuModules™ User's Manual*

RTD Document Number: BDM-610000085 Revision A Copyright © 2009-2017 RTD Embedded Technologies, Inc. All rights reserved.

#### **Trademarks**

Advanced Analog I/O, Advanced Digital I/O, aAIO, aDIO, a2DIO, Autonomous SmartCal, "Catch the Express", cpuModule, dspFramework, dspModule, eBuild, expressMate, ExpressPlatform, "MIL Value for COTS prices", multiPort, PlatformBus, and PC/104EZ are trademarks, and "Accessing the Analog World", dataModule, IDAN, HiDAN, HiDANplus, RTD, the RTD logo, and StackNET are registered trademarks of RTD Embedded Technologies, Inc. (formerly Real Time Devices, Inc.). PS/2 is a trademark of International Business Machines Inc. PCI, PCI Express, and PCIe are trademarks of PCI-SIG. PC/104, PC/104-Plus, PCI-104, PCIe/104, PCI/104-Express and 104 are trademarks of the PC/104 Consortium. All other trademarks appearing in this document are the property of their respective owners.

Failure to follow the instructions found in this manual may result in damage to the product described in this manual, or other components of the system. The procedure set forth in this manual shall only be performed by persons qualified to service electronic equipment. Contents and specifications within this manual are given without warranty, and are subject to change without notice. RTD Embedded Technologies, Inc. shall not be liable for errors or omissions in this manual, or for any loss, damage, or injury in connection with the use of this manual.

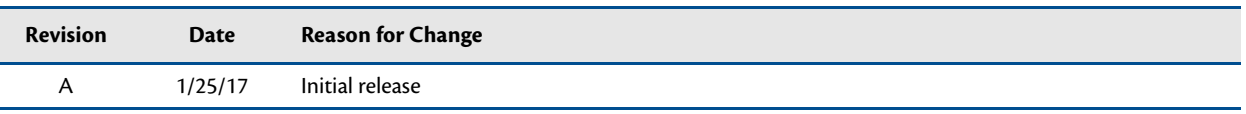

#### **Revision History**

# **CMA24CR cpuModules™**

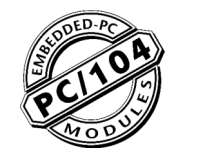

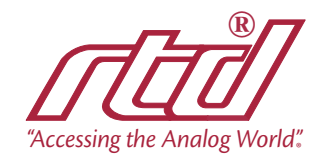

**WWW.rtd.com ISO9001** and AS9100 Certified

## **Table of Contents**

## Chapter 1 Introduction

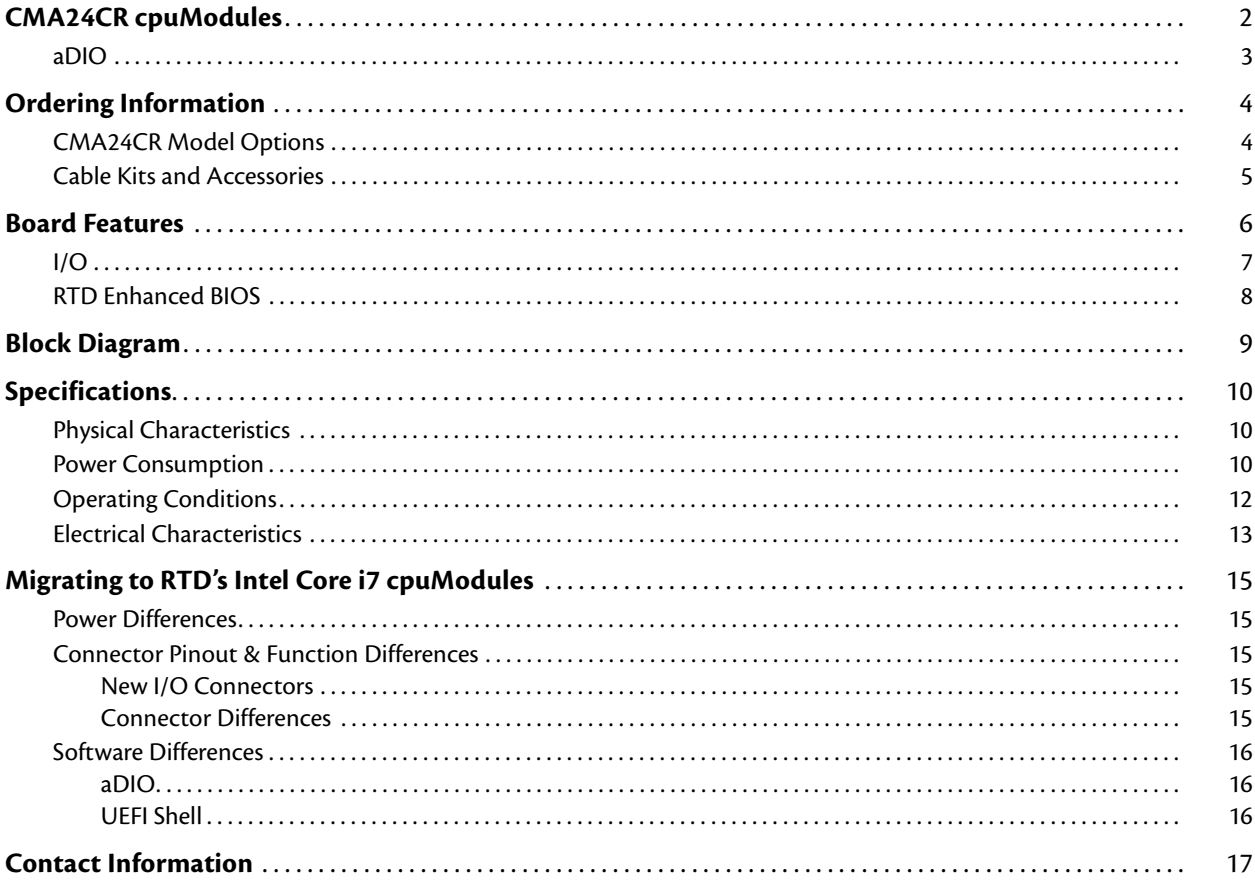

## **Chapter 2 Getting Started**

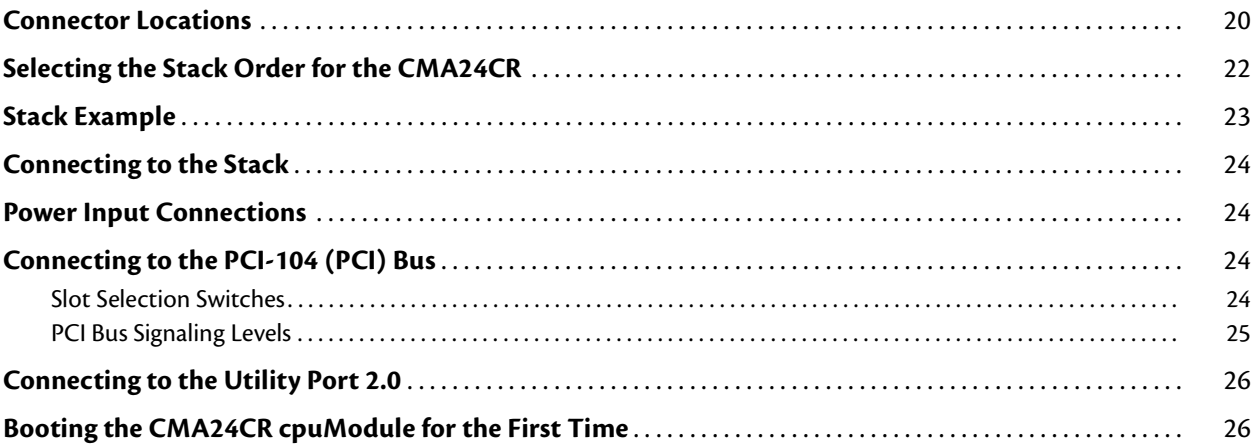

## **Chapter 3** Connecting the cpuModule

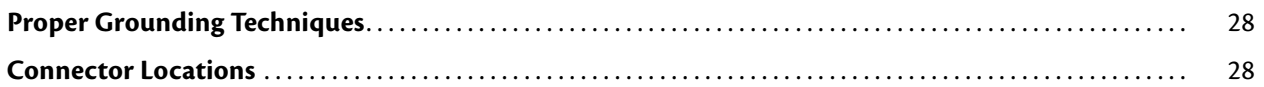

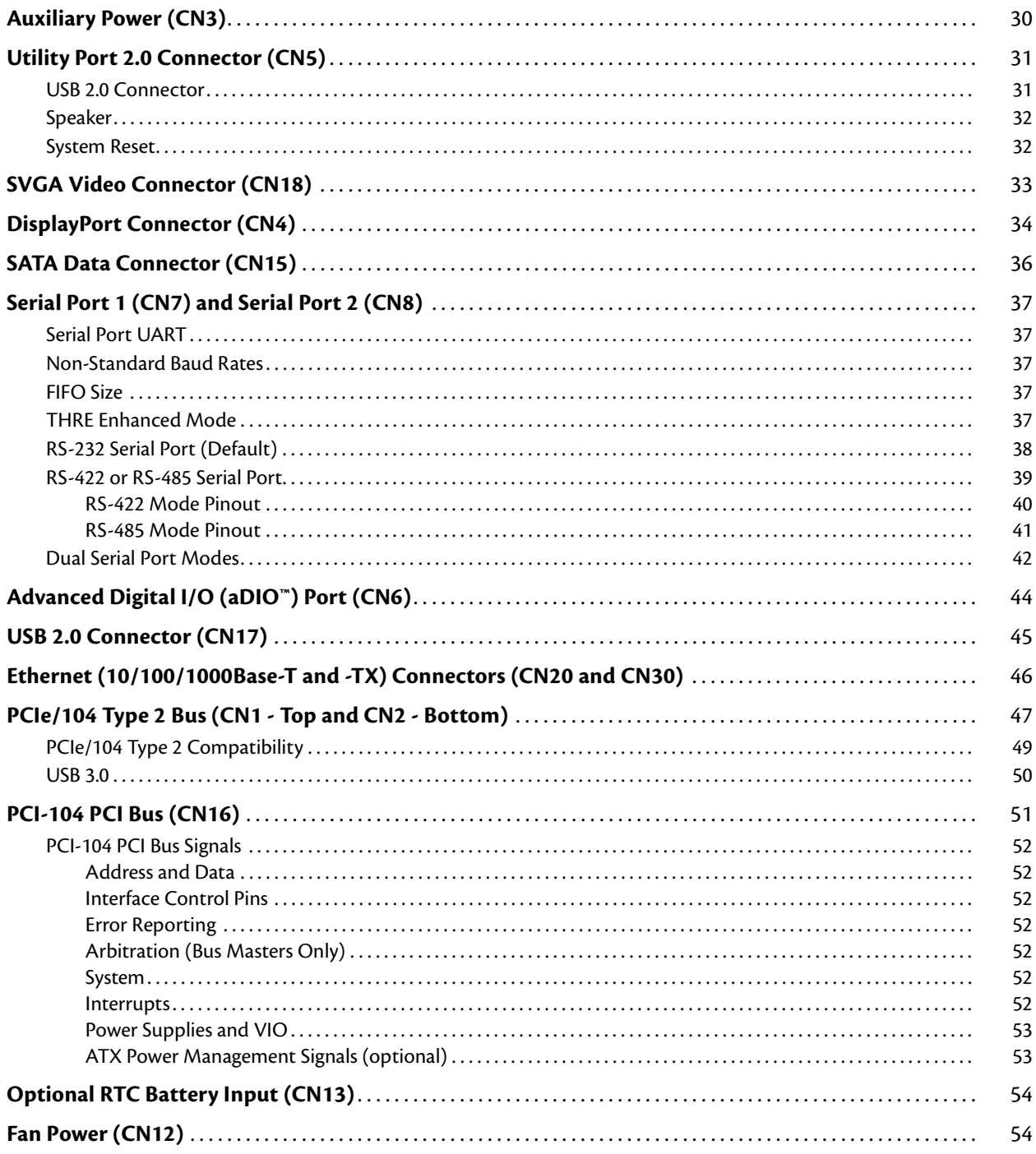

## **Chapter 4 Using the cpuModule**

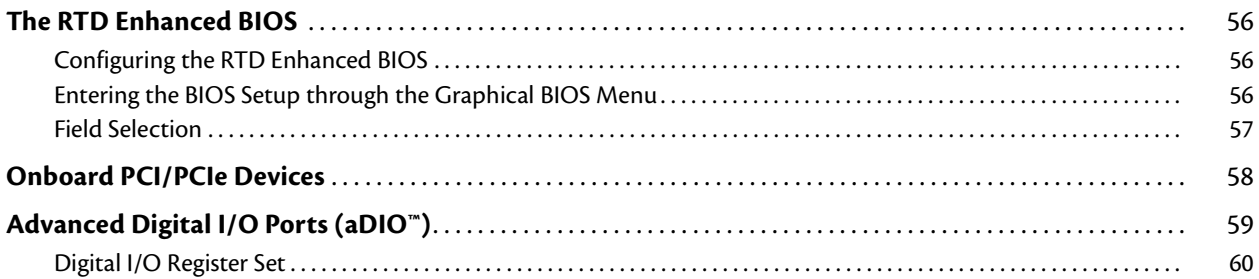

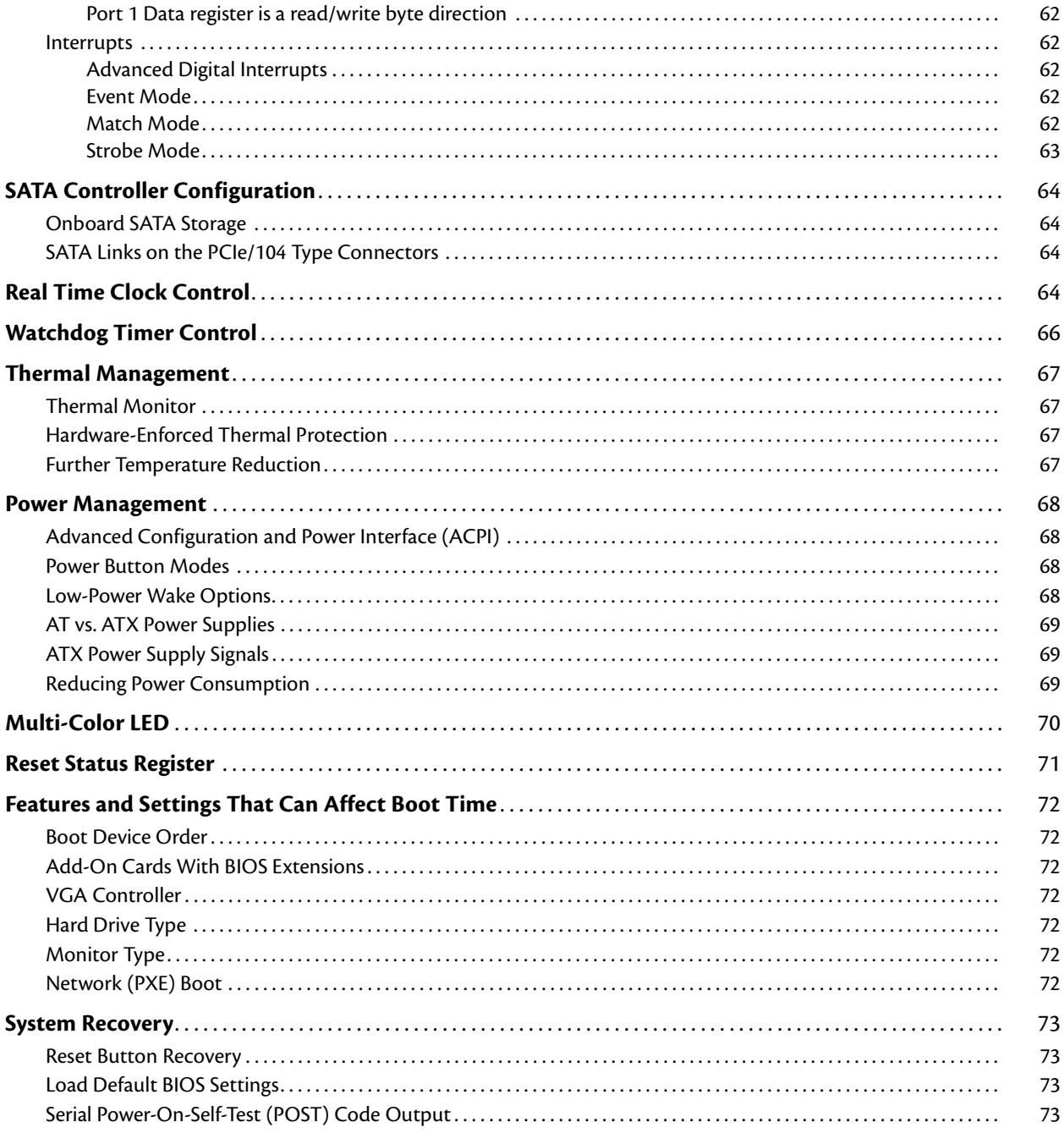

## Appendix A Hardware Reference

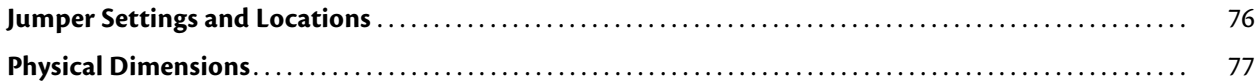

## **Appendix B** Troubleshooting

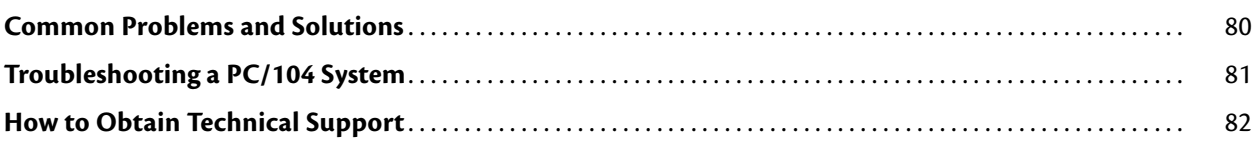

## **[Appendix C IDAN™ Dimensions and Pinout](#page-90-0)**

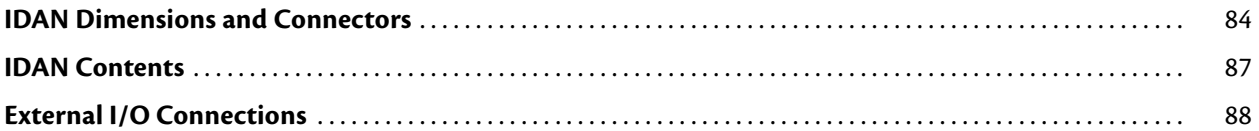

### **[Appendix D Additional Information](#page-100-0)**

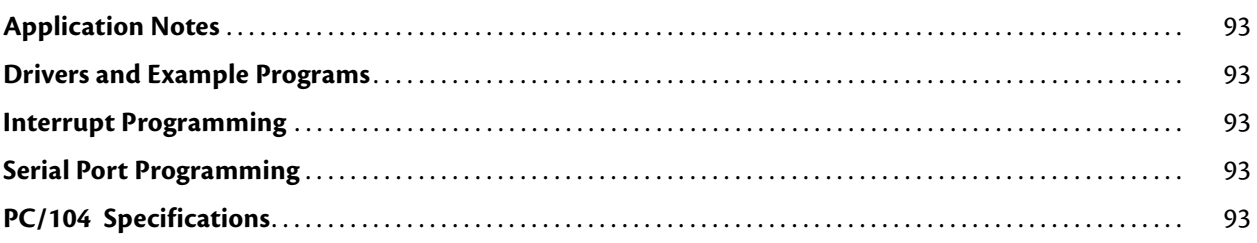

## **[Appendix E Limited Warranty](#page-102-0)**

## <span id="page-8-0"></span>**Chapter 1 Introduction**

This manual provides comprehensive hardware and software information for users developing with the CMA24CR PCI/104-Express cpuModule.

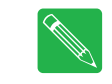

*Note Read the specifications beginning on [page 10](#page-17-0) prior to designing with the cpuModule.*

This manual is organized as follows:

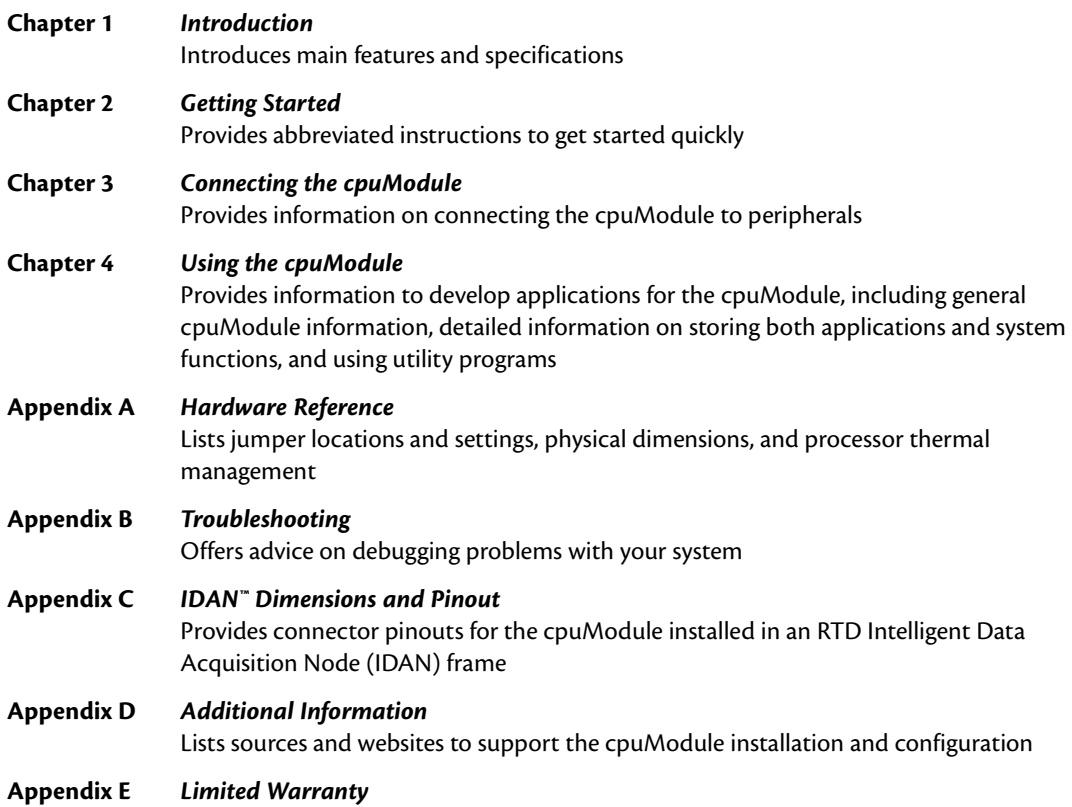

## <span id="page-9-0"></span>**CMA24CR cpuModules**

RTD's CMA24CR cpuModule represents the latest in low power and high performance PCI Express embedded controllers. Based on a 3rd Generation Intel(r) Core i7 (tm) processor and chipset, the CMA24CR is offered with a high performance 1.5 GHz Single core processor, a1.7 GHz Dual-Core processor or a 2.1 GHz Quad-Core processor. Each comes with a complete DDR3 memory interface supporting up to 16 GB and operating at up to 1600 MT/s. All memory chips are soldered directly onto the board.

A Serial-ATA (SATA) controller provides a fast connection to the hard drives. Network connectivity is provided by two integrated 10/100/1000 Mbps Ethernet controllers. High-speed peripheral connections include USB 2.0, with up to 480 Mb/sec data throughput. Four additional SATA links and USB 3.0 connections permit further expandability on the top and bottom-side PCIe/104 Type 2 connectors. Also provided are 8 x1 PCI Express Gen 2.0 links, four to the top connector and four to the bottom connector. A stack-down PCI-104 connector supports four bus masters. Other features include two RS-232/422/485 COM ports and Advanced Digital I/O (aDIO).

RTD has gone the extra mile to include additional advanced features for maximum flexibility. These include an onboard SATA surface-mount flash drive with a standard SATA interface. An Advanced Watchdog Timer is provided that can generate an interrupt or reset when the timer expires. The CMA24CR is also available in a rugged, fanless IDAN enclosure.

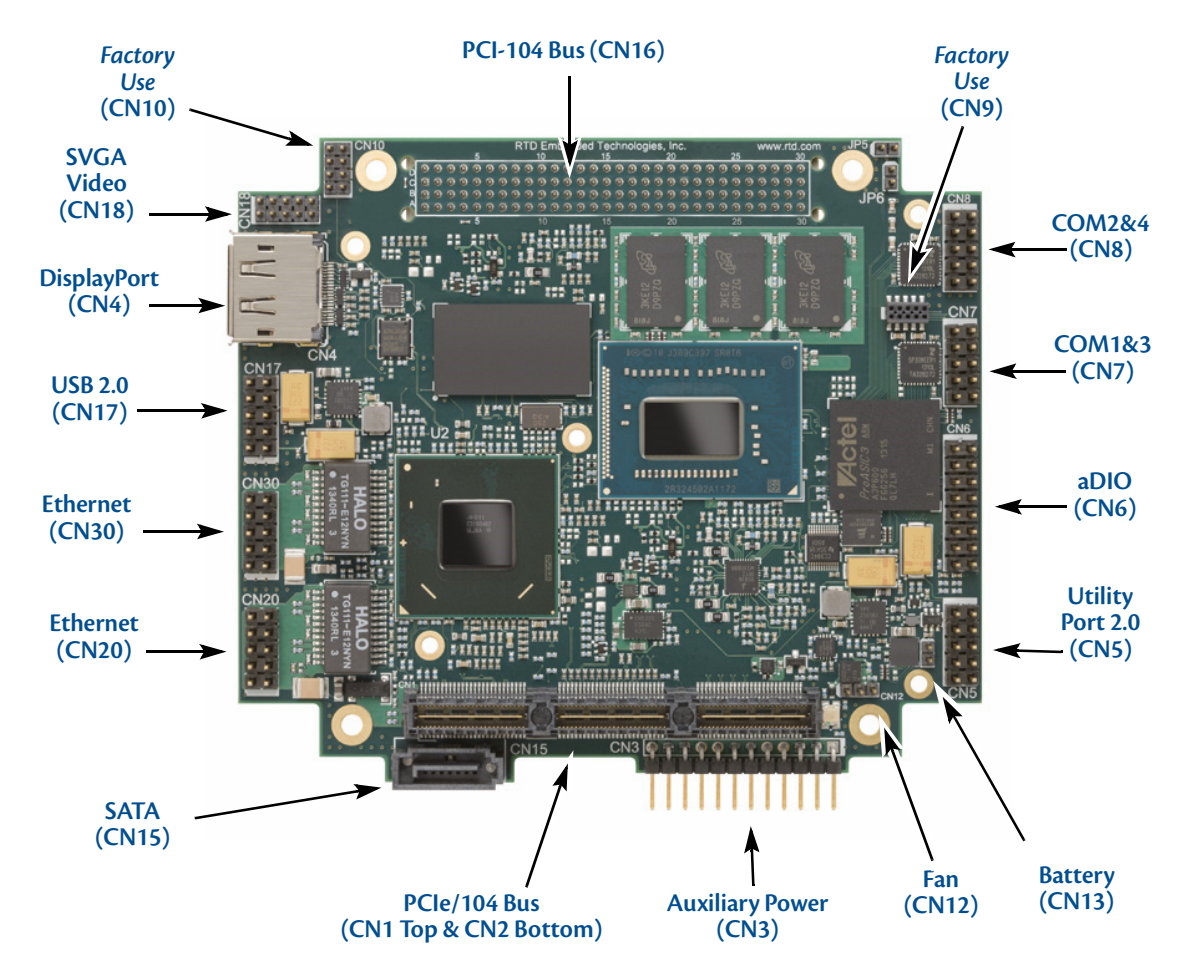

**Figure 1 CMA24CR cpuModule (top view)**

You can easily customize the cpuModule by stacking PCI-104, PCI/104-Express, or PCIe/104 modules such as video controllers, Digital Signal Processors, drive carriers, LAN controllers, or analog and digital data acquisition modules. Stacking modules onto the cpuModule avoids expensive installations of backplanes and card cages, and preserves the module's compactness.

The cpuModule uses the RTD Enhanced BIOS. Drivers in the BIOS allow booting from hard disk, UEFI shell, or PXE Ethernet, thus enabling the system to be used with traditional disk drives or nonmechanical drives. Boot from USB devices and network are also supported.

The cpuModule and BIOS are also compatible with any real-time operating systems for PC compatible computers, although these may require creation of custom drivers to use the aDIO and watchdog timer.

#### **Intel Turbo Boost**

The Intel Turbo Boost Technology is a feature integrated into the dual and quad core i7 processors. This allows the processor to run faster than its rated operating core and/or graphics rendering clock frequency in the right circumstances. There must be sufficient power headroom and the cpuModule must be within all thermal and current limits. This feature is designed to increase the performance of both multi-threaded and single-threaded work loads. The support for Turbo mode occurs when the processor can use the thermal capacity associated with the package and run at higher power levels for short durations. Increasing system responsiveness for short, burst usage conditions.

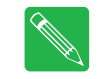

*Note Intel Turbo Boost is not available on the Single Core Celeron processor.*

#### <span id="page-10-0"></span>**aDIO**

RTD's exclusive aDIO™ is 12 digital bits configured as 8 bit-direction programmable and 4-bit port-direction programmable I/O, plus 2 strobe inputs giving you any combination of inputs and outputs. Match, event, and strobe interrupt modes mean no more wasting valuable processor time polling digital inputs. Interrupts are generated when the 8 bit-direction programmable digital inputs match a pattern or on any value change event. Bit masking allows selecting any subgroup of eight bits. The strobe input latches data into the bit-programmable port and generates an interrupt.

## <span id="page-11-0"></span>**Ordering Information**

The CMA24CR cpuModule is available with a selection of processors and memory sizes. The cpuModule can also be purchased as part of an Intelligent Data Acquisition Node (IDAN™) building block, which consists of the cpuModule and a milled aluminum IDAN frame. The IDAN building block can be used in just about any combination with other IDAN building blocks to create a simple but rugged PC/104 stack. Refer to [Appendix C,](#page-90-1)  *[IDAN™ Dimensions and Pinout](#page-90-1)*, for more information. The CMA24CR cpuModule can also be purchased as part of a custom-built RTD HiDAN™ or HiDAN*plus* High Reliability Intelligent Data Acquisition Node. Contact RTD for more information on its high reliability PC/104 systems.

### <span id="page-11-1"></span>**CMA24CR Model Options**

The basic cpuModule model options are shown below. Refer to the RTD website (www.rtd.com) for more detailed ordering information and any new variations that may be available. Each CPU has the option to go up to 16 GB DDR3-SDRAM, and up to a 32 GByte onboard SATA flash drive.

| <b>Part Number</b>        | <b>Description</b>                             |
|---------------------------|------------------------------------------------|
| CMA24CRS1500HR-8192/S32GX | Intel Celeron, Single Core 1.5 GHz, DDR3-SDRAM |
| CMA24CRD1700HR-8192/S32GX | Intel Core i7, Dual Core 1.7 GHz, DDR3-SDRAM   |
| CMA24CRQ2100HR-8192/S32GX | Intel Core i7, Quad Core 2.1 GHz, DDR3-SDRAM   |

**Table 1 CMA24CR cpuModule Model Options**

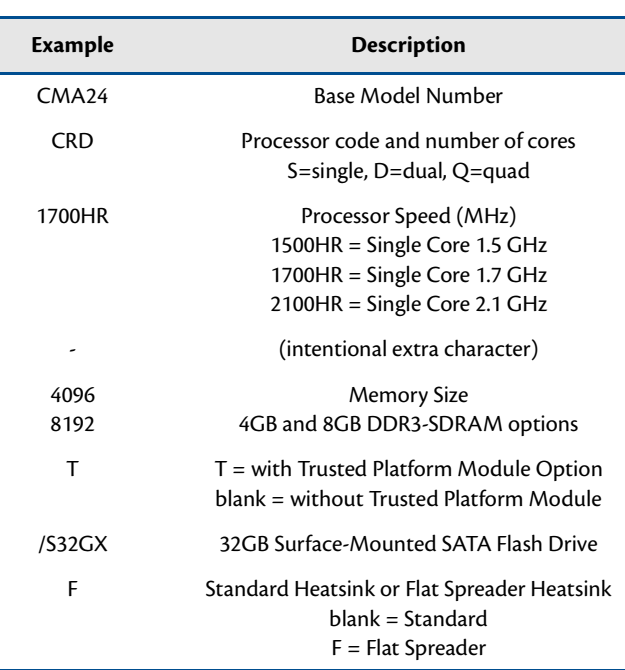

#### **Table 2 Part Number Breakdown**

### <span id="page-12-0"></span>**Cable Kits and Accessories**

For maximum flexibility, RTD does not provide cables with the cpuModule. You may wish to purchase the CMA24CR cpuModule cable kit (P/N ), which contains:

- **•** Utility Port 2.0 multi-function cable (2x USB 2.0 ports, battery, reset button, power button, speaker)
- **•** Two serial port cables (DIL-10 to DSUB-9)
- **•** VGA monitor cable (DIL-10 to high density 15-pin DSUB)
- **•** aDIO cable (DIL-16 to DSUB-25)
- **•** Two USB cables (5-pin SIL to USB A)
- **•** PCIe/104 Type 2 break-out board (provides standard PC interfaces for SATA and USB devices)
- **•** Two Ethernet cables (DIL-10 to RJ-45)

For additional accessories, refer to the RTD website.

## <span id="page-13-0"></span>**Board Features**

**•** Intel Core i7 Processor:

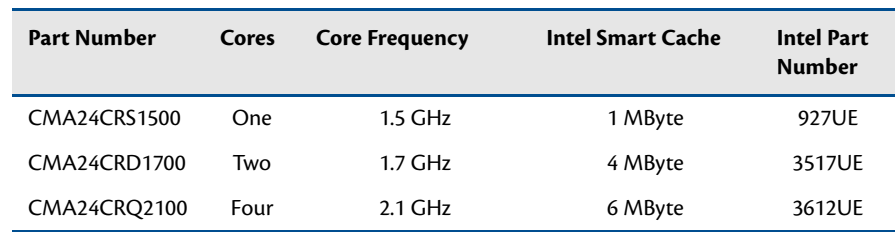

- Enhanced Intel SpeedStep Technology
- ACPI-compliant supporting system sleep states S0, S3, S4, and S5 and ACPI processor C-States
- Thermal Throttling reduces clock speed to prevent thermal runaway
- 22 nm process
- **•** Intel QM77 Processor Controller Hub
- **•** BGA DDR3 SDRAM Standard
	- Dual-channel memory interface
	- 1600 MT/s Data Rate
	- Surface Mounted for maximum reliability
	- 8 GBytes and 16 GBytes of SDRAM options available
- **•** Stackable 156-pin PCIe/104 Type 2 bus on top
	- Four PCI Express x1 Links
	- Two PCI Express x4 Links
	- Two SATA 2.0 (revision 3.0, 6 GB/s)
	- Two USB 2.0
	- Two USB 3.0 (Super-Speed shared with USB 2.0 links)
- **•** Stackable 156-pin PCIe/104 Type 2 bus on bottom
	- Four PCI Express x1 Links
	- Two PCI Express x4 Links
	- Two SATA 2.0 (revision 2.0, 3 GB/s)
	- Two USB 2.0
	- Two USB 3.0 (High-Speed shared with USB 2.0 links)
- **•** Stackable 120-pin PCI bus
	- 4 Bus master add-on cards capable
	- 3.3V or 5V PCI bus signaling
- **•** Advanced Thermal Management
	- Thermal Throttling reduces clock speed to prevent thermal runaway
	- Auto Fan Control only runs fan when needed
	- Hardware monitor for temperature and voltage
	- Mini Fan Heatsink with Auto Fan control
	- Passive Structural Heatsink & Heatpipes in IDAN and HiDAN System Configurations
- **•** Advanced Programmable Interrupt Controller (APIC)
- 24 interrupt channels with APIC enabled (15 in legacy PIC mode)
- High Precision Event Timer
- **•** Advanced Configuration and Power Interface (ACPI)
	- ACPI 3.0 Compliant
	- Supported power down modes: S3 (Suspend to RAM), S4 (Hibernate), and S5 (Soft-Off)
	- ACPI processor C-States
	- Wake events include:
		- **•** USB event (device insertion, keyboard keystroke, etc.)
		- **•** Real Time Clock alarm or time-out
		- **•** Power Switch
		- **•** LAN
- **•** Real-Time Clock (external battery required to maintain time only)
- **•** Nonvolatile storage of CMOS settings without battery
- **•** Advanced Watchdog timer
- **•** Complete PC-compatible Single Board Computer

#### <span id="page-14-0"></span>**I/O**

- **•** Processor Graphics Controller
	- Intel Rapid Memory Power Management (Intel RMPM)
	- Intel Graphics Performance Modulation Technology (Intel GPMT)
	- Intel Smart 2D Display Technology (Intel S2DDT)
	- Graphics Render C-State (RC76)
- **•** Analog VGA Interface
	- RGB CRT output
	- Maximum Resolution 2048 x 1536
- **•** DisplayPort Interface
	- Supports all mandatory features of the VESA DisplayPort Standard (Version 1.1a)
	- Maximum Resolution 2048 x 1536
	- Audio over DisplayPort support
- **•** Dual Gigabit Ethernet
	- Two Intel 82574IT Controllers (PRO1000 Series)
	- 10/100/1000 Auto-negotiation
	- Jumbo Frame Support (9kB)
	- PXE network Boot
	- Automatic MDI/MDI-X crossover capable
- **•** Software-configurable RS-232/422/485 serial ports
	- 16550/16750 compatible UARTs for high-speed
	- 120 Ohm Termination resistors for RS-422/485 through BIOS Configuration
	- Each serial port connector can be configured as two limited serial ports, for a total of four serial ports
	- Fully jumperless configuration
- Included Auto-RTS, Auto-CTS
- Support for Non-Standard baud rates in BIOS
- **•** Advanced Digital I/O (aDIO)
	- One 8-bit bit-programmable I/O with Advanced Digital Interrupt Modes
	- One 4-bit port programmable as input or output
	- Event Mode Interrupt generates an interrupt when any input bit changes
	- Match Mode Interrupt generates an interrupt when input bits match a preset value
	- External Strobe Mode latches 8 data inputs and generates and interrupt
	- Two Strobes can be configured as readable inputs
- **•** Two USB 2.0 (Universal Serial Bus) Ports
	- Supports 480 Mb/s (high-speed), 12Mb/s (full-speed), and 1.5Mbs (low speed) peripherals
	- Automatic resettable over-current protection (500 mA @ 5 Vdc per port)
	- USB Boot capability
- **•** Serial ATA (SATA)
	- Up to 32GB Surface-Mounted SATA Flash (8GB Standard)
	- Two SATA ports at SATA revision 3.0, up to 6.0 Gbit/sec (Stackable 156-pin PCIe/104 Type 2 bus on top)
	- Two SATA ports at SATA revision 2.0, up to 3.0 Gbit/sec (Stackable 156-pin PCIe/104 Type 2 bus on bottom)
	- Onboard SATA data connector at SATA revision 2.0, up to 3.0 Gbit/sec
	- Compatability mode supports legacy operating systems.
	- RAID 0 and 1 support.
- **•** Utility Port 2.0 Connector
	- 1x USB 2.0 Port
	- Speaker port (0.1 W output)
	- Hardware Reset input
	- Soft Power Button input
	- Battery input for Real Time Clock
- **•** Auxiliary Power Connector
	- Supplies both 5V and 12V to the system.
	- If you plan to power the board through the Auxiliary connector you must connect all pins to ensure enough power is supplied to the board. The power cable should be twisted together and not be more than 2 ft. in length to ensure proper power delivery.

#### <span id="page-15-0"></span>**RTD Enhanced BIOS**

- **•** User-configurable using built-in Setup program
- **•** Flash-based CMOS Setup No battery required to store CMOS settings
- **•** Supports boot from SATA, USB, or Ethernet (PXE)
- **•** UEFI (Unified Extensible Firmware Interface) Shell
- **•** Special RTD Reliability Enhancements

## <span id="page-16-0"></span>**Block Diagram**

The next figure shows a simplified block diagram of the CMA24CR cpuModule.

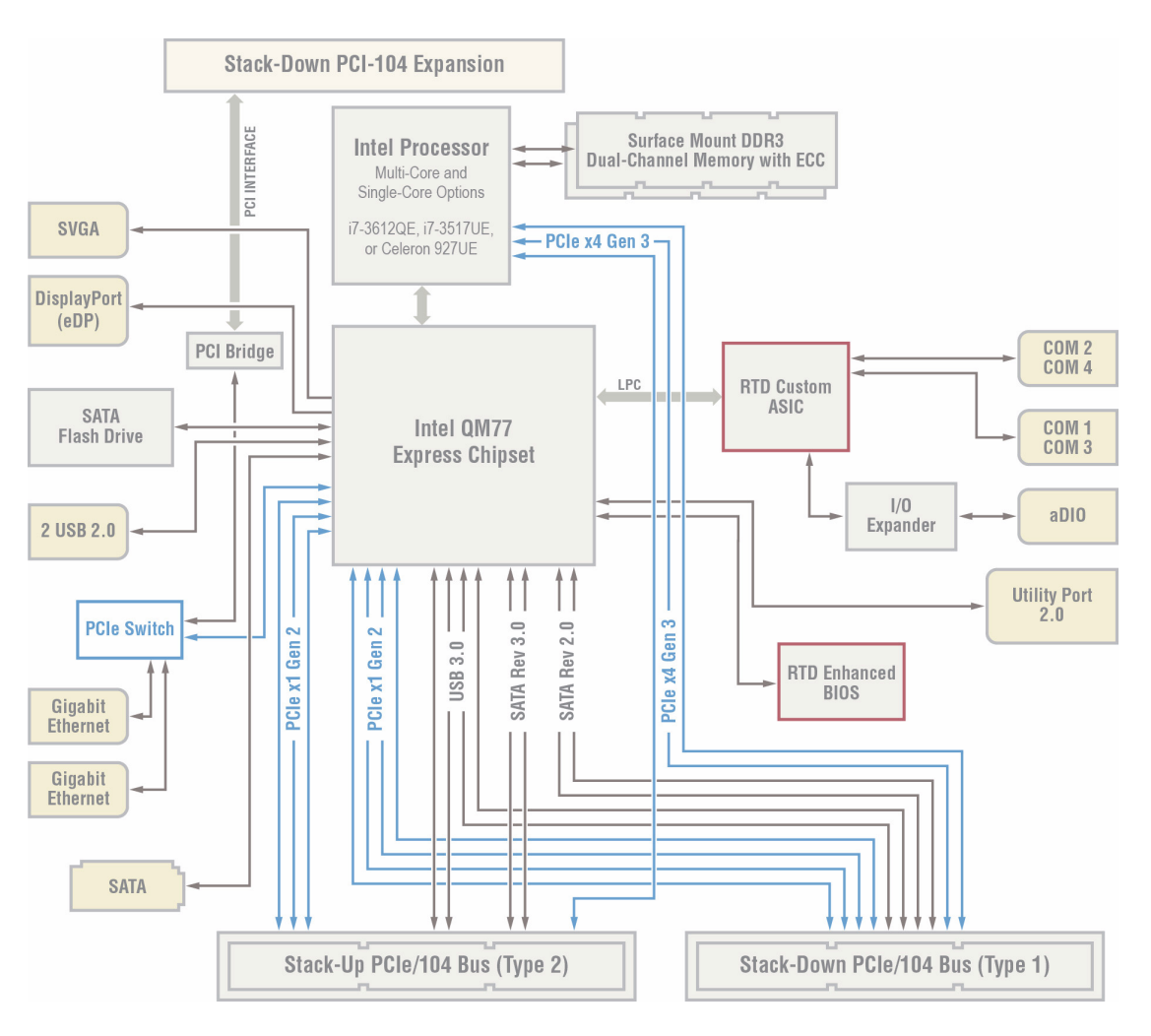

**Figure 2 CMA24CR cpuModule Simplified Block Diagram**

## <span id="page-17-0"></span>**Specifications**

### <span id="page-17-1"></span>**Physical Characteristics**

Basic dimensions and the weight of the CMA24CR are listed below. For a more detailed dimensional drawing, refer to the *[Physical Dimensions](#page-84-1)* section on [page 77.](#page-84-1)

- **•** Dimensions
	- Board Size
		- **•** Length (L): 95.885mm L (3.775")
		- **•** Width (W): 115.0mm W (4.500")
	- I/O Extension
		- **•** Length (EL): 79.380mm (3.125")
		- **•** Width (EW): 12.700mm (0.500")
		- Stand-off Height
			- **•** Above the CPU: 22.000mm (0.866")
			- **•** Below the CPU: 15.240mm (0.600")
- **•** Weight: Approximately 0.24 Kg (0.52 lbs.) with Heatsink

#### <span id="page-17-2"></span>**Power Consumption**

<span id="page-17-3"></span>Exact power consumption depends on the actual application. Typical power consumption of the CMA24CR is listed in [Table 3](#page-17-3). Tables list power consumption for common applications. It is expected that power consumption of a typical application will be a combination of these scenarios.

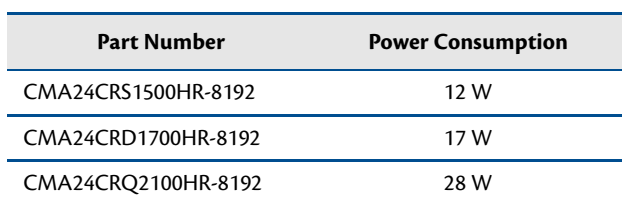

#### **Table 3 Typical Power Consumption**

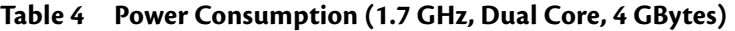

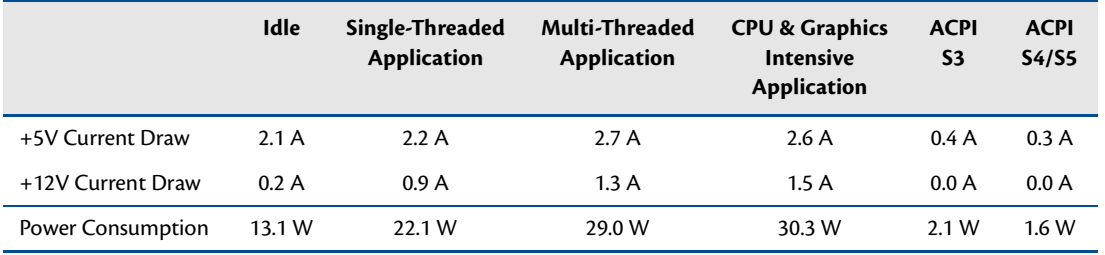

|                          | Idle   | Single-Threaded<br>Application | Multi-Threaded<br><b>Application</b> | <b>CPU &amp; Graphics</b><br><b>Intensive</b><br><b>Application</b> | <b>ACPI</b><br>S <sub>3</sub> | <b>ACPI</b><br><b>S4/S5</b> |
|--------------------------|--------|--------------------------------|--------------------------------------|---------------------------------------------------------------------|-------------------------------|-----------------------------|
| +5V Current Draw         | 1.6A   | 1.9A                           | 2.4A                                 | 2.3A                                                                | 0.4A                          | 0.3A                        |
| +12V Current Draw        | 0.2 A  | 0.9A                           | 1.3A                                 | 1.5A                                                                | 0.0 A                         | 0.0 A                       |
| <b>Power Consumption</b> | 11.0 W | 20.8 W                         | 27.6 W                               | 29.0 W                                                              | 2.1 W                         | 1.6W                        |

**Table 5 Power Consumption (1.7 GHz, Dual Core, 8 GBytes)**

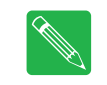

*Note The measurements listed above are intended to represent common usage scenarios. The cpuModule's power consumption is heavily influenced by the running software and system activity.*

#### <span id="page-19-0"></span>**Operating Conditions**

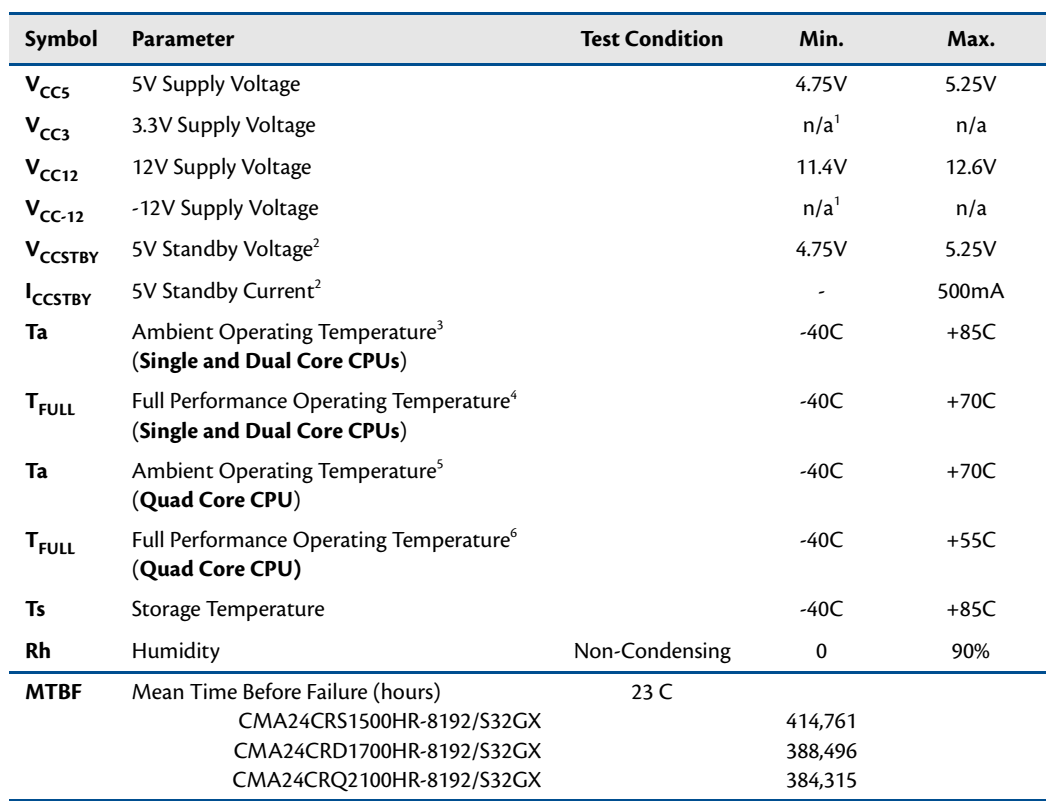

#### **Table 6 Operating Conditions**

1. The -12V and external +3.3V rails on the PCI-104 bus connector are not used by the cpuModule. Any requirements on these signals are driven by other components in the system, such as a PCI device.

<span id="page-19-1"></span>2. 5V Standby is used to power the board when the main supply is turned off (power down modes S3-S5). It is not required for board operation.

3. With supplied heat sink solution. Depending on the CPU usage, performance may degrade as the ambient temperature approaches the maximum. Contact RTD Tech Support for more information.

4. Less than 10% reduction in Aggregate Processor Performance at temperatures from +70 to +85 as measured by Sandra 2013 SP4.

5. With supplied heat sink solution. Depending on the CPU usage, performance may degrade as the ambient temperature approaches the maximum. Contact RTD Tech Support for more information.

6. Less than 10% reduction in Aggregate Processor Performance at temperatures from +60 to +70 as measured by Sandra 2013 SP4.

## <span id="page-20-0"></span>**Electrical Characteristics**

The table below lists the Electrical Characteristics of the CMA24CR. Operating outside of these parameters may cause permanent damage to the cpuModule.

| Symbol                    | Parameter                                    | <b>Test Condition</b>    | Min.     | Max.   |  |  |
|---------------------------|----------------------------------------------|--------------------------|----------|--------|--|--|
|                           |                                              | PCI                      |          |        |  |  |
| $V_{OH}$                  | Output Voltage High                          | $I_{OH} = -0.5$ mA       | 2.9 V    | 3.3V   |  |  |
| $V_{OL}$                  | Output Voltage Low                           | $I_{OL} = 6.0$ mA        | 0.0 V    | 0.55V  |  |  |
| $V_{IH}$                  | Input Voltage High                           |                          | 1.8V     | 5.5 V  |  |  |
| $V_{IL}$                  | Input Voltage Low                            |                          | $-0.5V$  | 0.9V   |  |  |
| $I_{\rm VIO}$             | Supply Current for<br>VIO                    |                          |          | 500 mA |  |  |
|                           |                                              | <b>USB Ports</b>         |          |        |  |  |
| loc                       | Overcurrent Limit                            | Each port                | 0.5A     | 5.0 A  |  |  |
|                           |                                              | <b>SVGA Port</b>         |          |        |  |  |
| $V_{OH}$                  | Output Voltage High<br>HSYNC, VSYNC          | $I_{OH} = -8.0$ mA       | 2.4 V    | 3.3 V  |  |  |
| $V_{OL}$                  | Output Voltage Low<br>HSYNC, VSYNC           | $I_{\Omega}$ = 8.0 mA    | 0.0V     | 0.5V   |  |  |
| $V_{OH}$                  | Output Voltage High<br>$DDC$ $*$             | $I_{OH} = -4.0$ mA       | 2.4 V    | 3.3 V  |  |  |
| $V_{OL}$                  | Output Voltage Low<br>DDC *                  | $I_{OL}$ = 8.0 mA        | 0.0V     | 0.4V   |  |  |
| $V_{IH}$                  | Input Voltage High<br>$DDC$ <sup>*</sup>     |                          | 2.0V     | 5.5 V  |  |  |
| $V_{IL}$                  | Input Voltage Low<br>$DDC$ $*$               |                          | $-0.3 V$ | 0.8V   |  |  |
| <b>IDDCvcc</b>            | Supply Current for<br><b>DDC</b> Electronics |                          |          | 500 mA |  |  |
|                           |                                              | <b>DisplayPort</b>       |          |        |  |  |
| <b>I</b> <sub>vcc</sub>   | <b>Supply Current</b>                        |                          |          | 500 mA |  |  |
|                           |                                              | Serial Ports - RS-232    |          |        |  |  |
| $V_{OH}$                  | Output Voltage High                          | $R_1 = 3 k$              | 5.0V     | 7.0 V  |  |  |
| $V_{OL}$                  | Output Voltage Low                           | $R_1 = 3 k$              | $-7.0V$  | -5.0 V |  |  |
| $V_{IH}$                  | Input Voltage High                           |                          | 2.0V     | 15 V   |  |  |
| $V_{IL}$                  | Input Voltage Low                            |                          | $-15V$   | 0.6V   |  |  |
| Serial Ports - RS-422/485 |                                              |                          |          |        |  |  |
| $V_{OD1}$                 | Differential Output                          | $R_1 = 100$ Ohm          | 2.0V     |        |  |  |
| $V_{OD2}$                 | Differential Output                          | $R_1 = 54$ Ohm           | 1.5V     |        |  |  |
| $V_{OC}$                  | Common Mode<br>Output                        | $R_1 = 54$ or 100<br>Ohm |          | 3.0V   |  |  |
| $V^{\text{th}}$           | Differential Input<br>Threshold              |                          | -200 mV  | -50 mV |  |  |
| $V_{1}$                   | Absolute Max Input<br>Voltage                |                          | -18 V    | 18 V   |  |  |

**Table 7 Electrical Characteristics**

| Symbol                                  | <b>Parameter</b>               | <b>Test Condition</b>     | Min.            | Max.     |  |  |  |
|-----------------------------------------|--------------------------------|---------------------------|-----------------|----------|--|--|--|
| aDIO                                    |                                |                           |                 |          |  |  |  |
| $V_{OH}$                                | Output Voltage High            | $I_{OH} = -29 \text{ mA}$ | 2.4V            | 3.3V     |  |  |  |
| $V_{OL}$                                | Output Voltage Low             | $I_{\Omega}$ = 17 mA      | 0.0V            | 0.5V     |  |  |  |
| $V_{IH}$                                | Input Voltage High             |                           | 1.8V            | 5.5V     |  |  |  |
| $V_{IL}$                                | Input Voltage Low              |                           | $-0.3 V$        | 0.8V     |  |  |  |
| <b>ADIOvcc</b>                          | Supply current                 |                           |                 | 500 mA   |  |  |  |
| $T_{MIN}$                               | Update Interval                |                           | 1 <sub>ms</sub> |          |  |  |  |
| <b>Utility Port 2.0 Connector (CN5)</b> |                                |                           |                 |          |  |  |  |
| $V_{RTC}$                               | Input RTC Voltage <sup>1</sup> |                           | 2.5V            | 3.6V     |  |  |  |
| $I_{\text{RTC}}$                        | <b>RTC Battery Current</b>     |                           |                 | $<$ 4 uA |  |  |  |
| <b>LUTILvcc</b>                         | Utility Supply<br>Current      |                           |                 | 500 mA   |  |  |  |

**Table 7 Electrical Characteristics**

1. Only required to maintain date and time when power is completely removed from the system. Not required for board operation.

## <span id="page-22-0"></span>**Migrating to RTD's Intel Core i7 cpuModules**

When migrating to RTD's Intel Core i7 cpuModules, there are several differences from preceding cpuModule product families of which the user should be aware.

#### <span id="page-22-1"></span>**Power Differences**

The Core i7 cpuModule requires both +12V and +5V for operation, whereas previous cpuModules only required +5V.

#### <span id="page-22-2"></span>**Connector Pinout & Function Differences**

The newer Intel Core i7 cpuModules have several connector-related differences, which are summarized below. Complete information about the connectors on the CMA24CR can be found in Chapter 3, *[Connecting the](#page-34-1)  [cpuModule](#page-34-1)*.

#### <span id="page-22-3"></span>**New I/O Connectors**

The CMA24CR cpuModule introduces a new I/O connector that was not present on previous RTD cpuModules:

- **• DisplayPort (CN4)**
	- Provides video and audio output
	- Unlike legacy LVDS and flat panel connectors which needed to have their BIOS pre-configured to a specific manufacturer's flat panel parameters, the DisplayPort connector is compatible with any display that has a DisplayPort interface.
- **• SATA Connector (CN15)**
	- Provides access to the data segment of one standard SATA port

#### <span id="page-22-4"></span>**Connector Differences**

While some connectors on the CMA24CR have identical pinouts as on previous cpuModule generations, the features of the connector are sometimes different. Other connectors have entirely different pinouts than those on previous cpuModule generations. One important change is this cpuModule requires both +12V and +5V to operate. Connectors with pinout and feature differences include:

- **• Auxiliary Power Connector (CN3)**
	- 12 pins (unlike the 10-pin connector on RTD Core 2 Duo cpuModules)
	- Requires both +5V and +12V inputs (unlike +5V only auxiliary power connectors found on all previous RTD cpuModule generations)
	- The Auxiliary Power Connector excludes ATX power signaling. The ATX power signals are provided on the PCIe/104 Type 2 and PCI-104 bus connectors.

#### **• Utility Port 2.0 (CN5)**

- Replaces the legacy Utility Port multi-function connector
- Replaces the PS/2 Mouse and Keyboard connections with one USB 2.0 port
- The pinout of the Utility Port 2.0 is **not** compatible with previous generations of RTD cpuModules.
- **• COM Ports (CN7 and CN8)**
	- Connector **CN7** can be configured to output Serial POST codes out of the TXD pin when in single RS-232 mode (unlike RTD Core 2 Duo cpuModules, where the DTR pin was configured for serial POST code output on the second port of CN7 in dual-port mode). For more information, refer to *[Serial Power-On-Self-Test \(POST\) Code Output](#page-80-4)* on page 73.
- Of all single and dual-port modes, only the single RS-232 pinout is compatible with previous generations of RTD cpuModules.
- Dual-mode COM port pinouts permit dual RS-232, dual RS-422, and dual RS-485 modes. Unlike some previous generations of RTD cpuModules, a dual "combined" mode with RS-232 and RS-422/458 is not supported.
- Unlike some previous cpuModule generations, the single-mode RS-422/485 pinouts of the CMA24CR do not include the DCD, DSR, DTR, and RI signals.
- When a COM port connector is configured for dual-port mode, enabling/disabling COM port termination enables/disables the termination for both ports on that connector. (Some previous generations of cpuModules have the ability to independently enable/disable termination on both ports when configured for dual-mode.)

#### <span id="page-23-0"></span>**Software Differences**

The newer Intel Core i7 cpuModules have several software-related differences, which are summarized below. Complete information about these CMA24CR features can be found in Chapter 4, *[Using the cpuModule](#page-62-1)*.

#### <span id="page-23-1"></span>**aDIO**

While the 16-pin aDIO connector is pin-for-pin compatible with previous generations of RTD cpuModules (such as the Core 2 Duo series), the hardware is slightly different, and requires that writes and reads to/from the aDIO ports happen no more than once per millisecond. Migrating legacy software to the CMA24CR that utilizes RTD's Advanced Digital I/O may require that you add this delay prior to all reads and writes.

#### <span id="page-23-2"></span>**UEFI Shell**

Previous generations of RTD cpuModules contained a Fail-safe Boot ROM image, which permitted the cpuModule to boot to a DOS prompt even when no disk drives were connected to the system. The RTD Intel Core i7 cpuModules provide a similar prompt, called the Unified Extensible Firmware Interface (UEFI) Shell, which provides an environment to execute simple commands. To boot this environment, the UEFI shell must be configured as the first boot device in the BIOS setup.

- **•** 64 Bit OS Installation using UEFI
	- To use the UEFI boot option you first need to enter the BIOS Setup and set the **Boot Type** to **UEFI Boot Type** or set **Boot EFI Device First** to enable.
	- Windows: The BIOS can detect some boot loaders such as the loader for Windows 7. The BIOS will create a boot option just for Windows, this will replace the **Drive Boot Option**.
	- Linux: openSuse will install itself into the Boot Order list. Linux systems usually require the GRUB-EFI boot loader to be re-installed when moving from system to system.

## <span id="page-24-0"></span>**Contact Information**

RTD Embedded Technologies, Inc. 103 Innovation Blvd. State College, PA 16803-0906 USA

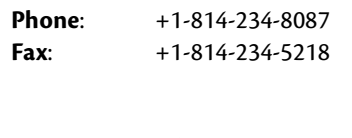

- **E-mail**: sales@rtd.com techsupport@rtd.com
- **Internet**: http://www.rtd.com

## <span id="page-26-0"></span>**Chapter 2 Getting Started**

<span id="page-26-1"></span>For many users, the factory configuration of the CMA24CR cpuModule can be used to get a PC/104 system operational. You can get your system up and running quickly by following the simple steps described in this chapter, which are:

- 1. Before connecting the cpuModule, the user must be properly grounded to prevent electrostatic discharge (ESD). For more information, refer to *[Proper Grounding Techniques](#page-35-2)* on [page 28](#page-35-2).
- 2. Connect power.
- 3. Connect the Utility Port 2.0 cable.
- 4. Connect a USB keyboard.
- 5. Default BIOS configuration.
- 6. UEFI (Unified Extensible Firmware Interface) shell.
- 7. Connect a monitor to the SVGA connector or DisplayPort interface.

Refer to the remainder of this chapter for details on each of these steps.

## <span id="page-27-0"></span>**Connector Locations**

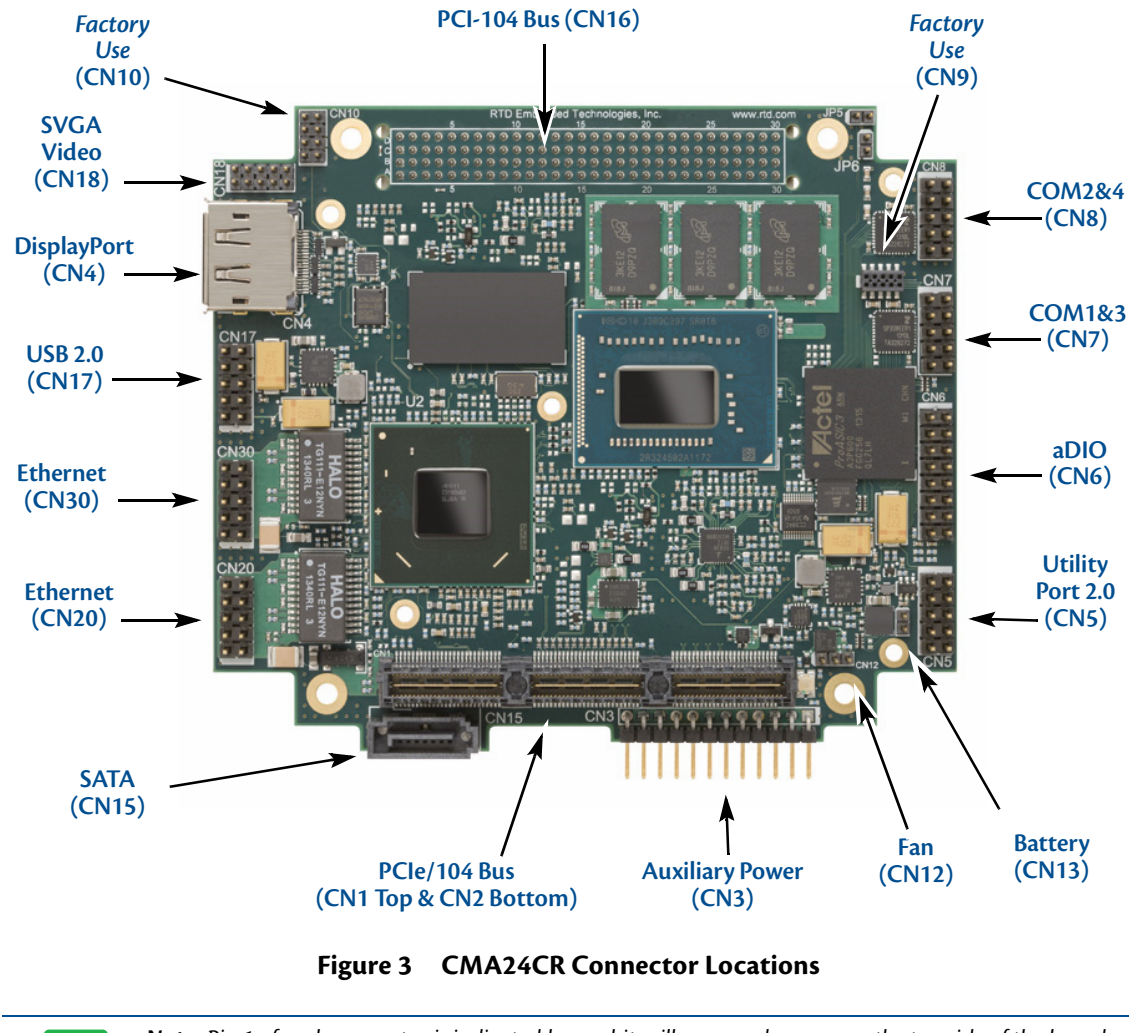

[Figure 3](#page-27-1) shows the connectors of the CMA24CR cpuModule.

<span id="page-27-1"></span>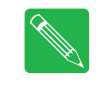

*Note Pin 1 of each connector is indicated by a white silk-screened square on the top side of the board and a square solder pad on the bottom side of the board. Pin 1 of the bus connectors match when stacking PCIe/104 or PCI-104 modules.*

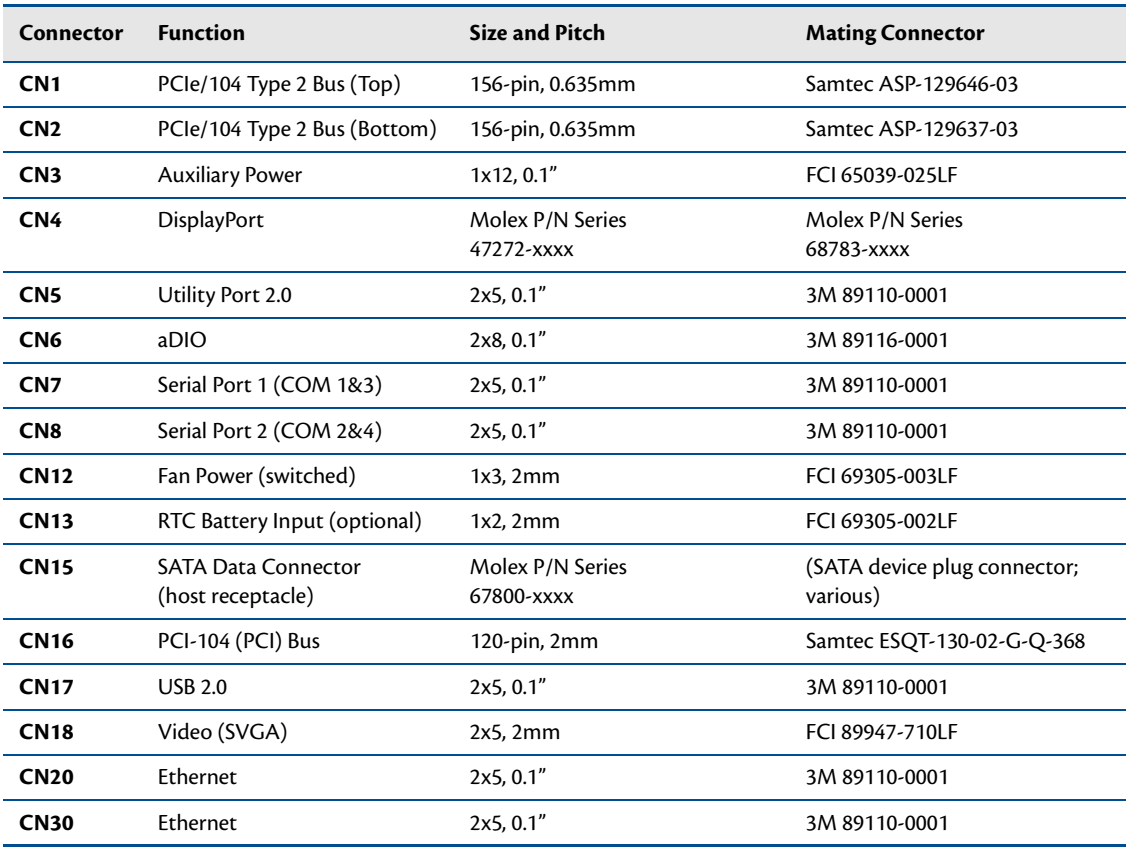

#### **Table 8 CMA24CR Basic Connectors**

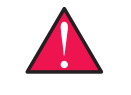

*WARNING If you connect power incorrectly, the module will almost certainly be damaged or destroyed. Such damage is not covered by the RTD warranty! Please verify connections to the module before applying power.*

Power is normally supplied to the cpuModule through the top or bottom PCIe connectors (**CN1** or **CN2**). If you are placing the cpuModule onto a stack that has a PCIe/104 power supply, you do not need to make additional connections to supply power.

Alternatively, if you are using the cpuModule without a PC/104 stack or with a stack that does not include a power supply, refer to *[Auxiliary Power \(CN3\)](#page-37-1)* on page 30 for an alternative method on how to power the cpuModule.

## <span id="page-29-0"></span>**Selecting the Stack Order for the CMA24CR**

There are several things to consider when selecting the order of boards in the stack. Before selecting the order, be sure to determine which bus connector on each board is the "Active" bus. Typically, if a peripheral module has both PCIe and PCI bus connectors, only the PCIe is active and the PCI is pass-through. The following is a list of rules to use to determine the stack order:

- 1. The PCIe connectors above and below the CPU have completely separate signals. Therefore it is possible to attach boards to the PCIe connector above and below the CPU.
- 2. Any board that uses a PCIe or SATA link must be within six boards of the CPU. Devices using PCIe Gen 3 should be the next card directly below/above the CPU for best performance. Devices using PCIe Gen 2 should not be more than 3 boards away from the CPU for best performance.
- 3. Any board that uses a USB 3.0 link must be within four boards of the CPU.
- 4. Any board that uses a USB 3.0 link must be closer to the CPU than any board that uses a USB 2.0 link.
- 5. To preserve power integrity, it is recommended that there be no more than six boards between the CPU and the power supply.
- 6. In order to maintain maximum performance over the full temperature range, it is recommended that a PCIe spacer be used between the CPU and any board immediately above it.
- 7. A maximum of four PCI boards may be attached to any PCI bus. If more than four PCI boards are needed in a system, a PCIe to PCI bridge is required.
- 8. The CPU or PCIe to PCI bridge (if one exists in the stack) must be at one end of the PCI bus segment, and all of the peripheral cards at the other end. There may be up to eight PCI pass-through connectors between the CPU or PCIe to PCI bridge and the peripheral cards.
- 9. There must be no more than two boards between the first PCI peripheral and the last PCI peripheral. If there are four PCI peripheral cards in a PCI bus segment, there may not be any PCI pass-through connections between them.
- 10. The standard CPU has the PCI connection below the board only. This means that all boards with an active PCI bus interface must be below the CPU. Contact RTD sales if it is required to have a PCI board above the CPU.

## <span id="page-30-0"></span>**Stack Example**

The figure below shows an example of a complete system stack. Most systems will be a subset of this example. This example stack may be further expanded with a PCI to ISA bridge, PCIe to PCIe bridges, or a PCIe to PCI bridge.

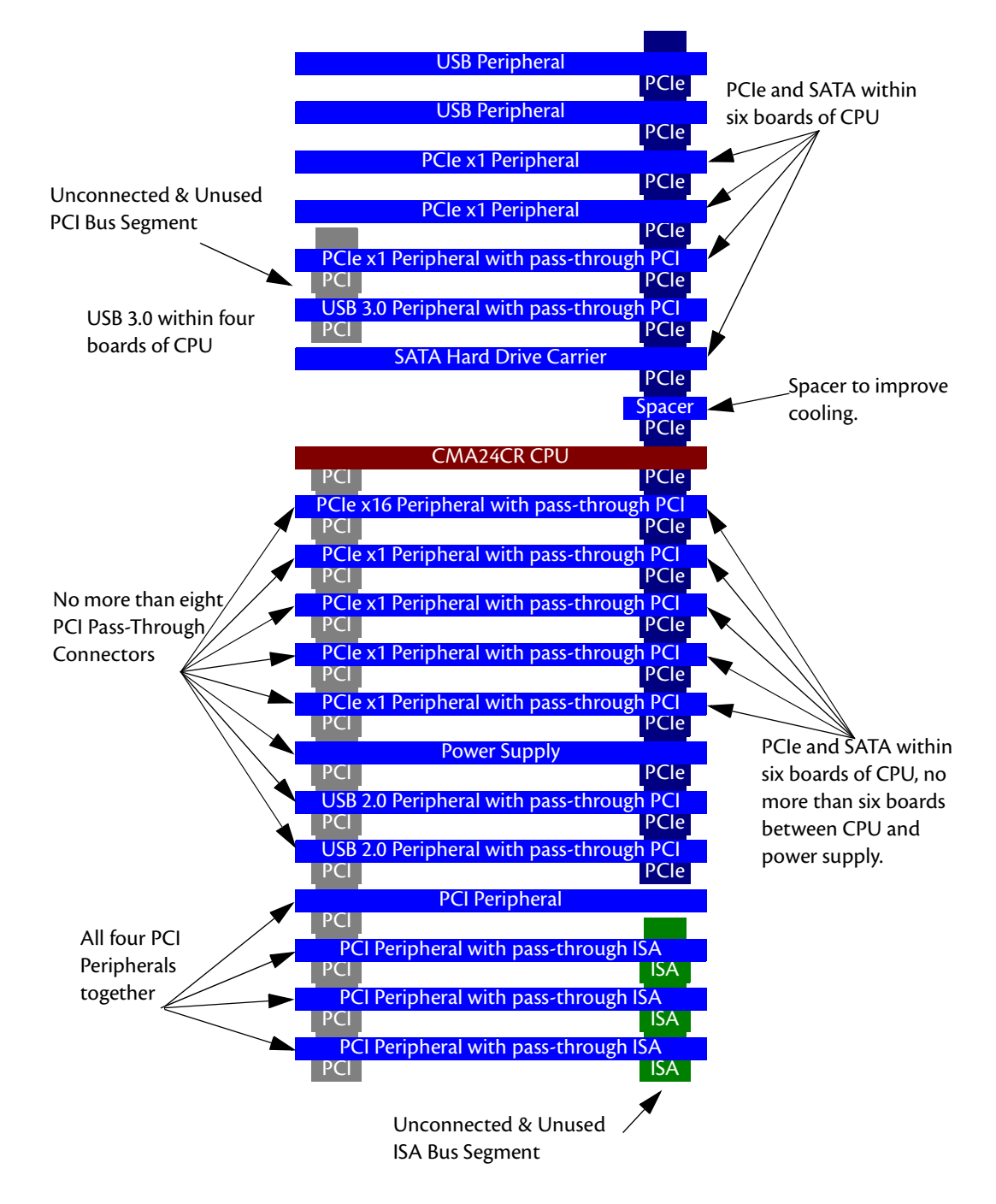

**Figure 4 System Stacking Example**

## <span id="page-31-0"></span>**Connecting to the Stack**

The bus connectors of the cpuModule are simply plugged onto a PC/104 stack to connect to other devices. Follow the procedure below to ensure that stacking of the modules does not damage connectors or electronics.

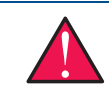

*WARNING Do not force the module onto the stack! Wiggling the module or applying too much pressure may damage it. If the module does not readily press into place, remove it, check for bent pins or out-of-place keying pins, and try again.*

For mechanical dimensions, including board-to-board spacing, see *[Physical Dimensions](#page-84-1)* on page 77.

- 1. Turn off power to the PC/104 system or stack.
- 2. Always work at an ESD protected workstation, and wear a grounded wrist-strap.
- 3. Select and install stand-offs to properly position the cpuModule on the stack.
- 4. Remove the cpuModule from its anti-static bag.
- 5. Check that pins of the bus connector are properly positioned.
- 6. Check the stacking order; make sure all of the busses used by the peripheral cards are connected to the cpuModule.
- 7. Hold the cpuModule by its edges and orient it so the bus connector pins line up with the matching connector on the stack.
- 8. Gently and evenly press the cpuModule onto the PC/104 stack.

### <span id="page-31-1"></span>**Power Input Connections**

Power to the board must come from either the top or bottom PCIe/104 Type 2 bus connectors (**CN1** or **CN2**), or the auxiliary power connector (**CN3**). These connectors provide the required +5V and +12V DC voltage rail inputs to the cpuModule. This is different from previous cpuModules which only required +5V for operation.

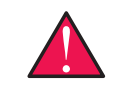

*WARNING While the PCI bus connector (CN16) has a +12V pin, it is not connected to the cpuModule, as the pin does not meet the cpuModule's current requirement. If the cpuModule is only connected to the power supply via the PCI connector, the cpuModule's LED will turn red, indicating that the +12V input rail is not present.*

## <span id="page-31-2"></span>**Connecting to the PCI-104 (PCI) Bus**

There are two additional considerations to make when using the PCI bus:

- **•** Slot selection switches on add-in boards
- **•** PCI bus signaling levels

#### <span id="page-31-3"></span>**Slot Selection Switches**

Unlike PCIe cards, PCI-104 expansion cards have a "slot" selection switch or jumpers. In total, there are 4 PCI cards that can be stacked onto the cpuModule with switch positions 0 through 3. The distance from the CPU determines these switch settings. The card closest to the CPU is said to be in slot 0, the next closest slot 1 and so on to the final card as slot 3.

The "slot" setting method may vary from manufacturer to manufacturer, but the concept is the same. The CPU is designed to provide the correct delay to the clock signals to compensate for the bus length. The correct switch setting ensures the proper clock delay setting, interrupt assignment, and bus grant/request channel assignment. Refer to the expansion board's manual for the proper settings. Each expansion card must be in a different slot.

### <span id="page-32-0"></span>**PCI Bus Signaling Levels**

The PCI bus can operate at +3.3 V or +5 V signaling levels. The default PCI bus signaling level is +3.3 V. For more information, contact RTD Technical Support.

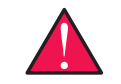

*WARNING You will have to ensure that all your expansion cards can operate together at a single signaling level.*

## <span id="page-33-0"></span>**Connecting to the Utility Port 2.0**

The Utility Port 2.0 connector (**CN5**) implements the following interfaces:

- **•** One USB 2.0 port
- **•** Speaker port (0.1W output)
- **•** Hardware Reset input
- **•** Battery input for Real Time Clock
- **•** Soft Power Button input

To use these interfaces, you must connect to the Utility Port 2.0 connector (**CN5**). The Utility Port 2.0 cable from the RTD cable kit provides a small speaker, two USB 2.0 ports for a keyboard and mouse, a push-button for resetting the system, a soft-power button, and a lithium battery to provide backup power for the real time clock.

Refer to *[Utility Port 2.0 Connector \(CN5\)](#page-38-2)* on page 31 to connect devices to the Utility Port 2.0 connector.

## <span id="page-33-1"></span>**Booting the CMA24CR cpuModule for the First Time**

You can now apply power to the cpuModule.If you press **Escape** on a keyboard while booting, the cpuModule will enter a setup menu. In this menu you can select the "**SCU**" to enter the BIOS settings menu. Here you can configure the many different BIOS settings of the cpuModule. Once you have configured the cpuModule using Setup, save your changes and reboot. If you don't press **Escape**, the cpuModule will try to boot from the current settings.

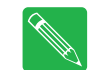

*Note You may miss the initial sign-on messages if your monitor takes a while to power on.*

*Note By default, cpuModules are shipped with a UEFI (Unified Extensible Firmware Interface) shell. When no other bootable device is installed in the system, the system will boot to it exclusively. This internal bootable shell may be disabled in the BIOS screen's boot menu.*

*Note For more information on the BIOS please refer to page 52 of this manual.*

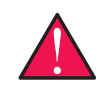

*WARNING Incorrect modifications to the BIOS can cause your system to break. If you are unsure of any changes made to the BIOS there is a Load RTD Defaults option under the Exit tab in the SCU. This option restores the BIOS to the default factory settings. You can also load the BIOS defaults by jumpering JP5 and booting the CPU.*

## <span id="page-34-0"></span>**Chapter 3 Connecting the cpuModule**

<span id="page-34-1"></span>This chapter provides information on all CMA24CR cpuModule connectors.

*[Proper Grounding Techniques](#page-35-0)*—page 28 *[Connector Locations](#page-35-1)*—page 28 *[Auxiliary Power \(CN3\)](#page-37-0)*—page 30 *[Utility Port 2.0 Connector \(CN5\)](#page-38-0)*—page 31 *[SVGA Video Connector \(CN18\)](#page-40-0)*—page 33 *[DisplayPort Connector \(CN4\)](#page-41-0)*—page 34 *[SATA Data Connector \(CN15\)](#page-43-0)*—page 36 *[Serial Port 1 \(CN7\) and Serial Port 2 \(CN8\)](#page-44-0)*—page 37 *[Advanced Digital I/O \(aDIO™\) Port \(CN6\)](#page-51-0)*—page 44 *[USB 2.0 Connector \(CN17\)](#page-52-0)*—page 45 *[Ethernet \(10/100/1000Base-T and -TX\) Connectors \(CN20 and CN30\)](#page-53-0)*—page 46 *[PCIe/104 Type 2 Bus \(CN1 - Top and CN2 - Bottom\)](#page-54-0)*—page 47 *[PCI-104 PCI Bus \(CN16\)](#page-58-0)*—page 51 *[Optional RTC Battery Input \(CN13\)](#page-61-0)*—page 54 *[Fan Power \(CN12\)](#page-61-1)*—page 54

## <span id="page-35-2"></span><span id="page-35-0"></span>**Proper Grounding Techniques**

Before removing the CMA24CR from its static bag, proper grounding techniques must be used to prevent electrostatic discharge (ESD) damage to the cpuModule. Common grounding procedures include an anti-static mat on a workbench, which may connect to an anti-static wrist strap (also known as an ESD wrist strap) on the wrist of the technician or engineer.

### <span id="page-35-1"></span>**Connector Locations**

[Figure 5](#page-35-3) shows the connectors of the CMA24CR cpuModule.

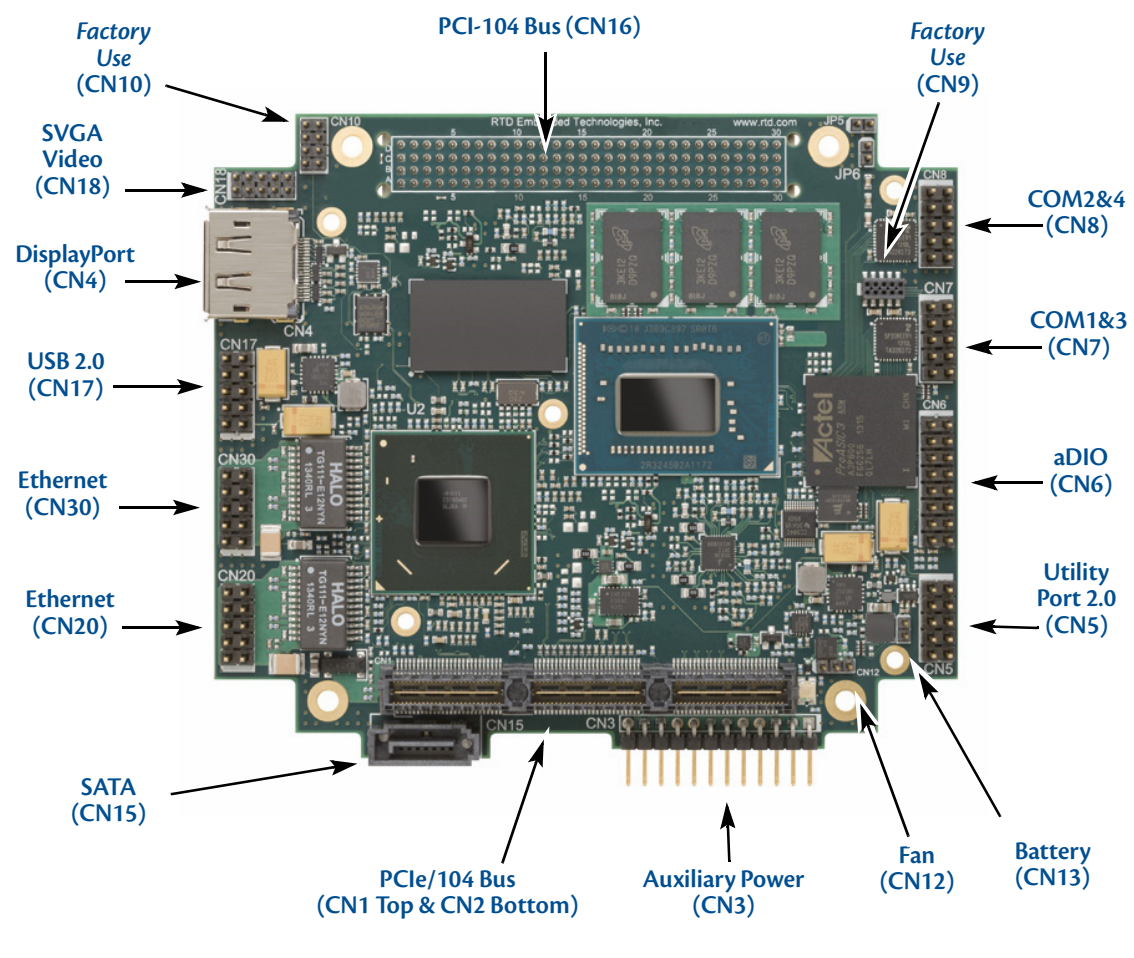

**Figure 5 CMA24CR Connector Locations**

<span id="page-35-3"></span>*Note Pin 1 of each connector is indicated by a white silk-screened square on the top side of the board and a square solder pad on the bottom side of the board. Pin 1 of the bus connectors match when stacking PC/104 modules.*
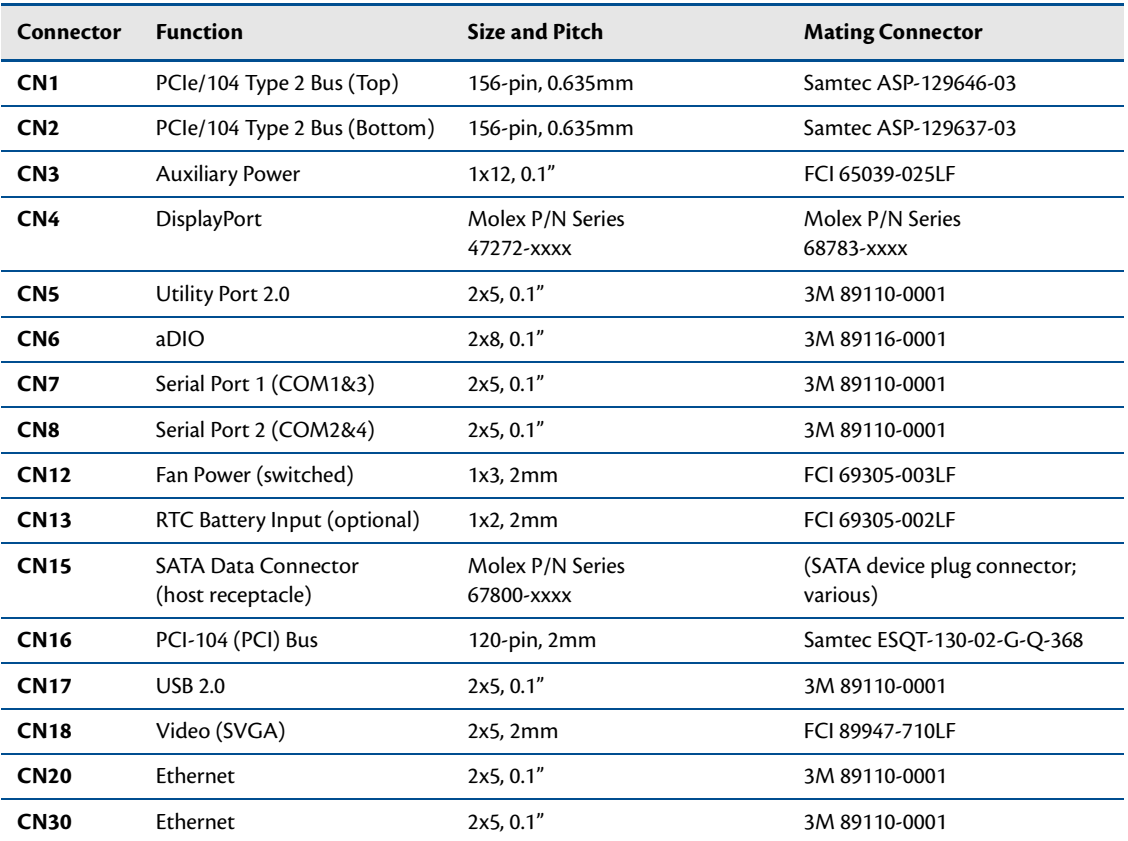

#### **Table 9 CMA24CR Basic Connectors**

# **Auxiliary Power (CN3)**

The Auxiliary Power connector (**CN3**) can be used to supply power to devices that are attached to the cpuModule. These devices include hard drive, front-end boards for data acquisition systems, and other devices.

Power can also be conveyed to the module through the Auxiliary Power connector (**CN3**). The cpuModule only requires +5 VDC, +12 VDC, and ground for operation.

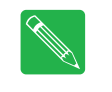

*Note Although it is possible to power the cpuModule through the Auxiliary Power connector, the preferred method is to power it through the bus connector from a power supply in the stack. The cpuModule can have large current transients during operation, which make powering it through wires difficult. Powering through the bus eliminates such problems as voltage drop and lead inductance.*

*Note If you do choose to power the board through the Auxiliary Power connector you must connect all wires to ensure enough power is being supplies to the cpuModule.*

If using the Auxiliary Power connector to power the system, care must be taken to ensure good power connections. The power and ground leads must be twisted together, or as close together as possible to reduce lead inductance. A separate lead must be used for each of the power pins. All 5V pins, 12V pins, and all ground pins must be connected. Do not use wire smaller than 20 gauge, and take care to ensure the length of the wire does not exceed 2 ft. The power supply solution must be verified by measuring voltage at the Auxiliary Power Connector and verifying that it meets the input voltage specifications. The voltage at the connector should be checked with an oscilloscope while the system is operational.

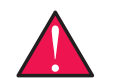

*WARNING This 12-pin power connector is not compatible with previous generations of RTD cpuModules.*

*WARNING If you connect power incorrectly, the module will almost certainly be destroyed. Please verify power connections to the module before applying power.*

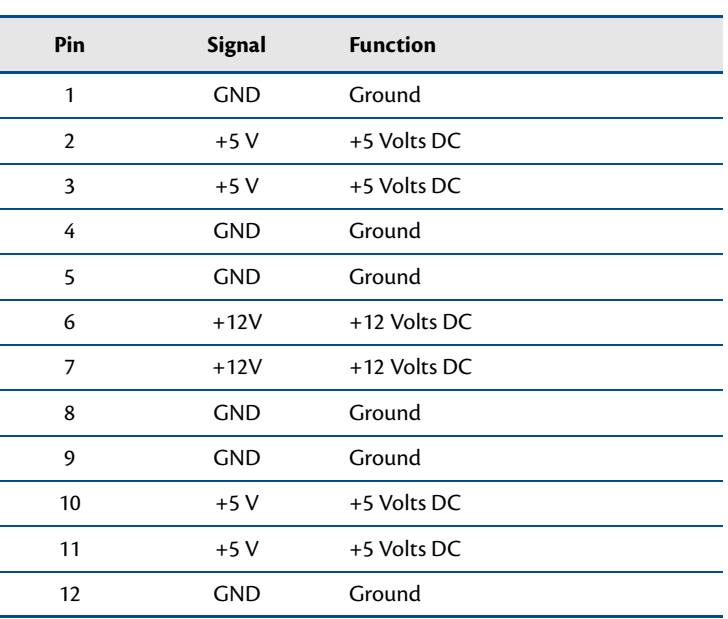

#### **Table 10 Auxiliary Power Connector (CN3)**

# **Utility Port 2.0 Connector (CN5)**

The Utility Port 2.0 connector implements the following functions:

- **•** 1x USB 2.0 Port
- **•** Speaker port (0.1W output)
- **•** Hardware Reset input
- **•** Soft Power Button input
- **•** Battery input for Real Time Clock

<span id="page-38-0"></span>[Table 11](#page-38-0) provides the pinout of the Utility Port 2.0 connector.

| <b>Pin</b>     | Signal      | <b>Function</b>                                            | In/Out |
|----------------|-------------|------------------------------------------------------------|--------|
| 1              | <b>SPKR</b> | Speaker Output (open collector)                            | out    |
| $\overline{2}$ | <b>PWR</b>  | $+5V$                                                      | out    |
| 3              | RESET#      | <b>Manual Push-Button Reset</b>                            | in     |
| 4              | DATA-       | Bidirectional data line for USB1                           | in/out |
| 5              | PWRSW#      | Soft Power Button                                          | in     |
| 6              | $DATA+$     | Bidirectional data line for USB1                           | in/out |
| 7              | <b>GND</b>  | Ground                                                     | out    |
| 8              | GND         | Ground                                                     | out    |
| 9              | BAT         | RTC Battery Input                                          | in     |
| 10             | Shield      | Shield Ground. Connected to GND<br>through a ferrite bead. |        |

**Table 11 Utility Port 2.0 Connector (CN5)**

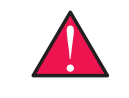

*WARNING The pinout of the Utility Port 2.0 connector is not compatible with previous generations of RTD cpuModules. Attaching a legacy Utility Port harness to the Utility Port 2.0 connector may damage or destroy the cpuModule.*

Facing the connector pins, the pinout is:

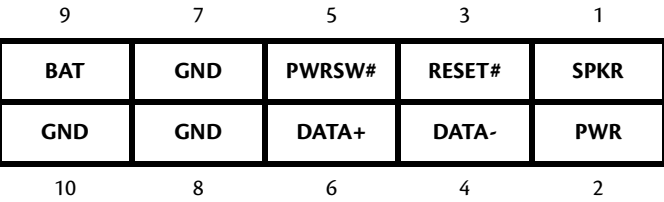

### **USB 2.0 Connector**

One USB 2.0 compliant connector is available on connector **CN5**. [Table 11](#page-38-0) provides the pinout of the USB connector.

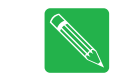

*Note For proper operation at USB 2.0 speeds, be sure to use a cable that is rated for USB 2.0, such as the cable kit supplied by RTD.*

### **Speaker**

A speaker output is available on pins 1 and 2 of the Utility Port 2.0 connector. These outputs are controlled by a transistor to supply 0.1 W of power to an external speaker. The external speaker should have 8 Ohm impedance and be connected between pins 1 and 2.

## **System Reset**

Pin 3 of the Utility Port 2.0 connector allows connection of an external push-button to manually reset the system. The push-button should be normally open, and connect to ground when pushed. The type of reset generated by this button can be set in the BIOS configuration utility.

### **Soft Power Button**

Pin 5 of the Utility Port 2.0 connector allows connection of an external push-button to send a soft power signal to the system. The push-button should be normally open, and connect to ground when pushed. For more information on the modes of the Soft Power Button, refer to the *[Power Management](#page-75-0)* section in [Chapter 4,](#page-62-0) *Using [the cpuModule](#page-62-0)*.

### **Battery**

Pin 9 of the Utility Port 2.0 connector is the connection for an external backup battery. This battery is used by the cpuModule when system power is removed in order to preserve the date and time of the real time clock.

Connecting a battery is only required to maintain time when power is completely removed from the cpuModule. A battery is not required for board operation.

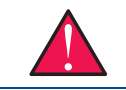

*WARNING The optional RTC battery input connector (CN13) should be left unconnected if the multi-function connector (CN5) has a battery connected to pin 9.* 

# **SVGA Video Connector (CN18)**

<span id="page-40-0"></span>[Table 12](#page-40-0) provides the pinout of the video connector.

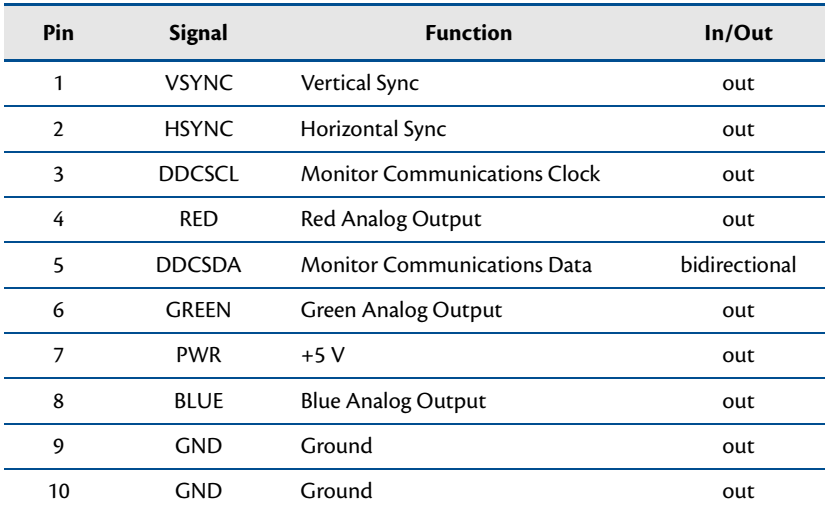

#### **Table 12 SVGA Video Connector (CN18)**

Facing the connector pins of the SVGA Video connector (**CN18**), the pinout is:

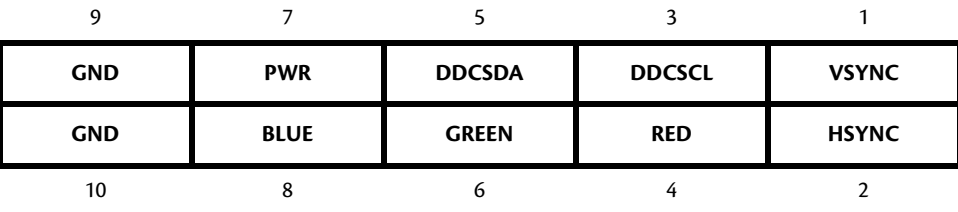

# **DisplayPort Connector (CN4)**

The DisplayPort connector on the CMA24CR cpuModule is a standard PC DisplayPort connector complete with latch holes to provide a rugged connecting solution for latching DisplayPort cables.

The DisplayPort supports all mandatory features of the VESA DisplayPort Standard (Version 1.1a), permits a resolution of 2560 x 1600, and supports audio out the connector. Full bandwidth transmission is supported over a two meter cable, with reduced bandwidth transmission supported up to a length of 15 meters.

<span id="page-41-0"></span>[Table 13](#page-41-0) provides the pinout of the DisplayPort connector.

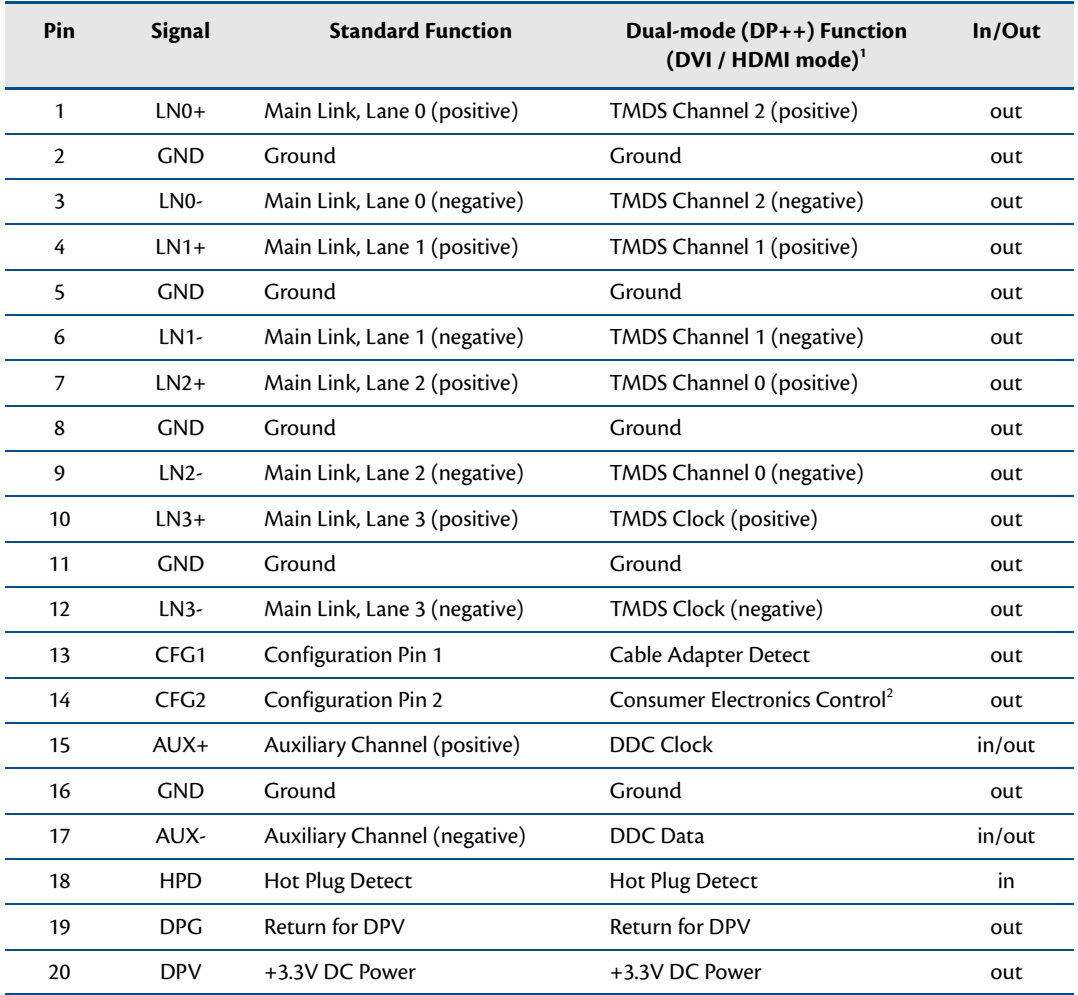

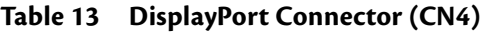

1. Requires special passive adapter

2. HDMI mode only

Facing the connector pins of the DisplayPort connector (**CN4**), the pinout is:

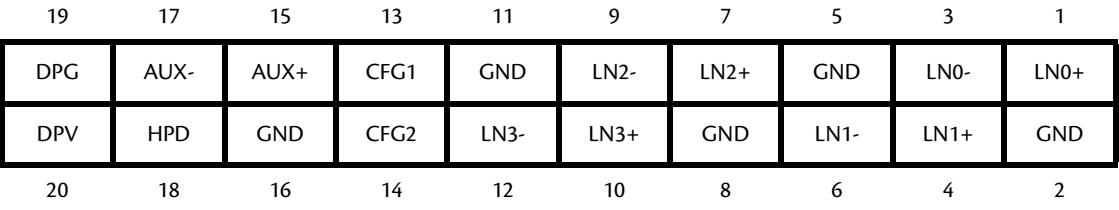

# **SATA Data Connector (CN15)**

SATA Data Connector (**CN15**) provides a SATA host interface connection on a vertical surface mount SATA data connector.

For more information on configuring the SATA ports on the CMA24CR, refer to [on page 63](#page-70-0).

# **Serial Port 1 (CN7) and Serial Port 2 (CN8)**

<span id="page-44-0"></span>Serial Port 1 (COM1) is implemented on connector **CN7**, and Serial Port 2 (COM2) is implemented on connector **CN8**. The serial ports are normally configured as PC compatible full-duplex RS-232 ports, but you may use the BIOS Setup program to reconfigure these ports as half-duplex RS-422 or full-duplex RS-422 or RS-485. If you reconfigure the ports, you must also select the I/O address and corresponding interrupt using Setup. [Table 14](#page-44-0) provides the standard I/O addresses and corresponding interrupts. The serial ports support Auto-RTS, Auto-CTS and can be set for non-standard baud rates using the multiplier in the BIOS setup.

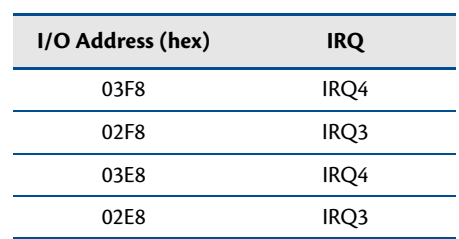

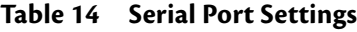

## **Serial Port UART**

The serial ports are implemented with a 16550/16750-compatible UART (Universal Asynchronous Receiver/ Transmitter). This UART is capable of baud rates up to 115.2 kbaud, and includes a 512-byte FIFO. Refer to any standard PC-AT hardware reference for the register map of the UART.

## **Non-Standard Baud Rates**

The serial ports are capable of running at higher speeds than the standard 115.2 kbaud. In the BIOS you can navigate to Advanced -> RTD Advanced Options -> RTD Serial Port control. In this menu you can select different serial port baud rate multipliers. Each serial port has their own multiplier option and can increase the baud rates x4, x8, x8.7 for maximum baud rates of 460.8k, 921.6k and 1M respectively. So, for example, to operate a serial port at 921.6 kbaud, set the multiplier to x8 in the BIOS, and set the port speed to 115.2 kbaud in the software.

## **FIFO Size**

The standard FIFO size for a 16550 UART is 16 bytes. The UARTs for the serial ports actually use a 512 byte FIFO, although the "full" and "empty" flags emulate the standard size. The UARTs can be placed into 16750 mode by setting bit 5 of the LCR and FCR, which increases the emulated FIFO size to 64 bytes.

## **THRE Enhanced Mode**

The THRE bit in the LSR register normally is set when the Transmit FIFO is empty, and cleared when the Transmit FIFO is not empty. There is no indication of when the FIFO is full, so software must keep track of how many bytes are written to the FIFO. In the BIOS you can navigate to Advanced -> RTD Advanced Options -> RTD Serial Port control and change the "LSR-THRE Optional Mode" to "Non-Standard." This causes the THRE bit to be cleared only when the Transmit FIFO is 64 bytes less than full (or 448 bytes in the FIFO). Software can then keep writing data until the THRE bit is set, and then write 64 more bytes. For most applications, enabling this bit will result in more efficient transmitting with no changes to the software.

## **RS-232 Serial Port (Default)**

<span id="page-45-0"></span>The default serial port mode is full-duplex RS-232. With this mode enabled, the serial port connectors must be connected to RS-232 compatible devices. [Table 15](#page-45-0) provides the serial port connector pinout and shows how to connect to an external DB-25 or DB-9 compatible serial connector.

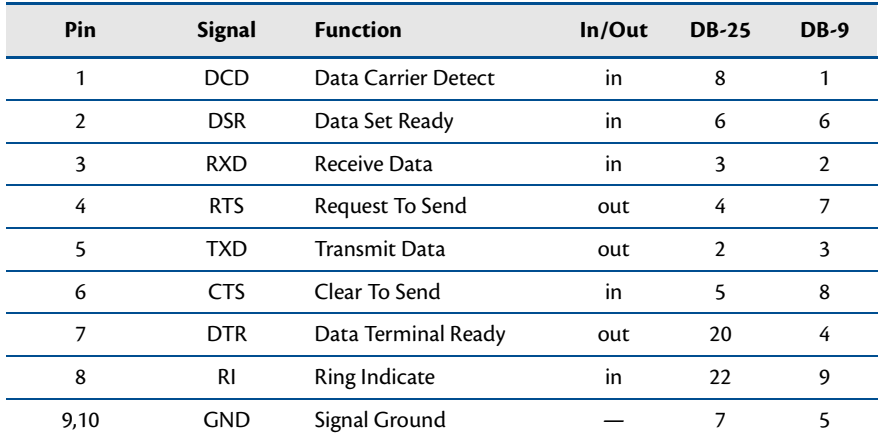

#### **Table 15 Serial Port in RS-232 Mode**

Facing the serial port's connector pins, the pinout is:

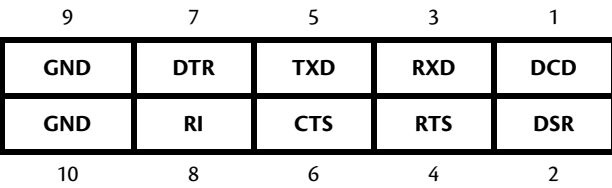

### **RS-422 or RS-485 Serial Port**

You may use the BIOS setup utility to configure the serial ports as RS-422 or RS-485. In this case, you must connect the serial port to an RS-422 or RS-485 compatible device.

When using RS-422 mode, you can use the serial ports in either half-duplex (two-wire) or full-duplex (four-wire) configurations.

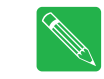

*Note The cpuModule has a 120 Ohm termination resistor. Termination is usually necessary on all RS-422 receivers and at the ends of the RS-485 bus. Termination resistors can be enabled in the BIOS setup utility.*

<span id="page-46-0"></span>When using full-duplex in RS-422 mode, connect the ports as shown in [Table 16.](#page-46-0)

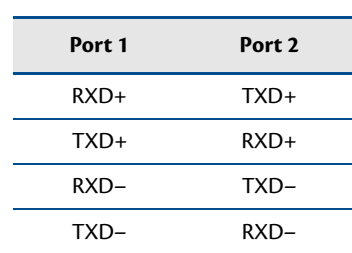

#### **Table 16 Full-Duplex Connections**

In RS-485 mode, the connection of the ports is always half-duplex, as the transceivers' transmitters are connected to the receivers internally.

### **RS-422 Mode Pinout**

<span id="page-47-0"></span>[Table 17](#page-47-0) provides the serial port connector pinout when RS-422 mode is enabled.

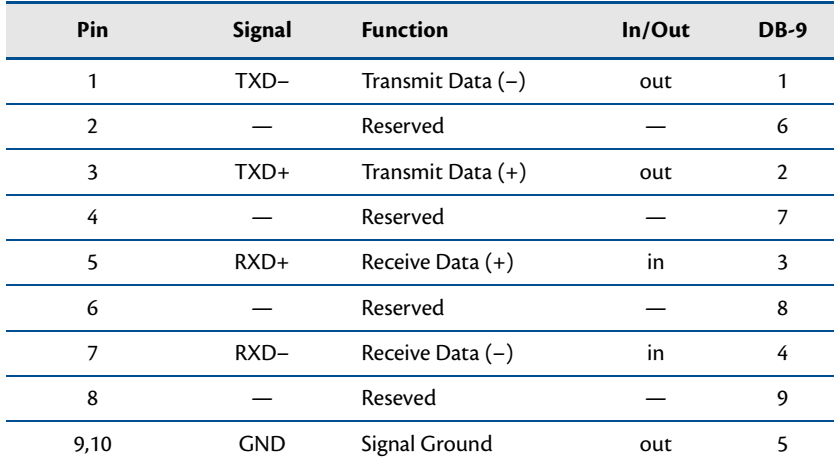

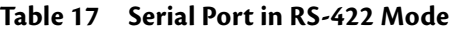

Facing the serial port connector, the pinout is:

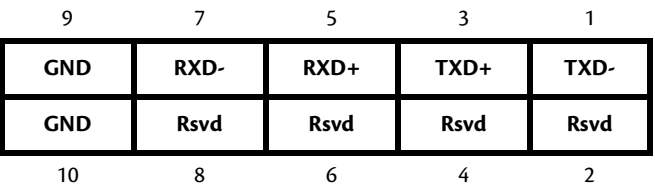

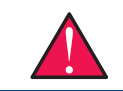

*WARNING The pinout of the COM ports in RS-422 mode is not compatible with previous generations of RTD cpuModules.*

### **RS-485 Mode Pinout**

<span id="page-48-0"></span>[Table 18](#page-48-0) provides the serial port connector pinout when RS-482 mode is enabled

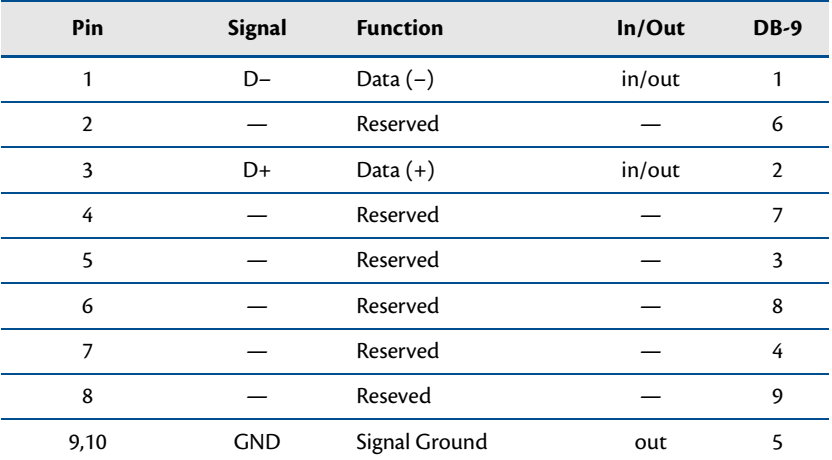

#### **Table 18 Serial Port in RS-485 Mode**

Facing the serial port connector, the pinout is:

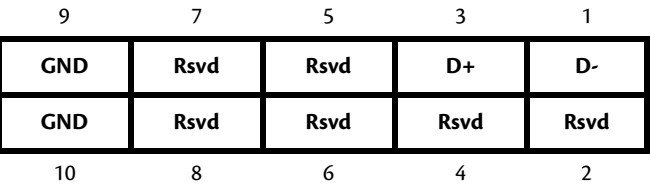

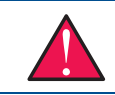

*WARNING The pinout of the COM ports in RS-485 mode is not compatible with previous generations of RTD cpuModules.*

*Note When using the serial port in RS-485 mode, the serial transmitters are enabled and disabled under software control. The transmitters are enabled by manipulating the Request To Send (RTS\*) signal of the serial port controller. This signal is controlled by writing bit 1 of the Modem Control Register (MCR) as follows:*

- **•** If MCR bit 1 = 1, then RTS\* = 0, and serial transmitters are disabled
- **•** If MCR bit 1 = 0, then RTS\* = 1, and serial transmitters are enabled

*Note For more information on the serial port registers, including the MCR, refer to the Serial Port Programming reference in [Appendix D](#page-100-0).*

## **Dual Serial Port Modes**

<span id="page-49-1"></span>The serial port connectors can be configured as dual serial ports in the BIOS. The mapping between the connectors and COM port numbers is shown in [Table 19.](#page-49-1) The supported combinations of serial port modes are listed in [Table 20](#page-49-2), which also includes a reference to the corresponding connector pinout.

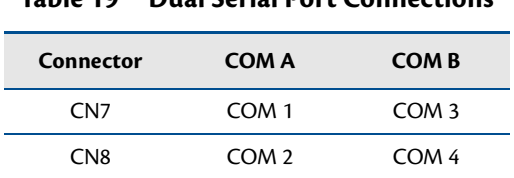

### **Table 19 Dual Serial Port Connections**

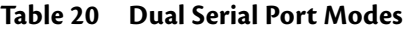

<span id="page-49-2"></span>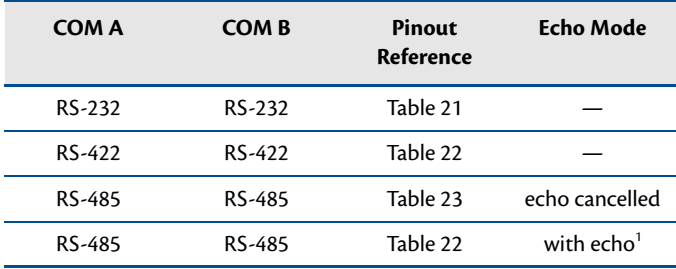

1. Dual RS-485 mode with echo uses dual RS-422 mode pinout

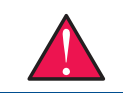

*WARNING The dual serial port mode pinouts of the COM ports are not compatible with previous generations of RTD cpuModules.*

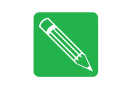

*Note The cpuModule has 120 Ohm termination resistors. Termination is usually necessary on all RS-422 receivers and at the ends of the RS-485 bus. Termination resistors can be enabled in the BIOS setup utility. When termination is enabled in dual port mode, it is enabled for both ports.*

<span id="page-49-0"></span>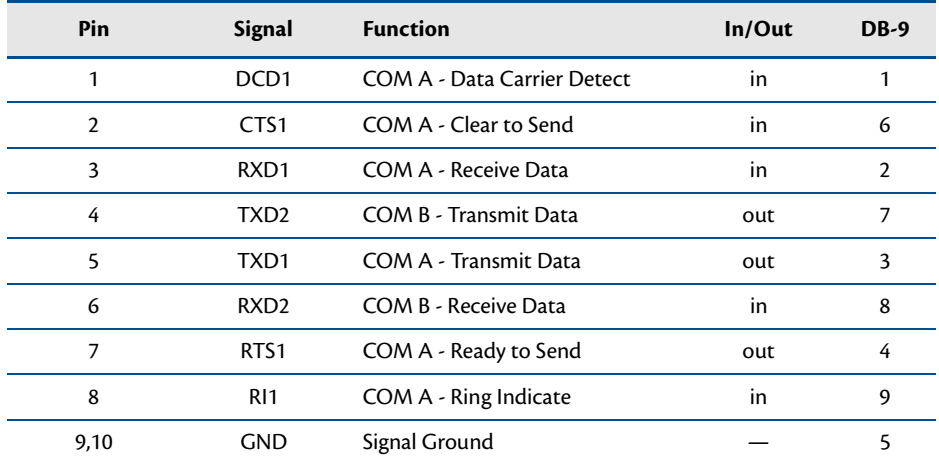

### **Table 21 COM A (RS-232) and COM B (RS-232)**

<span id="page-50-0"></span>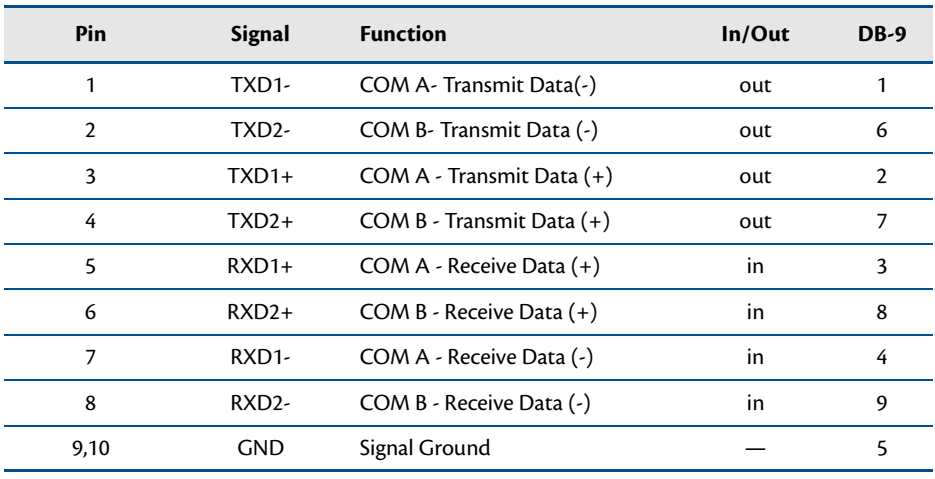

### **Table 22 COM A (RS-422) and COM B (RS-422)1**

1. Dual RS-485 mode with echo uses dual RS-422 mode pinout

**Table 23 COM A (RS-485) and COM B (RS-485)**

<span id="page-50-1"></span>

| Pin            | <b>Signal</b> | <b>Function</b>    | In/Out | <b>DB-9</b>    |
|----------------|---------------|--------------------|--------|----------------|
| 1              | $D1-$         | COM A-Data $(-)$   | in/out |                |
| $\overline{2}$ | $D2-$         | COM $B - Data(-)$  | in/out | 6              |
| 3              | $D1+$         | COM $A - Data (+)$ | in/out | $\overline{2}$ |
| 4              | $D2+$         | COM $B - Data (+)$ | in/out | 7              |
| 5              |               | Reserved           |        | 3              |
| 6              |               | Reserved           |        | 8              |
| 7              |               | Reserved           |        | 4              |
| 8              |               | Reserved           |        | 9              |
| 9,10           | <b>GND</b>    | Signal Ground      |        | 5              |

# **Advanced Digital I/O (aDIO™) Port (CN6)**

Connector **CN6** is configured as an aDIO port. aDIO is 12 digital bits configured as 8-bit programmable and 4-bit port programmable I/O, providing any combination of inputs and outputs. Match, event, and strobe interrupt modes mean no more wasting valuable processor time polling digital inputs. Interrupts are generated when the 8-bit programmable digital inputs match a pattern, or on any value change event. Bit masking allows selecting any subgroup of 8 bits. The strobe input latches data into the bit programmable port and generates an interrupt. Refer to *[Advanced Digital I/O Ports \(aDIO™\)](#page-66-0)*—page 59 for information on programming the aDIO.

| <b>CN6 Pin</b> | <b>Function</b> | <b>CN6 Pin</b> | <b>Function</b>     |
|----------------|-----------------|----------------|---------------------|
| 1              | P <sub>0</sub>  | 2              | $P0-1$              |
| 3              | $P0-2$          | 4              | $P0-3$              |
| 5              | $P0-4$          | 6              | P <sub>0</sub> -5   |
| 7              | P0-6            | 8              | P0-7                |
| 9              | strobe 0        | 10             | strobe 1            |
| 11             | $P1-0$          | 12             | $P1-1$              |
| 13             | $P1-2$          | 14             | $P1-3$              |
| 15             | <b>GND</b>      | 16             | $+5$ V <sup>1</sup> |

**Table 24 aDIO Pinout**

1. Available during standby.

# **USB 2.0 Connector (CN17)**

<span id="page-52-0"></span>Two USB 2.0 compliant connectors are available on connector **CN17**. [Table 25](#page-52-0) provides the pinout of the USB connector.

| Pin            | <b>Signal</b>       | <b>Function</b>                                            | In/Out |
|----------------|---------------------|------------------------------------------------------------|--------|
| 1              | VCC <sub>1</sub>    | Supply +5 V to USB1                                        | out    |
| $\overline{2}$ | VCC <sub>2</sub>    | Supply +5 V to USB2                                        | out    |
| 3              | DATA <sub>1</sub> - | Bidirectional data line for USB1                           | in/out |
| 4              | DATA <sub>2</sub> - | Bidirectional data line for USB2                           | in/out |
| 5              | $DATA1+$            | Bidirectional data line for USB1                           | in/out |
| 6              | $DATA2+$            | Bidirectional data line for USB2                           | in/out |
| 7              | <b>GND</b>          | Ground                                                     | out    |
| 8              | <b>GND</b>          | Ground                                                     | out    |
| 9              | Shield              | Shield Ground. Connected to<br>GND through a ferrite bead. |        |
| 10             | Shield              | Shield Ground. Connected to<br>GND through a ferrite bead. |        |

**Table 25 USB Connector (CN17)**

Facing the connector pins, the pinout of **CN17** is:

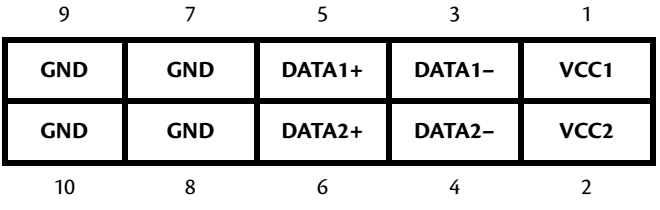

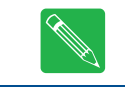

*Note For proper operation at USB 2.0 speeds, be sure to use a cable that is rated for USB 2.0, such as the cable kit supplied by RTD.*

# **Ethernet (10/100/1000Base-T and -TX) Connectors (CN20 and CN30)**

This connector provides a 10/100/1000Base-T Ethernet connection. [Table 26](#page-53-0) provides the pinout of the Ethernet connector. For 1000Base-T, all four pairs are used for transmit and receive.

To use the onboard 10/100/1000 Ethernet controller, Ethernet must be enabled in the BIOS.

<span id="page-53-0"></span>When enabled, the multi-color LED will blink to indicate an Ethernet connection. For more information, refer to the *[Multi-Color LED](#page-77-0)* section on [page 70.](#page-77-0)

| <b>RJ-45 Pin</b> | 10-Pin DIL Pin | <b>Signal</b>          | <b>Function</b>        |
|------------------|----------------|------------------------|------------------------|
| 3                | 1              | $B+ (RX+)$             | Receive+ (10/100)      |
| 6                | $\overline{2}$ | $B - (RX - )$          | Receive- (10/100)      |
| 4                | 3              | $C+$                   |                        |
| 5                | 4              | $\mathsf{C}\mathsf{E}$ |                        |
| 1                | 5              | $A + (TX+)$            | Transmit+ (10/100)     |
| $\overline{2}$   | 6              | $A - (TX - )$          | Transmit- (10/100)     |
| 7                | 7              | D+                     |                        |
| 8                | 8              | D-                     |                        |
|                  | 9              | <b>AGND</b>            | <b>Ethernet Ground</b> |
|                  | 10             | <b>AGND</b>            | <b>Ethernet Ground</b> |

**Table 26 Ethernet Connector (CN20 and CN30)**

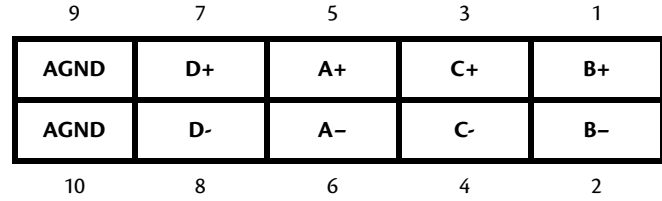

# **PCIe/104 Type 2 Bus (CN1 - Top and CN2 - Bottom)**

Connectors **CN1** and **CN2** carry the signals of the PCIe/104 PCIe bus. These signals match definitions found in the **PCI/104-Express & PCIe/104 Specification Version 2.10** from the PC/104 Embedded Consortium. [Table 27](#page-54-0) lists the pinouts of the PC/104-Express bus connector.

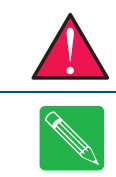

*WARNING Not all PCIe cards are compatible with the PCIe/104 Type 2 connector. Be sure that all of the boards attached to this bus are compatible before powering the system.*

<span id="page-54-0"></span>*Note 3.3V is not required for CPU operation. All power for the CPU is supplied either through the Auxiliary power connector (CN3) or through a power supply in the stack.*

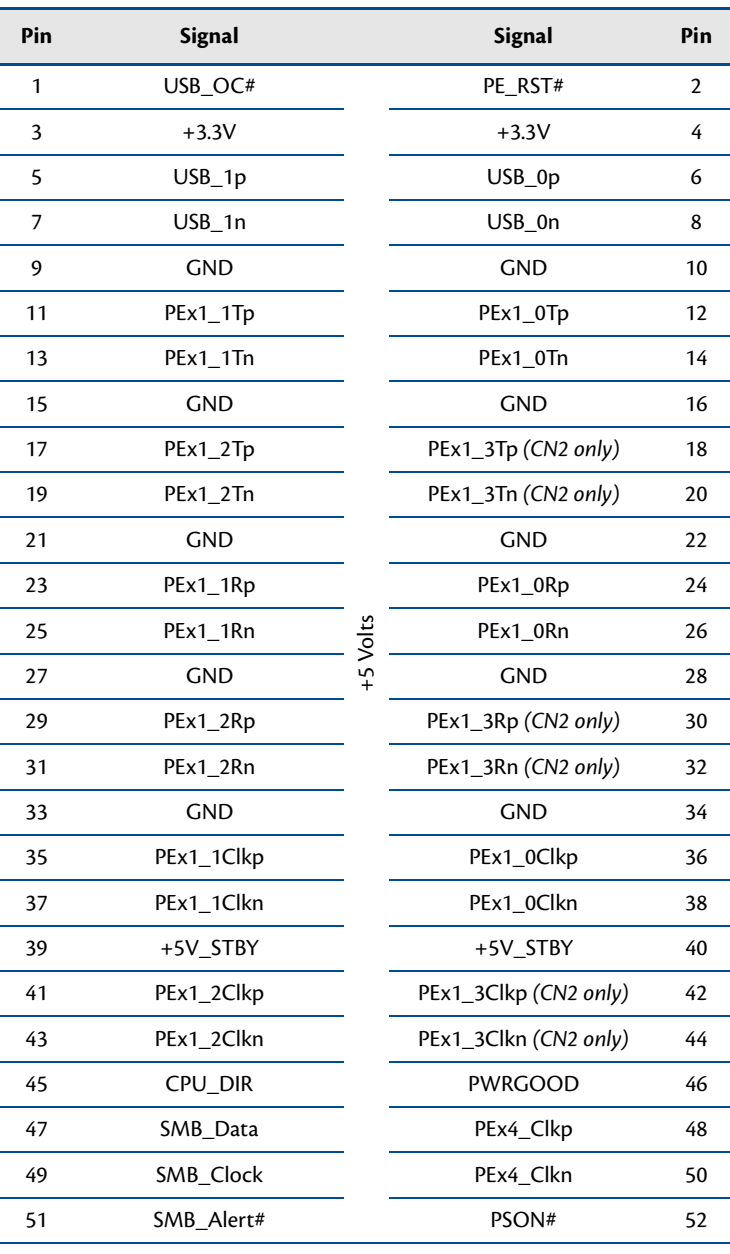

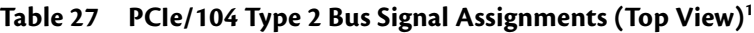

| Pin | <b>Signal</b> |            | <b>Signal</b> | Pin |
|-----|---------------|------------|---------------|-----|
| 53  | STK0 / WAKE#  |            | STK1          | 54  |
| 55  | <b>GND</b>    |            | <b>GND</b>    | 56  |
| 57  | PEx4_1T(0)p   |            | PEx4_0T(0)p   | 58  |
| 59  | PEx4_1T(0)n   |            | PEx4_0T(0)n   | 60  |
| 61  | <b>GND</b>    |            | <b>GND</b>    | 62  |
| 63  | PEx4_1T(1)p   |            | PEx4_0T(1)p   | 64  |
| 65  | PEx4_1T(1)n   |            | PEx4_0T(1)n   | 66  |
| 67  | <b>GND</b>    |            | GND           | 68  |
| 69  | PEx4_1T(2)p   |            | PEx4_0T(2)p   | 70  |
| 71  | PEx4_1T(2)n   |            | PEx4_0T(2)n   | 72  |
| 73  | <b>GND</b>    |            | <b>GND</b>    | 74  |
| 75  | PEx4_1T(3)p   |            | PEx4_0T(3)p   | 76  |
| 77  | PEx4_1T(3)n   | $+5$ Volts | PEx4_0T(3)n   | 78  |
| 79  | <b>GND</b>    |            | <b>GND</b>    | 80  |
| 81  | SATA_1Tp      |            | SATA_0Tp      | 82  |
| 83  | SATA_1Tn      |            | SATA_0Tn      | 84  |
| 85  | <b>GND</b>    |            | <b>GND</b>    | 86  |
| 87  | SSTX1p        |            | SSTX0p        | 88  |
| 89  | SSTX1n        |            | SSTX0n        | 90  |
| 91  | <b>GND</b>    |            | <b>GND</b>    | 92  |
| 93  | Reserved      |            | Reserved      | 94  |
| 95  | Reserved      |            | Reserved      | 96  |
| 97  | <b>GND</b>    |            | <b>GND</b>    | 98  |
| 99  | Reserved      |            | Reserved      | 100 |
| 101 | Reserved      |            | Reserved      | 102 |
| 103 | <b>GND</b>    |            | <b>GND</b>    | 104 |

**Table 27 PCIe/104 Type 2 Bus Signal Assignments (Top View)1**

| Pin | <b>Signal</b>    |             | <b>Signal</b> | Pin |
|-----|------------------|-------------|---------------|-----|
| 105 | STK <sub>2</sub> |             | Reserved      | 106 |
| 107 | <b>GND</b>       |             | <b>GND</b>    | 108 |
| 109 | PEx4_1R(0)p      |             | PEx4_0R(0)p   | 110 |
| 111 | PEx4_1R(0)n      |             | PEx4_0R(0)n   | 112 |
| 113 | <b>GND</b>       |             | <b>GND</b>    | 114 |
| 115 | PEx4_1R(1)p      |             | PEx4_0R(1)p   | 116 |
| 117 | $PEx4_1R(1)$ n   |             | PEx4_0R(1)n   | 118 |
| 119 | <b>GND</b>       |             | <b>GND</b>    | 120 |
| 121 | $PEx4_1R(2)p$    |             | $PEx4_0R(2)p$ | 122 |
| 123 | PEx4_1R(2)n      |             | PEx4_0R(2)n   | 124 |
| 125 | <b>GND</b>       |             | <b>GND</b>    | 126 |
| 127 | PEx4_1R(3)p      |             | PEx4_0R(3)p   | 128 |
| 129 | PEx4_1R(3)n      |             | PEx4_0R(3)n   | 130 |
| 131 | GND              | $+12$ Volts | <b>GND</b>    | 132 |
| 133 | SATA_1Rp         |             | SATA_0Rp      | 134 |
| 135 | SATA 1Rn         |             | SATA 0Rn      | 136 |
| 137 | GND              |             | <b>GND</b>    | 138 |
| 139 | SSRX1p           |             | SSRX0p        | 140 |
| 141 | SSRX1n           |             | SSRX0n        | 142 |
| 143 | <b>GND</b>       |             | <b>GND</b>    | 144 |
| 145 | Reserved         |             | Reserved      | 146 |
| 147 | Reserved         |             | Reserved      | 148 |
| 149 | <b>GND</b>       |             | <b>GND</b>    | 150 |
| 151 | Reserved         |             | Reserved      | 152 |
| 153 | Reserved         |             | Reserved      | 154 |
| 155 | <b>GND</b>       |             | <b>GND</b>    | 156 |

**Table 27 PCIe/104 Type 2 Bus Signal Assignments (Top View)1**

1. Signals marked with (#) are active low.

## **PCIe/104 Type 2 Compatibility**

The PCIe/104 Type 2 connector is compatible with any PCI/104-Express or PCIe/104 peripheral module that does not use the x16 Link. This includes any card that uses the PCIe x1 links, USB, or a power supply. In addition, this connector can be used to add SATA devices to the system.

If a card is installed that is not compatible with the Type 2 connector, the CPU will keep the system in soft-off, and the LED will be Cyan to indicate that there is a Bus Stacking Error. If this feature is not desired **JP6** can be installed to disable the Bus Stacking Error feature.

### **USB 3.0**

This module supports USB 3.0, or SuperSpeed USB, on the CN1 and CN2 bus connectors. There are two USB 3.0 links available on the top bus connector (CN1) and two links available on the bottom bus connector (CN2). The links are provided by the Intel Chipset. Drivers are available for Windows 7 and Windows 8. Linux support is available in Kernel version 2.6.37 or later. Early Linux support for USB 3.0 has been shown to have issues with USB 3.0 Hubs, therefore we recommend using Kernel version 3.1.0 or later.

Each USB 3.0 link consists of a high-speed TX and RX differential pair for SuperSpeed, and a bi-directional differential pair for HighSpeed, FullSpeed, and LowSpeed. Typically, a USB 3.0 Hub will use both sets of signals, and USB Devices will use one set or the other. In order for USB 3.0 to function correctly, the SuperSpeed and HighSpeed signals for a specific link must go to the same endpoint. Therefore, if both USB 3.0 and USB 2.0 boards are used in the same system, the USB 3.0 boards must be closer to the CPU than the USB 2.0 boards. Otherwise the USB 2.0 boards will shift the HighSpeed signals without shifting the SuperSpeed signals, and the link association will be broken.

# **PCI-104 PCI Bus (CN16)**

Connector **CN16** carries the signals of the PCI-104 PCI bus. These signals match definitions of the PCI Local Bus specification Revision 2.1. [Table 28](#page-58-0) list the pinouts of the PCI-104 bus connector.

<span id="page-58-0"></span>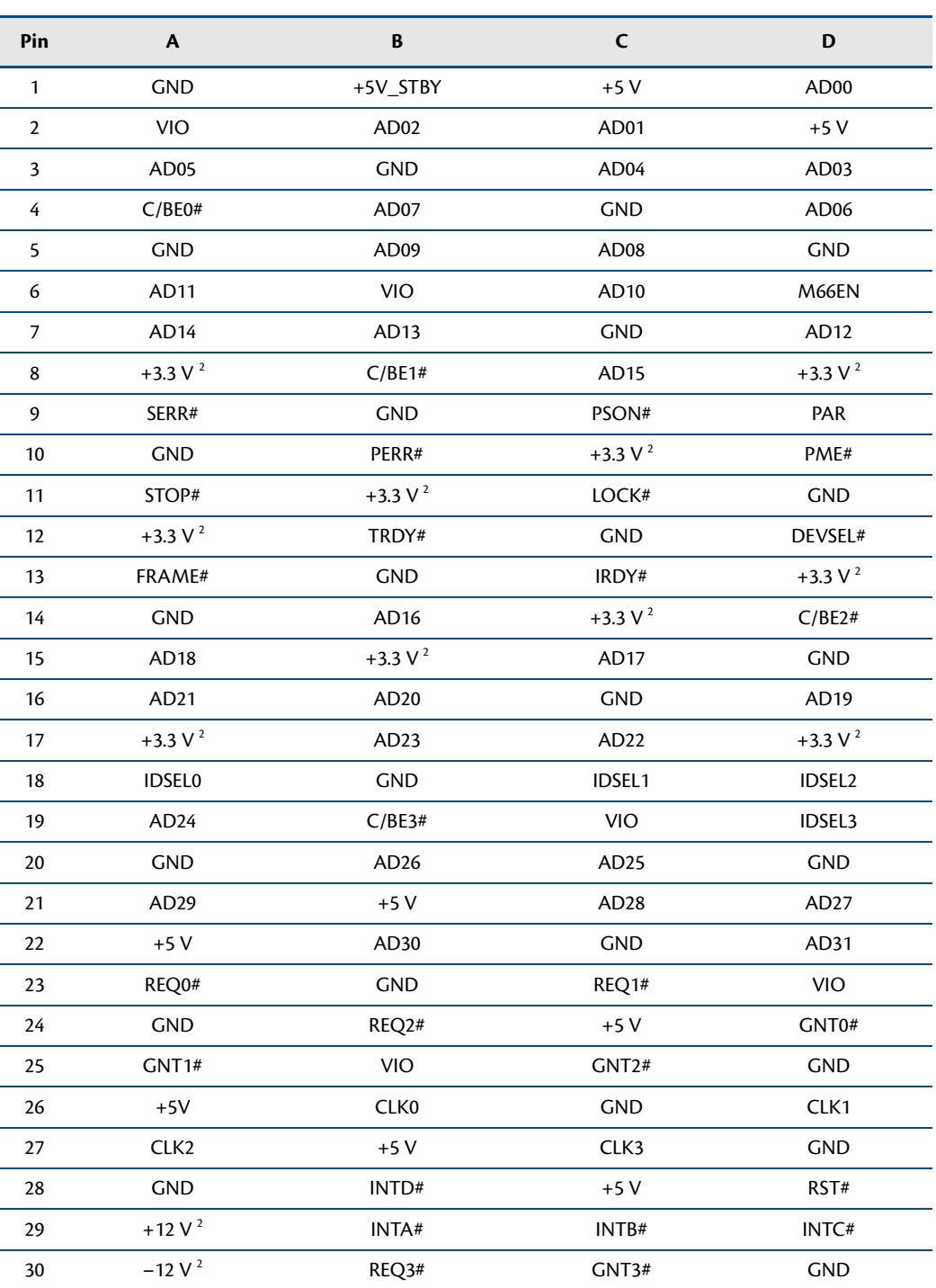

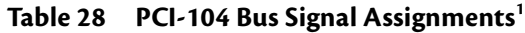

1. Signals marked with (#) are active low.

<span id="page-58-1"></span>2. +3.3 V, +12 V, and -12 V are pass-through PCI connections only

### **PCI-104 PCI Bus Signals**

The following are brief descriptions of the PC-104 PCI bus signals.

#### **Address and Data**

**AD[31:00]** — Address and Data are multiplexed. A bus transaction consists of an address cycle followed by one or more data cycles.

**C/BE[3:0]#** — Bus Command/Byte Enables are multiplexed. During the address cycle, the command is defined. During the Data cycle, they define the byte enables.

**PAR** — Parity is even on AD[31:00] and C/BE[3:0]# and is required.

#### **Interface Control Pins**

**FRAME#** — Frame is driven by the current master to indicate the start of a transaction and will remain active until the final data cycle.

**TRDY#** — Target Ready indicates the selected devices ability to complete the current data cycle of the transaction. Both IRDY# and TRDY# must be asserted to terminate a data cycle.

**IRDY#** — Initiator Ready indicates the master's ability to complete the current data cycle of the transaction.

**STOP#** — Stop indicates the current selected device is requesting the master to stop the current transaction.

**DEVSEL#** — Device Select is driven by the target device when its address is decoded.

**IDSEL[3:0]** — Initialization Device Select is used as a chip-select during configuration.

**LOCK#** — Lock indicates an operation that may require multiple transactions to complete.

#### **Error Reporting**

**PERR#** — Parity Error is for reporting data parity errors.

**SERR#** — System Error is for reporting address parity errors.

#### **Arbitration (Bus Masters Only)**

**REQ[3:0]#** — Request indicates to the arbitrator that this device desires use of the bus.

**GNT[3:0]#** — Grant indicates to the requesting device that access has been granted.

#### **System**

**CLK** — Clock provides timing for all transactions on the PCI bus.

**RST#** — Reset is used to bring PCI-specific registers to a known state.

#### **Interrupts**

**INTA#** — Interrupt A is used to request Interrupts.

**INTB#** — Interrupt B is used to request Interrupts only for multi-function devices.

**INTC#** — Interrupt C is used to request Interrupts only for multi-function devices.

**INTD#** — Interrupt D is used to request Interrupts only for multi-function devices.

#### **Power Supplies and VIO**

**+5 V** — +5 V supply connected to the Auxiliary Power Connector (**CN3**) +5 V supply input.

**+12 V** — Pass-through +12 V supply; not connected on this cpuModule

**–12 V** — Pass-through –12 V supply rail; not used on this cpuModule

**+3.3 V** — Pass-through +3.3 V supply rail; not used on this cpuModule

**VIO** — This signal is typically the I/O power to the bus drivers on a PCI bus card, or used by the clamp diodes on a PCI bus card. This is always driven by the cpuModule. By default, the signaling level is set to +3.3 V. For information on configuring VIO for +5 V, contact RTD Technical Support.

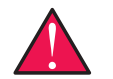

*WARNING The power +5 V and +12 V power rails are the only supply inputs required for board operation. However, while the PCI bus connector (CN16) has +5 V and +12 V pins, the +12 V pin is not connected, as the pin does not meet the cpuModule's current requirement. for +12 V. The cpuModule must be powered by either one of the PCIe/104 Type 2 Connectors (CN1 or CN2) or the Auxiliary Power Connector (CN3) to operate. If the cpuModule is only connected via the PCI connector, the cpuModule's LED will turn red, indicating that the +12 V input rail is not present.*

### **ATX Power Management Signals (optional)**

If an ATX power supply is connected to the system, the following signals listed below may be used to wake the system from low power modes. For more information on these signals, refer to the *[Power Management](#page-75-0)* section on [page 68](#page-75-0).

**+5V\_STBY** — Some low power modes require that +5 V standby power is applied to the cpuModule during the wake event. This signal is an input to the CPU.

**PME#** — Power Management Event input

**PSON#** — This is an active low open-drain output used to turn the power supply on when the system is exiting a low power state.

# **Optional RTC Battery Input (CN13)**

The optional RTC battery input is the connection for an external backup battery. This battery is used by the cpuModule when system power is removed in order to preserve the date and time of the real time clock.

Connecting a battery is only required to maintain time when power is completely removed from the cpuModule. A battery is not required for board operation.

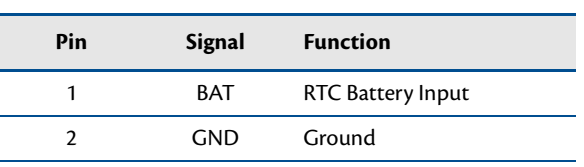

#### **Table 29 Optional RTC Battery Input (CN13)**

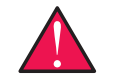

*WARNING This optional RTC battery connector (CN13) should be left unconnected if the Utility Port 2.0 connector (CN5) has a battery connected.*

## **Fan Power (CN12)**

The fan power connector (**CN12**) is an optional fan connector which allows the system to power a fan for use under high temperatures.

To utilize this connector, refer to the *[Thermal Management](#page-74-0)* section on [page 67](#page-74-0).

| Pin | <b>Signal</b> | <b>Function</b>       |
|-----|---------------|-----------------------|
|     | CPU FAN PWM   | +5 Volts DC, Switched |
|     | GND           | Ground                |
|     | FAN TACH      | Fan Tachometer Input  |

**Table 30 Fan Power, Switched (CN12)**

# **Chapter 4 Using the cpuModule**

<span id="page-62-0"></span>This chapter provides information for users who wish to develop their own applications programs for the CMA24CR cpuModule.

This chapter includes information on the following topics:

*[The RTD Enhanced BIOS](#page-63-0)*—page 56 *[Onboard PCI/PCIe Devices](#page-65-0)*—page 58 *[Advanced Digital I/O Ports \(aDIO™\)](#page-66-1)*—page 59 *[SATA Controller Configuration](#page-71-1)*—page 64 *[Real Time Clock Control](#page-71-0)*—page 64 *[Watchdog Timer Control](#page-73-0)*—page 66 *[Thermal Management](#page-74-1)*—page 67 *[Power Management](#page-75-1)*—page 68 *[Multi-Color LED](#page-77-1)*—page 70 *[Reset Status Register](#page-78-0)*—page 71 *[Features and Settings That Can Affect Boot Time](#page-79-0)*—page 72 *[System Recovery](#page-80-0)*—page 73

# <span id="page-63-0"></span>**The RTD Enhanced BIOS**

The RTD Enhanced BIOS is software that interfaces hardware-specific features of the cpuModule to an operating system (OS). Physically, the BIOS software is stored in a Flash EPROM on the cpuModule. Functions of the BIOS are divided into two parts.

The first part of the BIOS is known as POST (power-on self-test) software, and it is active from the time power is applied until an OS boots (begins execution). POST software performs a series of hardware tests, sets up the machine as defined in Setup, and begins the boot of the OS.

The second part of the BIOS is known as the CORE BIOS. It is the normal interface between cpuModule hardware and the OS which is in control. It is active from the time the OS boots until the cpuModule is turned off. The CORE BIOS provides the system with a series of software interrupts to control various hardware devices.

## **Configuring the RTD Enhanced BIOS**

The cpuModule Setup program allows you to customize the cpuModule's configuration. Selections made in Setup are stored on the board and are read by the BIOS at power-on.

## **Entering the BIOS Setup through the Graphical BIOS Menu**

To launch Setup, apply power or rebooting the cpuModule and repeatedly press the **Escape** key. This will bring you to a graphical Setup menu with several options described in [Table 31,](#page-63-1) below.

To enter Setup, navigate to select the "SCU" option with the arrow keys, and press **Enter**.

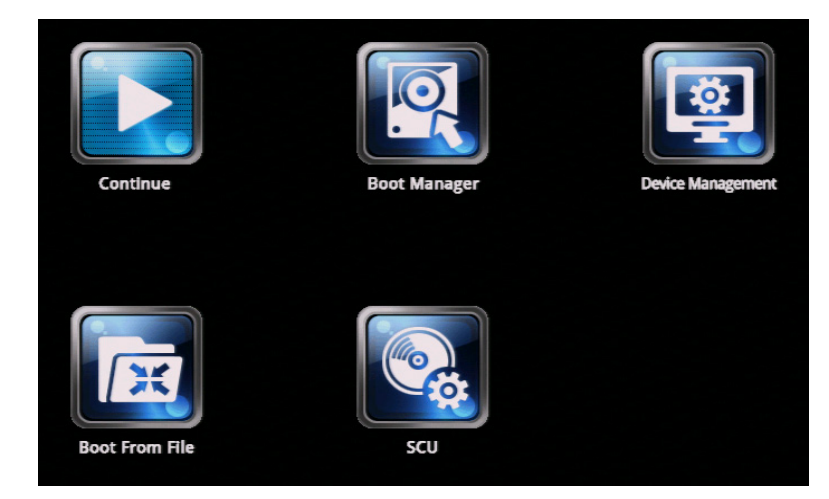

**Table 31 Graphical Menu Options**

<span id="page-63-1"></span>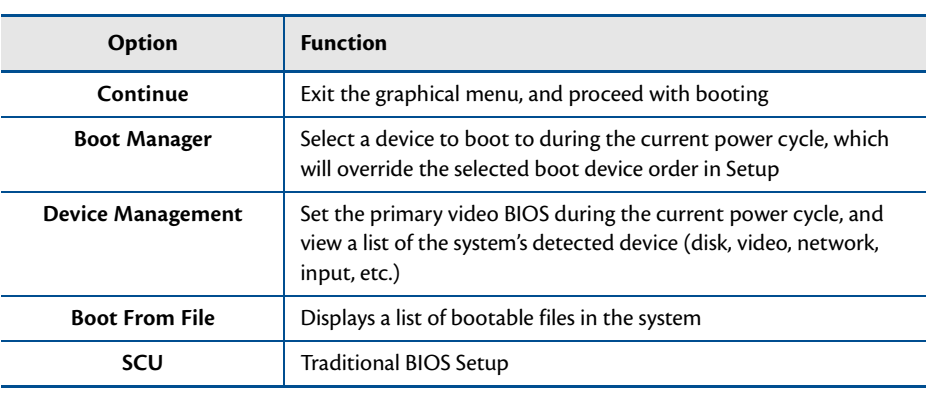

## **Field Selection**

To move between fields in Setup, use the keys listed below. When you are finished with Setup, save your changes and exit. The system will automatically reboot.

| <b>Key</b>                                | <b>Function</b>                        |
|-------------------------------------------|----------------------------------------|
| F1                                        | Help                                   |
| $\rightarrow, \leftarrow, \psi, \uparrow$ | Move between fields                    |
| F5, F6                                    | Selects next/previous values in fields |
| Enter                                     | Go to the submenu for the field        |
| <b>Esc</b>                                | To previous menu then to exit menu     |
| F9                                        | Load Setup defaults                    |
| F <sub>10</sub>                           | Save settings and exit Setup           |

**Table 32 Setup Keys**

### **Main Menu Setup Fields**

The following is a list of Main Menu Setup fields.

| <b>Field</b> | <b>Active Keys</b>           | <b>Selections</b>                                                                                                    |
|--------------|------------------------------|----------------------------------------------------------------------------------------------------|
| Main         | Press <b>Enter</b> to select | Access system information such as the cpuModule's<br>serial number, CPU speed and type, BIOS version, FPGA<br>version, and CMOS time and date settings.         |
| Advanced     | Press Enter to select        | Setup advanced RTD cpuModule features such as boot<br>options, SATA links, USB ports, aDIO and serial port<br>configuration, and miscellaneous feature control. |
| Security     | Press Enter to select        | Setup the supervisor access password                                                                                                    |
| Power        | Press <b>Enter</b> to select | Setup advanced power modes, power-state control, and<br>enable system wake options                                                                              |
| <b>Boot</b>  | Press <b>Enter</b> to select | Set the system boot sequence                                                                                                    |
| Exit         | Press <b>Enter</b> to select | Save or discard changes and exit the BIOS, or load the<br>default BIOS settings                                                                                 |

**Table 33 Main Menu Setup Fields**

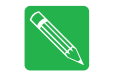

*Note Future BIOS versions may have slightly different setup menus and options.*

*Note The Main page shows the BIOS Version number. This number can be useful if you need tech support for your cpuModule.*

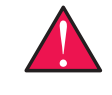

*WARNING Incorrect modifications to the BIOS can cause your system to break. If you are unsure of any changes made to the BIOS there is a Load RTD Defaults option under the Exit tab in the SCU. This option restores the BIOS to the default factory settings.*

# <span id="page-65-0"></span>**Onboard PCI/PCIe Devices**

The CMA24CR cpuModule has several onboard PCI/PCIe devices, all of which are listed in the table below. This table shows a typical configuration, and the actual devices may change based on BIOS settings.

| <b>Device ID</b>  | <b>Vendor ID</b> | <b>Description</b>                 |
|-------------------|------------------|------------------------------------|
| 0154              | 8086             | Host bridge                        |
| 0166              | 8086             | VGA-compatible Controller          |
| 1E31              | 8086             | Universal Serial Bus (USB)         |
| 1E3A              | 8086             | <b>Other Communications Device</b> |
| 1E <sub>2</sub> D | 8086             | Universal Serial Bus (USB)         |
| 1E10              | 8086             | PCI-to-PCI Bridge                  |
| <b>1E1E</b>       | 8086             | PCI-to-PCI Bridge                  |
| 1E <sub>26</sub>  | 8086             | Universal Serial Bus (USB)         |
| 1E55              | 8086             | <b>ISA Bridge</b>                  |
| 1E03              | 8086             | <b>SATA Controller</b>             |
| 1E <sub>22</sub>  | 8086             | SMBus (System Management Bus)      |
| 8605              | 10B5             | PCI-to-PCI Bridge                  |
| 8605              | 10B5             | PCI-to-PCI Bridge                  |
| 8605              | 10B5             | PCI-to-PCI Bridge                  |
| 8605              | 10B5             | PCI-to-PCI Bridge                  |
| 8112              | 10B5             | PCI-to-PCI Bridge                  |
| 10D3              | 8086             | Ethernet Controller (CN20)         |
| 10 <sub>D</sub> 3 | 8086             | Ethernet Controller (CN30)         |

**Table 34 Onboard PCI Devices**

# <span id="page-66-1"></span><span id="page-66-0"></span>**Advanced Digital I/O Ports (aDIO™)**

This board supports 12 bits of TTL/CMOS compatible digital I/O (TTL signaling). These I/O lines are grouped into two ports, Port 0 and Port 1. Port 0 is bit programmable; Port 1 is byte programmable. Port 0 supports RTD's Advanced Digital Interrupt modes. The three modes are strobe, match and event. Strobe mode generates an interrupt and latches Port 0 when the strobe input transitions from low to high. Match mode generates an interrupt when an 8-bit pattern is received in parallel that matches the match mask register. Event mode generates an interrupt when a change occurs on any bit. In any mode, masking can be used to monitor selected lines.

When the CPU boots, all digital I/O lines are programmed as inputs, meaning that the digital I/O line's initial state is undetermined. If the digital I/O lines must power up to a known state, an external 10 k-Ohm resistor must be added to pull the line high or low.

The 8-bit control read/write registers for the digital I/O lines are located from I/O address EC0h to EC3h. These registers are written to zero upon power up. From EC0h to EC3h, the name of these registers are **Port 0 data**, **Port 1 data**, **Multi-Function**, and **DIO-Control** register.

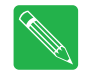

*Note While the 16-pin aDIO connector is pin-for-pin compatible with previous generations of RTD cpuModules (such as the Core 2 Duo series), the hardware is slightly different, and requires that writes and reads to/from the aDIO ports happen no more than once per millisecond. Migrating legacy software to the CMA24CR that utilizes RTD's Advanced Digital I/O may require that you add this delay prior to all reads and writes.*

*Note RTD provides drivers that support the aDIO interface on popular operating systems. RTD recommends using these drivers instead of accessing the registers directly.*

## **Digital I/O Register Set**

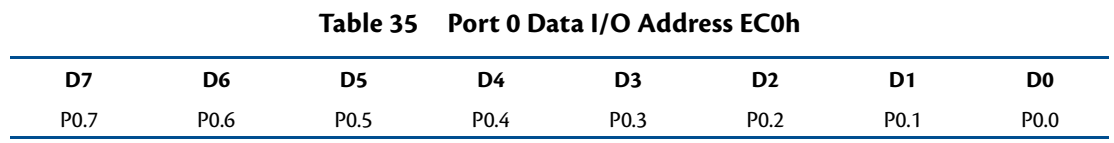

Port 0 Data register is a read/write bit direction programmable register. A particular bit can be set to input or output. A read of an input bit returns the value of port 0. A read of an output bit returns the last value written to Port 0. A write to an output bit sends that value to port 0.

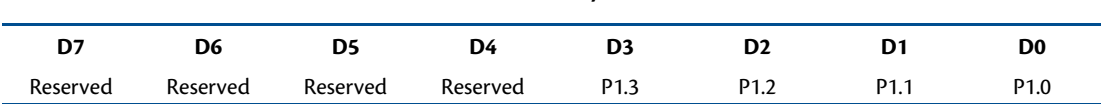

**Table 36 Port 1 Data I/O Address EC1h**

Port 1 Data register is a read/write byte direction programmable register. A read on this register when it is programmed to input will read the value at the aDIO connector. A write on this register when it is programmed as output will write the value to the aDIO connector. A read on this register when it is set to output will read the last value sent to the aDIO connector.

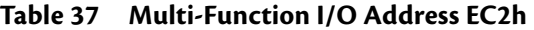

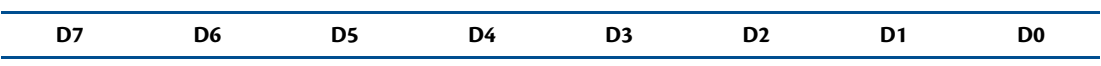

The multi-function register is a read/write register whose contents are set by the DIO-Control register. See the DIO-Control register description for a description of this register.

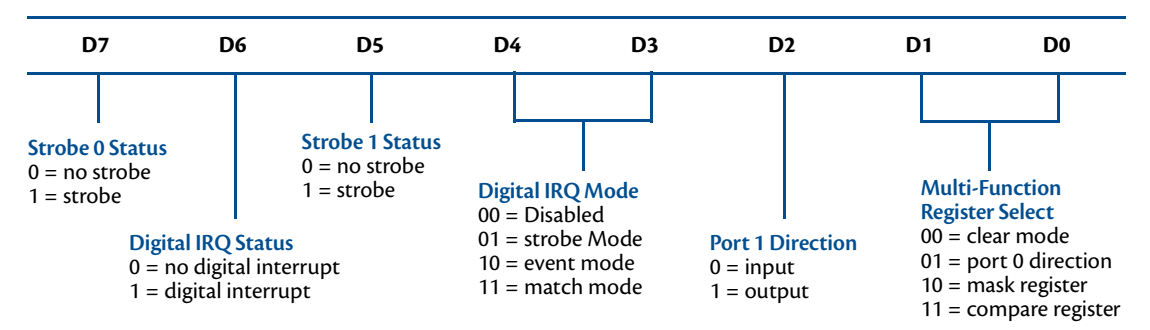

**Table 38 DIO-Control I/O Address EC3h—Read Access**

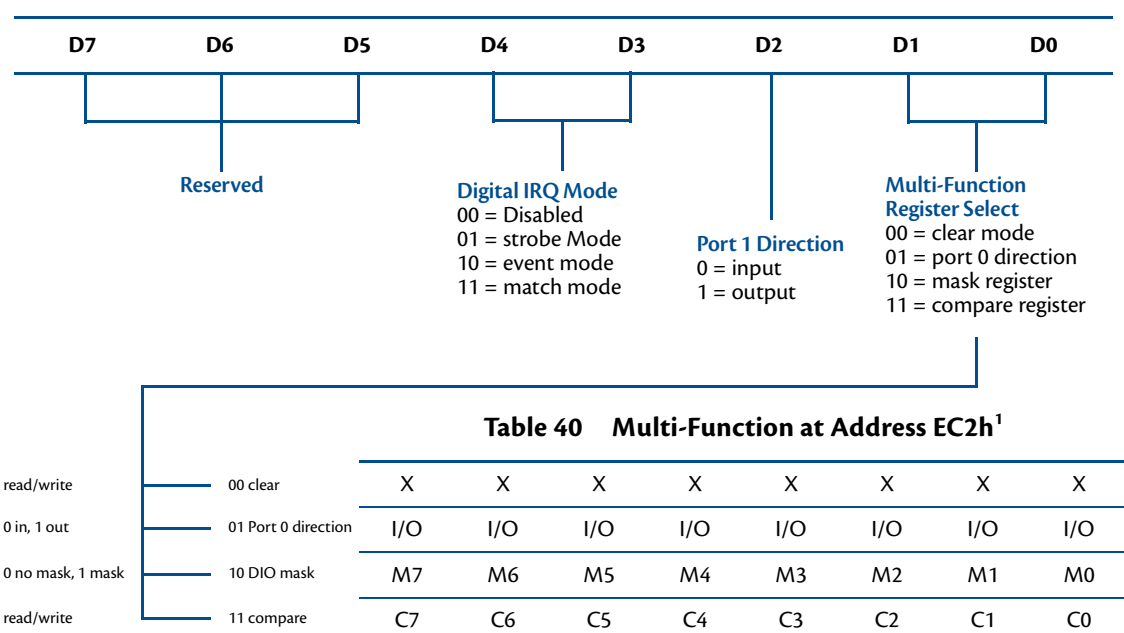

**Table 39 DIO-Control I/O Address EC3h—Write Access**

1. Contents based on bits D0 and D1 of DIO-Control.

#### **Clear Register**:

A read to this register Clears the IRQs and a write to this register sets the DIO-Compare, DIO- Mask, DIO-Control, Port 1, and Port 0 to zeros. A write to this register is used to clear the board.

#### **Port 0 Direction Register**:

Writing a zero to a bit in this register makes the corresponding pin of the aDIO connector an input. Writing a one to a bit in this register makes the corresponding pin of the aDIO connector an output.

#### **Mask Register**:

Writing a zero to a bit in this register will not mask off the corresponding bit in the DIO-Compare register. Writing a one to a bit in this register masks off the corresponding bit in the DIO-Compare register. When all bits are masked off the aDIOs comparator is disabled. This condition means Event and Match mode will not generate an interrupt. This register is used by Event and Match modes.

#### **Compare Register**:

A Read/Write register used for Match Mode. Bit values in this register that are not masked off are compared against the value on Port 0. A Match or Event causes bit 6 of DIO-Control to be set and if the aDIO is in Advanced interrupt mode, the Match or Event causes an interrupt.

Port 1 Data register is a read/write byte direction

### **Interrupts**

In order to use an interrupt with aDIO, the interrupt must first be selected in the BIOS setup utility under **Advanced, I/O Devices, aDIO Configuration, aDIO Interrupt**. The Digital I/O can use interrupts 3, 5, 6, 10, and 11. To configure the aDIO interrupt, navigate to the BIOS Setup option, the "Advanced", "RTD aDIO", and "aDIO Interrupt" menu options. The BIOS will automatically reserve the selected interrupt so that is it not assigned to PCI devices. Then, select the appropriate interrupt mode in the DIO Control register.

### **Advanced Digital Interrupts**

There are three Advanced Digital Interrupt modes available. These three modes are Event, Match, and Strobe. The use of these three modes is to monitor state changes at the aDIO connector. Interrupts are enabled by writing to the **Digital IRQ Mode** field in the **DIO-Control** register.

### **Event Mode**

When this mode is enabled, Port 0 is latched into the DIO-Compare register at 8.33 MHz. The aDIO circuitry includes deglitching logic. The deglitching requires pulses on Port 0 to be at least 120 ns in width. As long as changes are present longer than that, the event is guaranteed to register. Pulses as small as 60 ns can register as an event, but they must occur between the rising and falling edge of the 8.33 MHz clock. To enter Event mode, set bits [4:3] of the DIO-Control register to "10".

### **Match Mode**

When this mode is enabled, Port 0 is latched into the DIO-Compare register at 8.33 MHz. The aDIO circuitry includes deglitching logic. The deglitching requires pulses on Port 0 to be at least 120 ns in width. As long as changes are present longer than that, the match is guaranteed to register. Pulses as small as 60 ns can register as a match, but they must occur between the rising and falling edge of the 8.33 MHz clock. To enter Match mode, set bits [4:3] of the DIO-Control register to "11".

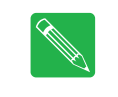

*Note Make sure bits [4:3] are set BEFORE writing the DIO-Compare register. If you do not set them first, the contents of the DIO-Compare register could be lost because the Event mode latches in Port 0 into the DIO-Compare register.*

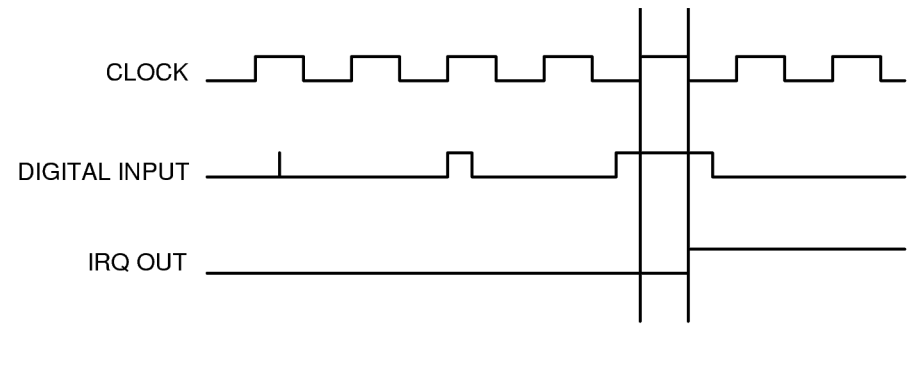

**Figure 6 aDIO Match Mode**

### **Strobe Mode**

<span id="page-70-0"></span>Another interrupt mode supported by aDIO is Strobe mode. This allows the strobe pin of the DIO connector to trigger an interrupt. A low to high transition on the strobe pin will cause an interrupt request. The request will remain high until the Clear Register is read from. Additionally, the Compare Register latched in the value at Port 0 when the Strobe pin made a low to high transition. No further strobes will be available until a read of the Compare Register is made. You must read the Compare Register, and then clear interrupts so that the latched value in the compare register is not lost. To enter Strobe mode, set bits [4:3] of the DIO-Control register to "01".

# <span id="page-71-1"></span>**SATA Controller Configuration**

The CMA24CR has a combined total of six SATA links. Four SATA links reside on the top and bottom PCIe/104 Type 2 connectors (**CN1** and **CN2**).

A fifth is available on a standard SATA data connector (**CN15**), on the South side of the board. The sixth SATA link connects to the onboard SATA storage.

The SATA links on **CN1** operate at SATA revision 3, with transfers up to 6 GB/s. All other SATA links including connectors **CN2**, **CN15**, and the onboard storage operate at SATA revision 2, with transfers up to 3 GB/s.

| <b>Chipset</b><br>Port | <b>Designator</b> | <b>Function</b>            | <b>Native IDE Mode</b> | <b>AHCI Mode</b>      |
|------------------------|-------------------|----------------------------|------------------------|-----------------------|
| 0                      | CN1.0             | PCIe Type 2 bus (top)      | Device 31: Function 2  | Device 31: Function 2 |
|                        | <b>CN1.1</b>      | PCIe Type 2 bus (top)      | Device 31: Function 2  | Device 31: Function 2 |
| 2                      |                   | Onboard SATA Storage       | Device 31: Function 2  | Device 31: Function 2 |
| 3                      | CN2.0             | PCIe Type 2 bus (bottom)   | Device 31: Function 2  | Device 31: Function 2 |
| 4                      | CN2.1             | PCIe Type 2 bus (bottom)   | Device 31: Function 5  | Device 31: Function 5 |
| 5                      | <b>CN15</b>       | <b>SATA Data Connector</b> | Device 31: Function 5  | Device 31: Function 5 |

**Table 41 SATA Host Controller Modes of Operation**

### **Onboard SATA Storage**

The cpuModule was designed to be used in embedded computing applications. In such environments, rotating media like hard disks are not very desirable. It is possible to eliminate rotating storage devices by placing your operating system and application software into the cpuModule's onboard SATA storage.

The onboard SATA storage will always be connected through the SATA controller, meaning it will always be shown as a SATA device.

## **SATA Links on the PCIe/104 Type Connectors**

The SATA links on the top and bottom-side PCIe/104 Type connectors (**CN1** & **CN2**) are connected to a SATA controller which can be configured for either AHCI or Native IDE in the BIOS Setup. However, the operating system must support the selected mode for the device to operate correctly. The default configuration for the controller is AHCI Mode.

# <span id="page-71-0"></span>**Real Time Clock Control**

The cpuModule is equipped with a Real Time Clock (RTC) which provides system date and time functions. When the cpuModule is turned off, a battery must be attached to the Utility Port 2.0 connector (**CN5**) to provide power to the RTC. Without power, the RTC will lose the date/time information when the system is turned off.

The RTC also provides an "alarm" function. This may be used to generate an interrupt at a particular time and day. This feature is commonly used to wake up the system from Sleep/Standby to run a scheduled task (defragment the hard drive, back up files, etc.).
In addition to the date/time/alarm functions, the RTC contains several bytes of battery-backed RAM, commonly called CMOS memory. In a typical desktop PC, the CMOS memory is used by the BIOS to store user settings. This RTD cpuModule uses onboard flash to store user BIOS settings. Except for a few well-known CMOS locations which are automatically populated for legacy compatibility, the CMOS memory is largely unused and should be considered "Reserved".

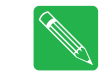

*Note Alternative battery inputs reside on the Optional RTC Battery Input (CN13) as well as the PCIe/104 Type 2 Bus connectors (CN1 & CN2).*

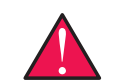

*WARNING Only one RTC battery input connection should be used at a time. The other should remain unconnected.*

# **Watchdog Timer Control**

The cpuModule includes a Watchdog Timer, which provides protection against programs "hanging", or getting stuck in an execution loop where they cannot respond correctly. The watchdog timer consists of a counter, a reset generator, and an interrupt generator. When the counter reaches the interrupt time-out, it can generate an interrupt. When the counter reaches the reset time-out, the system is reset. The counter is "refreshed," or set back to zero by reading from a specific register. The watchdog can also be put into an "inactive" state, in which no resets or interrupts are generated.

The ability to generate an interrupt allows the application to gracefully recover from a bad state. For example, consider a system that has a reset time-out of 2 seconds, interrupt time-out of 1 second, and the watchdog timer is refreshed every 0.5 seconds. If something goes wrong, an interrupt is generated. The Interrupt service routine then attempts to restart the application software. If it is successful, the application is restarted in much less time than a full reboot would require. If it is not successful, the system is rebooted.

Due to system latency, it is recommended that the Watchdog be refreshed at about half of the reset time-out period, or half of the interrupt time-out period, whichever is applicable.

## **Register Description**

The Advanced Watchdog Timer has a Setup Register and a Runtime Register. The Setup Register is set by the BIOS, and can be adjusted by entering the BIOS Setup Utility, and going to "Advanced", "RTD Advanced Options", "RTD Miscellaneous Feature Control". The Setup Register may also be read to determine if the Watchdog is enabled, and the interrupt and base address that it is using.

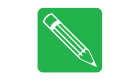

*Note Enabling the watchdog timer in the BIOS does not actually arm it. The watchdog timer can be armed by accessing I/O address E85h, as explained below.*

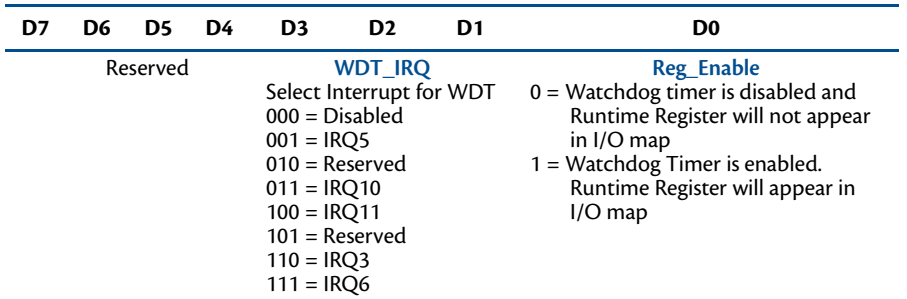

#### **Table 42 Advanced Watchdog Setup Register E8Bh**

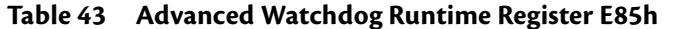

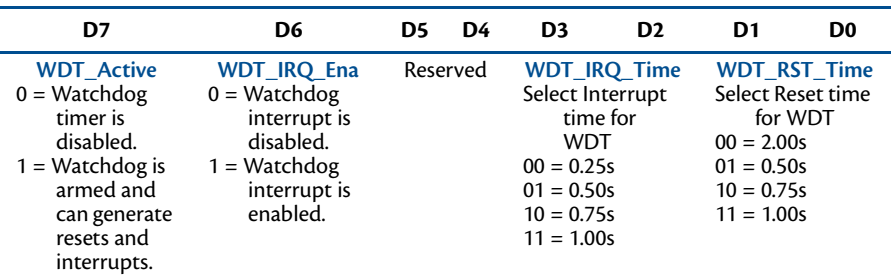

Reading the Runtime Register also refreshes the watchdog timer.

# **Thermal Management**

The cpuModule has several thermal features which can be used to monitor and control the board's temperature when extreme operating conditions are prevalent.

### **Thermal Monitor**

The Thermal Monitor is a feature on the CMA24CR that automatically throttles the CPU when the CPU exceeds its thermal limit. The maximum temperature of the processor is defined as the temperature that the Thermal Monitor is activated. The thermal limit and duty cycle of the Thermal Monitor cannot be modified.

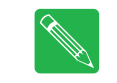

*Note The CPU and PCB temperatures displayed in the BIOS are approximate and should not be used to validate a cooling solution.*

## **Hardware-Enforced Thermal Protection**

The processor includes a hardware-enforced thermal protection mechanism which will cause the processor to enter a Thermal Trip state when the processor's temperature has approached the point at which may be damaged.

Upon entering the Thermal Trip state, the CMA24CR will immediately transition to the **S5** (Soft-Off) ACPI power state. To exit the Thermal Trip state (and S5), a power cycle or RSM reset (deepest reset) is required. The reset may be configured as an RSM reset (default BIOS setting) in the BIOS setup utility. For more information on the S5 power state, refer to *[Advanced Configuration and Power Interface \(ACPI\)](#page-75-1)*—page 68.

The reset status register contains a bit which indicates if the cpuModule has entered S5 as a result of the processor entering the Thermal Trip state. For more information on the reset status register, refer to *[Reset Status](#page-78-0)  Register*[—page 71.](#page-78-0)

# **Further Temperature Reduction**

The cpuModule's temperature is directly related to power consumption. Reducing the power consumption of the cpuModule will have an effect on the cpuModule's temperature. Suggested methods for reducing the cpuModule's power consumption can be found in the *[Power Management](#page-75-0)* section on [page 68.](#page-75-0)

# <span id="page-75-0"></span>**Power Management**

The CMA24CR cpuModule supports various powering mechanisms which allow the cpuModule to monitor power consumption and temperature, and achieve minimal power consumption states. These unique features include thermal monitoring and thermal throttling, as well as low power modes including ACPI configurations. Various wake options are also available to resume normal system power.

# <span id="page-75-1"></span>**Advanced Configuration and Power Interface (ACPI)**

The cpuModule supports several different ACPI low power modes, including the S3, S4, and S5 sleeping states. These suspend modes are described below:

- **• S3 (Suspend to RAM):** Everything in the system is powered off except for the system memory. When the system wakes from this mode, operating systems allow applications to resume where they left off, as the state of the application is preserved in memory.
- **• S4 (Hibernate):** When the system enters this state, the operating system will save the current state of applications and relevant data to disk, thus allowing the system RAM to be powered down.
- **• S5 (Soft-Off):** The system is in a soft off state, and must be rebooted when it wakes.

## **Power Button Modes**

The soft power button input of the Utility Port 2.0 connector (**CN5**) can be configured by the operating system as a suspend button (transition to S3) or as soft power button (transition to S5). Consult your operating system documentation for information on how to configure it. The power button will always cause a transition to S5 if pressed for 4 seconds or longer, without interaction from the operating system.

The soft power button of the Utility Port 2.0 connector (**CN5**) is the only mechanism to wake the system from S4 and S5.

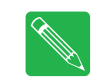

*Note When the reset button of the Utility Port 2.0 connector is configured as a power button (via the BIOS setup utility), it inherits the ACPI suspend and resume features of the power button.*

## **Low-Power Wake Options**

The cpuModule supports several methods of waking from a low power state.

- **• Resume from USB:** Operating systems that support S3 permit waking the system from the USB interfaces. Common USB wake methods include insertion of a USB device, a USB keyboard stroke, or movement from another USB device, such as mouse.
- **• Resume on RTC Alarm / Timeout:** The RTC Alarm allows the system to turn on at a certain time every day.
- **• Resume on PME# or WAKE#:** The system can wake when a signal is applied to the PME# signal on the PCI bus (**CN16**), or the WAKE#. This signal can be sent from the PCIe/104 Type 2 connectors (**CN1** & **CN2**) or either LAN connections (**CN20** & **CN30**)**.**

#### **Table 44 Supported ACPI Resume/Wake Mechanisms**

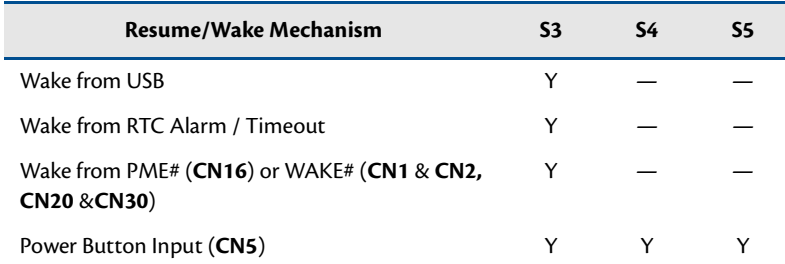

### **AT vs. ATX Power Supplies**

Both AT and ATX power supplies may be used with the CMA24CR cpuModule, however AT power supplies do not provide any standby power to the cpuModule. When an AT power supply is used to power the system, low power modes that require a standby power to wake the system will not be fully supported.

ATX power supplies do provide a standby power, thus allowing the system to utilize all low power modes supported by the hardware. When an ATX supply is used to power the cpuModule, lower power modes can be achieved. During these low power modes, the standby power from the ATX power supply provides power to a small circuit on the CPU, which is used to watch for a system wake event.

## **ATX Power Supply Signals**

The PCIe/104 Type 2 Bus connectors (**CN1** & **CN2**) provide two ATX style signals., +5V Standby and PSON#. The +5V Standby rail is used to power certain parts of the cpuModule when the main power supply is turned off, i.e. during Suspend-to-RAM (S3), Hibernate (S4), or Soft-Off (S5) power modes. The PSON# signal is an active low open-drain output that signals the power supply to turn on. Use of these signals allows the power consumption to drop to below 1W during standby modes, and still enable any of the wake events.

### **Reducing Power Consumption**

In addition to the CPU's low power modes, power consumption can further be reduced by making some modifications to the BIOS setup. When the following features are disabled in the BIOS, the CPU's power consumption will decrease:

- **• Ethernet**
- **• USB Ports**
- **• SATA Controller**
- **• Serial Ports**
- **• Multi-Color LED**

# **Multi-Color LED**

<span id="page-77-0"></span>The CMA24CR has a Multi-Color LED which can be enabled or disabled in the BIOS setup screen. The color of the LED indicates the status of the board, as shown in [Table 45.](#page-77-0)

| Color                | <b>Description</b>                                  |
|----------------------|-----------------------------------------------------|
| Green                | Normal Operation                                    |
| Blue                 | <b>SATA Activity</b>                                |
| Red <sup>1</sup>     | cpuModule is in reset <sup>2</sup>                  |
| Yellow (Red + Green) | cpuModule is in Standby                             |
| White $(R+G+B)$      | cpuModule is approaching thermal limit <sup>3</sup> |
| Cyan (Blue + Green)  | Ethernet Link at 100 Mbps or Bus Stacking Error     |
| Magenta (Blue + Red) | Ethernet Link at 1000 Mbps                          |
| Blink                | <b>Ethernet Activity</b>                            |

**Table 45 LED Colors**

1. If power is applied to the cpuModule while jumper **JP5** is installed, the LED will be red. This does not indicate that the board is in reset

2. Unlike previous generations of RTD cpuModules, the CMA24CR requires both +5V and +12V to be

present to come out of reset. For more information, refer to: *[Auxiliary Power \(CN3\)](#page-37-0)*—page 30

3. The LED will remain White until the system is shut down.

The LED can also be controlled manually by writing to I/O Port EA5h, as shown in [Table 46](#page-77-1) and [Table 47.](#page-77-2)

<span id="page-77-1"></span>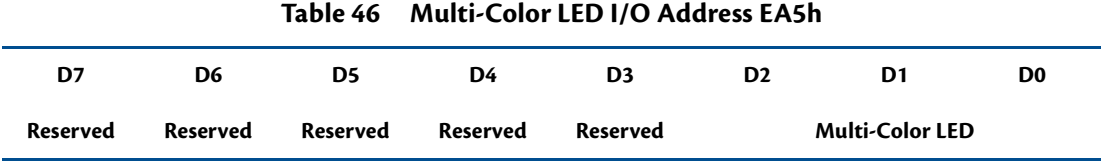

<span id="page-77-2"></span>The following table lists the color displayed and the value written.

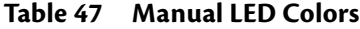

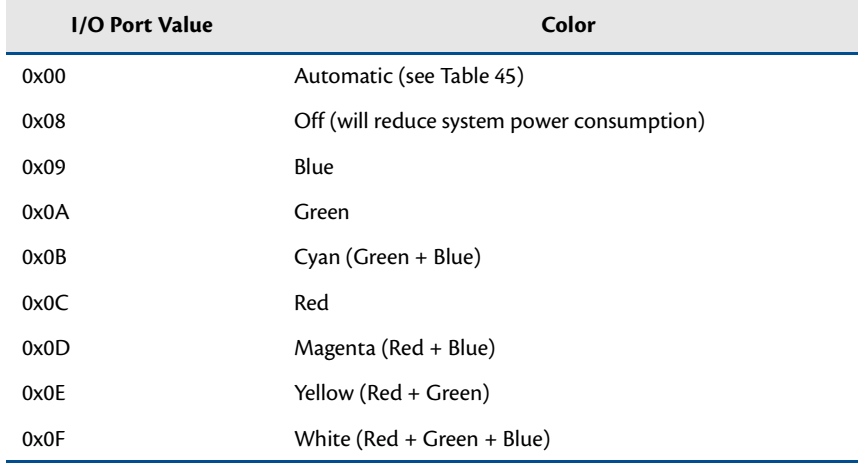

# <span id="page-78-0"></span>**Reset Status Register**

The cpuModule has several different signals on board which can cause a system reset. If a reset occurs, the reset status register can be used to see which reset or resets have been asserted on the cpuModule.

The user has the ability to see which resets have been asserted. Resets can also be cleared.

- **• Examine Resets**: Reading from I/O port 0xED0 will indicate if a reset has been asserted. If a 1 is read, the corresponding reset has been asserted. If a 0 is read from the bit, the reset has not been asserted
- **• Clear Reset**: Each reset can be cleared by writing a 1 to the selected bit of I/O port 0xED0.

The bit definitions are as follows:

- **• b24** Thermal Limit Latched
- **• b23** Thermal Limit
- **• b22** PCIe WAKE
- **• b21** Watchdog Timer Reset
- **• b20** Thermal Shutdown
- **• b19** SLP S4#
- **• b18** SLP S3#
- **• b17** Utility Power Button
- **• b16** Utility Reset Button
- **• b15** PLT Reset
- **• b14** IMVP Power Good
- **• b13** PCH Power Good
- **• b12** Memory termination
- **• b11** 0.85V Switched
- **• b10** 1.05V PCH/PLX
- **• b9** 1.05V CPU
- **• b8** 1.8V
- **• b7** 3.3V Switched
- **• b6** EPLD Power Good
- **• b5** Memory Power
- **• b4** RSM Reset
- **• b3** 1.05V Always
- **• b2** 3.3V Always
- **• b1** Main 12V Input
- **• b0** Main 5V Input

# **Features and Settings That Can Affect Boot Time**

The boot time of a system is dependent upon numerous system settings as well as devices attached to a system. This section addresses some devices and settings that can increase or decrease a system's boot time.

### **Boot Device Order**

The BIOS contains a list of devices to try booting from. If you wish to boot to a particular device (for example, a hard drive), make sure that it is first in the boot order. This will speed up boot times.

## **Add-On Cards With BIOS Extensions**

Some add-on cards have an integrated BIOS extension. The most common examples are SCSI controllers and network cards with boot ROMs. During POST, the BIOS executes the card's extension code. This extension code is third-party code, which is beyond RTD's control. The BIOS extension will most likely increase the boot time. Exactly how much it increases boot time will depend on the particular card and firmware version.

## **VGA Controller**

VGA controllers have a VGA BIOS that must be initialized during POST. It can take some time to initialize the VGA BIOS. Exactly how long will depend on the particular VGA controller and BIOS version.

## **Hard Drive Type**

During Hard Drive initialization, each device must be probed. Some devices take longer to probe. 2.5-inch hard drives tend to take longer than 3.5-inch ones, because they spin at a lower RPM.

### **Monitor Type**

Some monitors take a while to power on. Desktop flat panels are especially slow. This does not affect the actual boot time of the CPU. However, the CPU may boot before the monitor powers on.

## **Network (PXE) Boot**

The Ethernet controllers on the CMA24CR support Preboot Execution Environment (PXE) which permits the cpuModule to boot using a network interface. The PXE Boot ROM, which allows booting over the network, may be disabled in the BIOS to speed up boot time.

# <span id="page-80-2"></span>**System Recovery**

### **Reset Button Recovery**

The CMA24CR provides several methods for recovering from an incorrectly configured system. In order to enter the recovery mode, follow the steps below:

- 1. Remove power from the system, including standby power.
- 2. Press and hold the reset button attached to the Utility Port 2.0 connector.
- 3. Apply power to the system while continuing to hold the reset button.
- 4. Wait the amount of time shown in [Table 48](#page-80-0) for the desired recovery mode.
- <span id="page-80-0"></span>5. Release the reset button, allowing the system to boot.

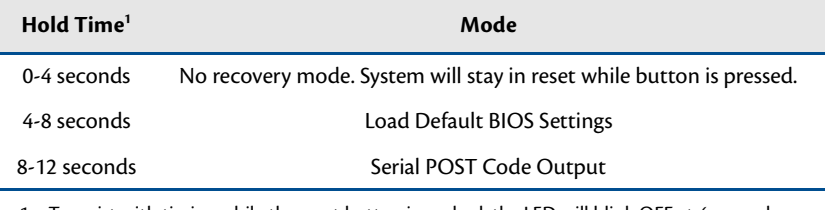

#### **Table 48 Reset Button Recovery Modes**

1. To assist with timing while the reset button is pushed, the LED will blink OFF at 4 second intervals.

### **Load Default BIOS Settings**

Loading BIOS defaults allows recovery from an incorrectly configured display device, incorrect boot options, and many other incorrect settings. It is also a good starting point when making BIOS changes. After restoring defaults, the BIOS settings should be reviewed and modified as needed.

The default BIOS can be restored either by using Reset Button Recovery, or the "Load RTD Defaults" option in the BIOS.

## <span id="page-80-1"></span>**Serial Power-On-Self-Test (POST) Code Output**

The POST Codes represent a series of events that take place in a system during the Power On Self Test. If the POST fails, the system will not boot as expected. Knowing which POST code the failure occurred may help system debug.

This recovery mode configures serial port connector **CN7** as single RS-232, and sends the POST codes on the transmit pin. The port settings are 115kbps, 8 bits, no parity, one stop bit. When using this recovery mode, the POST codes can be logged on another computer running terminal software. Contact RTD technical support for more details.

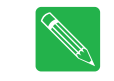

*Note POST Codes over the serial port (CN7) may also be enabled by installing JP5 and JP6 prior to power cycling the cpuModule. For more information, see [Jumper Settings and Locations](#page-83-0) on page 76*.

# **Appendix A Hardware Reference**

This appendix provides information on CMA24CR cpuModule hardware, including:

*[Jumper Settings and Locations](#page-83-1)*—page 76

*[Physical Dimensions](#page-84-0)*—page 77

# <span id="page-83-1"></span><span id="page-83-0"></span>**Jumper Settings and Locations**

Many cpuModule options are configured by positioning jumpers. Jumpers are labeled on the board as **JP** followed by a number.

[Figure 7](#page-83-2) shows the jumper locations that are used to configure the cpuModule. [Table 49](#page-83-3) lists the jumpers and their settings.

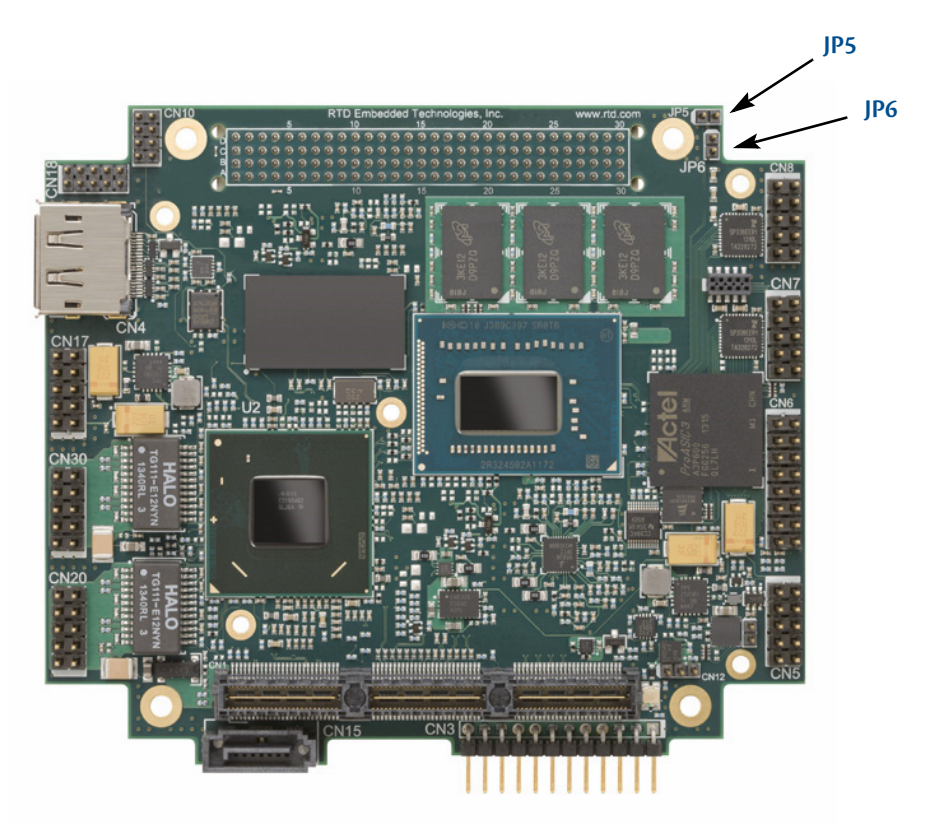

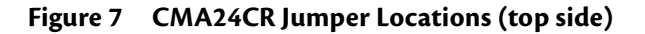

#### **Table 49 CMA24CR Jumpers**

<span id="page-83-3"></span><span id="page-83-2"></span>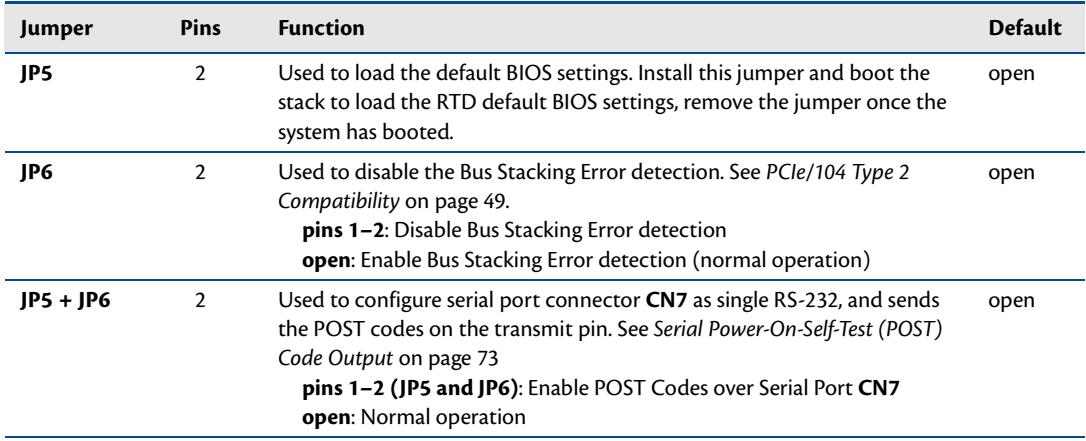

# <span id="page-84-0"></span>**Physical Dimensions**

[Figure 8](#page-84-1) shows the mechanical dimensions of the CMA24CR cpuModule.

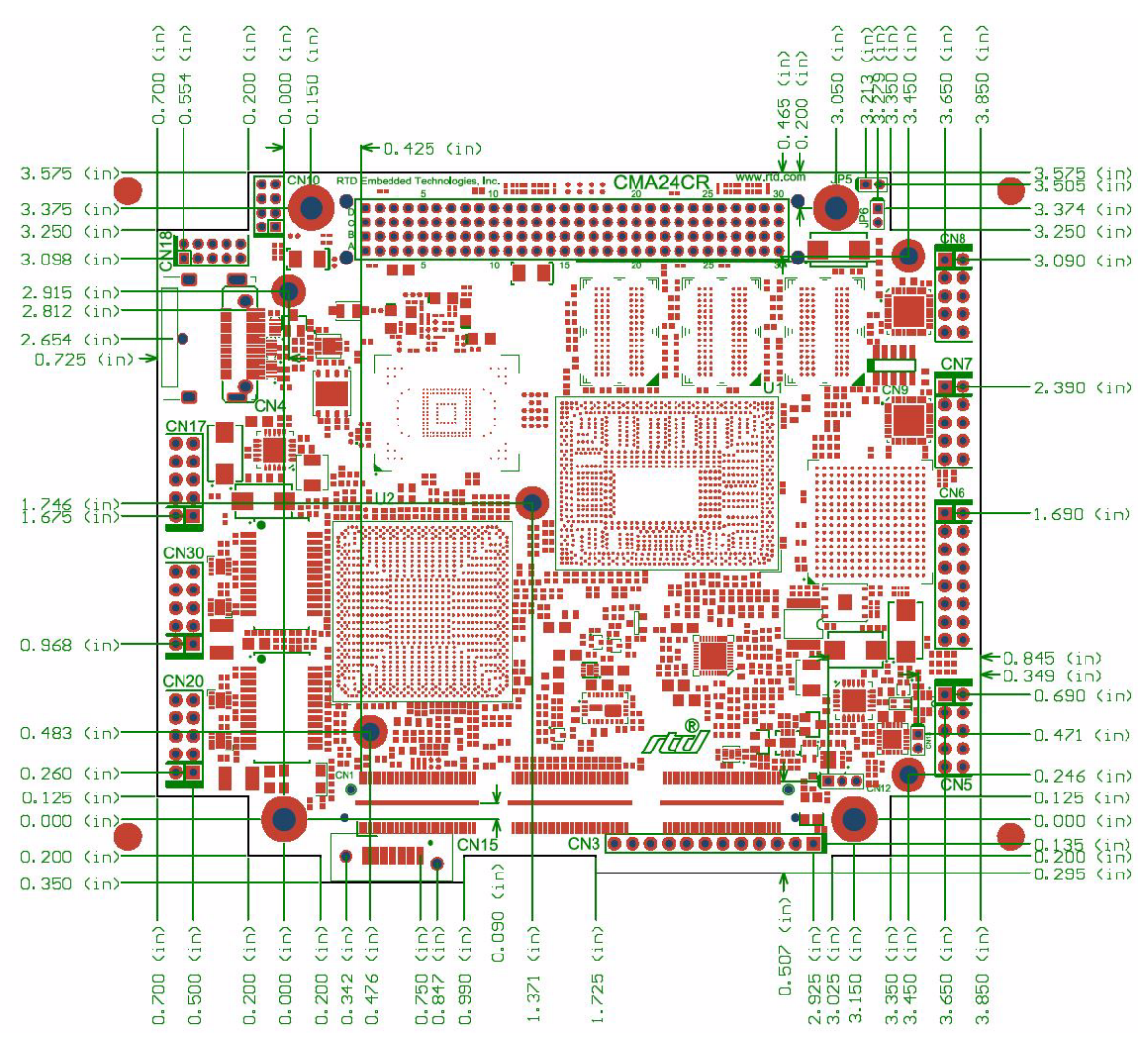

<span id="page-84-1"></span>**Figure 8 CMA24CR Physical Dimensions (±0.005 inches)**

# **Appendix B Troubleshooting**

Many problems you may encounter with operation of your CMA24CR cpuModule are due to common errors. This appendix includes the following sections to help you get your system operating properly.

*[Common Problems and Solutions](#page-87-0)*—page 80

*[Troubleshooting a PC/104 System](#page-88-0)*—page 81

*[How to Obtain Technical Support](#page-89-0)*—page 82

# <span id="page-87-0"></span>**Common Problems and Solutions**

[Table 50](#page-87-1) lists some of the common problems you may encounter while using your CMA24CR cpuModule, and suggests possible solutions.

If you are having problems with your cpuModule, review this table before contacting RTD Technical Support.

<span id="page-87-1"></span>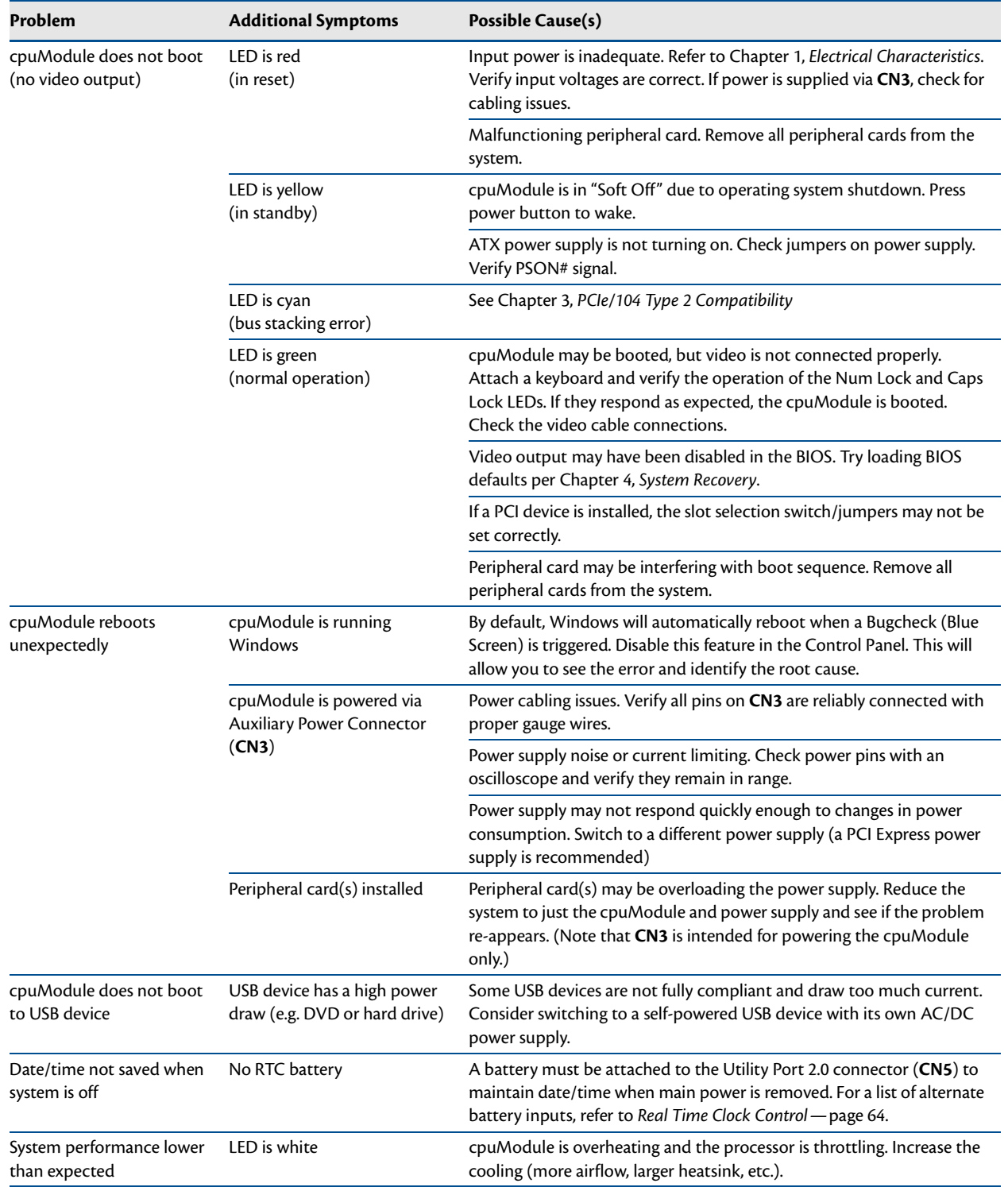

#### **Table 50 Troubleshooting**

# <span id="page-88-0"></span>**Troubleshooting a PC/104 System**

If you have reviewed the preceding table and still cannot isolate the problem with your CMA24CR cpuModule, please try the following troubleshooting steps. Even if the resulting information does not help you find the problem, it will be very helpful if you need to contact technical support.

- 1. **Simplify the system**. Remove items one at a time and see if one particular item seems to cause the problem.
- 2. **Swap components**. Try replacing items in the system one-at-a-time with similar items.

# <span id="page-89-0"></span>**How to Obtain Technical Support**

If after following the above steps, you still cannot resolve a problem with your CMA24CR cpuModule, please gather the following information:

- **•** cpuModule model, BIOS version, and serial number
- **•** List of all boards in system
- **•** List of settings from cpuModule Setup program
- **•** Printout of autoexec.bat and config.sys files (if applicable)
- **•** Description of problem
- **•** Circumstances under which problem occurs

Then contact RTD Technical Support:

Phone: 814-234-8087

Fax: 814-234-5218

E-mail: techsupport@rtd.com

# **Appendix C IDAN™ Dimensions and Pinout**

Like all other RTD PC/PCI-104 and PCIe/104 modules, cpuModules can be packaged in Intelligent Data Acquisition Node (IDAN) frames, which are milled aluminum frames with integrated heat sinks and heat pipes for fanless operation. RTD modules installed in IDAN frames are called building blocks. IDAN building blocks maintain the simple but rugged stacking concept of PC/PCI-104 and PCIe/104. Each RTD module is mounted in its own IDAN frame and all I/O connections are brought to the walls of each frame using standard PC connectors.

On the CMA24CR, no connections are made from module to module internal to the system other than through the PCI-104 and PCIe/104 Type 2 buses, enabling quick interchangeability and system expansion without hours of rewiring and board redesign.

The CMA24CR cpuModule can also be purchased as part of a custom-built RTD HiDAN™ or HiDAN*plus*™ High Reliability Intelligent Data Acquisition Node. This appendix provides the dimensions and pinouts of the CMA24CR installed in an IDAN frame. Contact RTD for more information on high reliability IDAN, HiDAN, and HiDAN*plus* PC/PCI-104 systems.

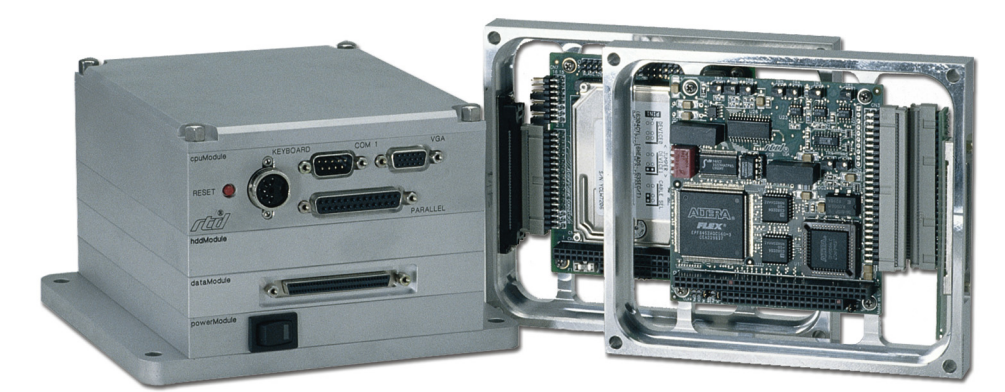

**IDAN—Adhering to the PC/PCI-104 and PCIe/104 stacking concept, IDAN allows you to build a customized system with any combination of RTD modules.**

**IDAN Heat Pipes—Advanced heat pipe technology maximizes heat transfer to heat sink fins.**

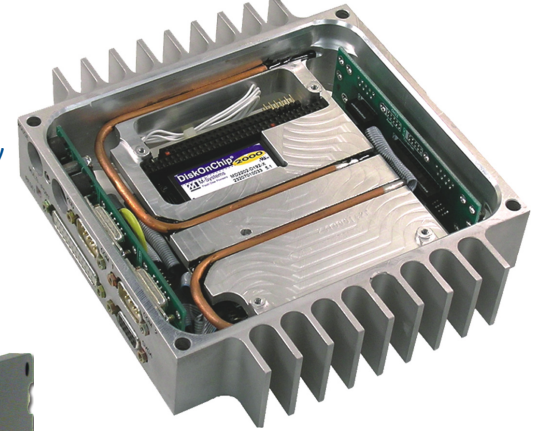

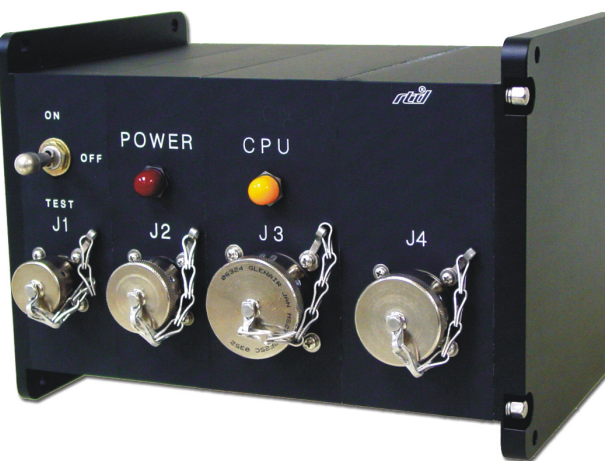

**HiDAN***plus***—Integrating the modularity of IDAN with the ruggedization of HiDAN, HiDAN***plus* **enables connectors on all system frames, with signals running between frames through a dedicated stack-through raceway.**

# **IDAN Dimensions and Connectors**

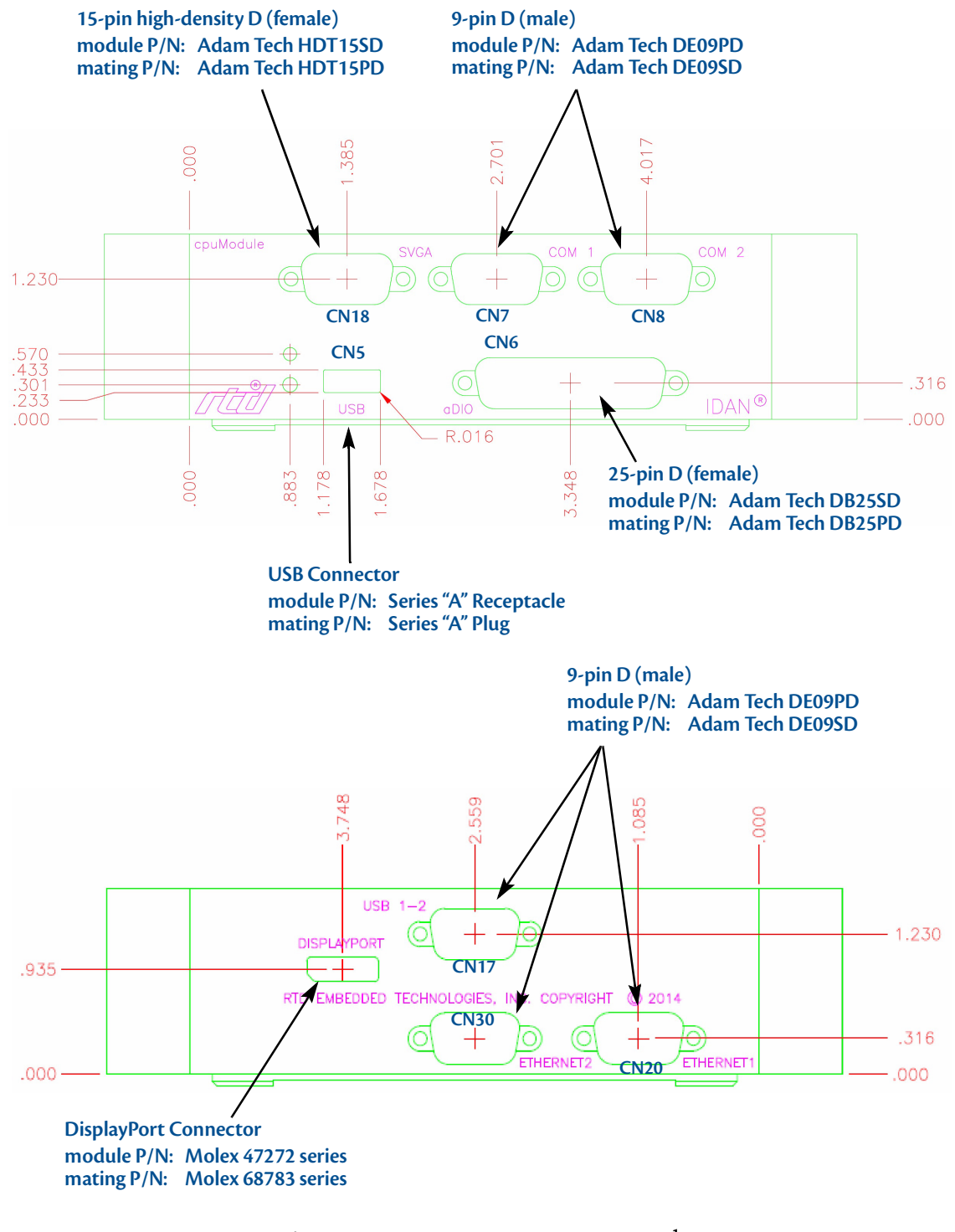

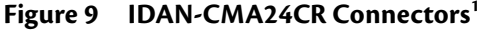

<sup>1.</sup> Use 40mm for this frame when calculating bolt lengths.

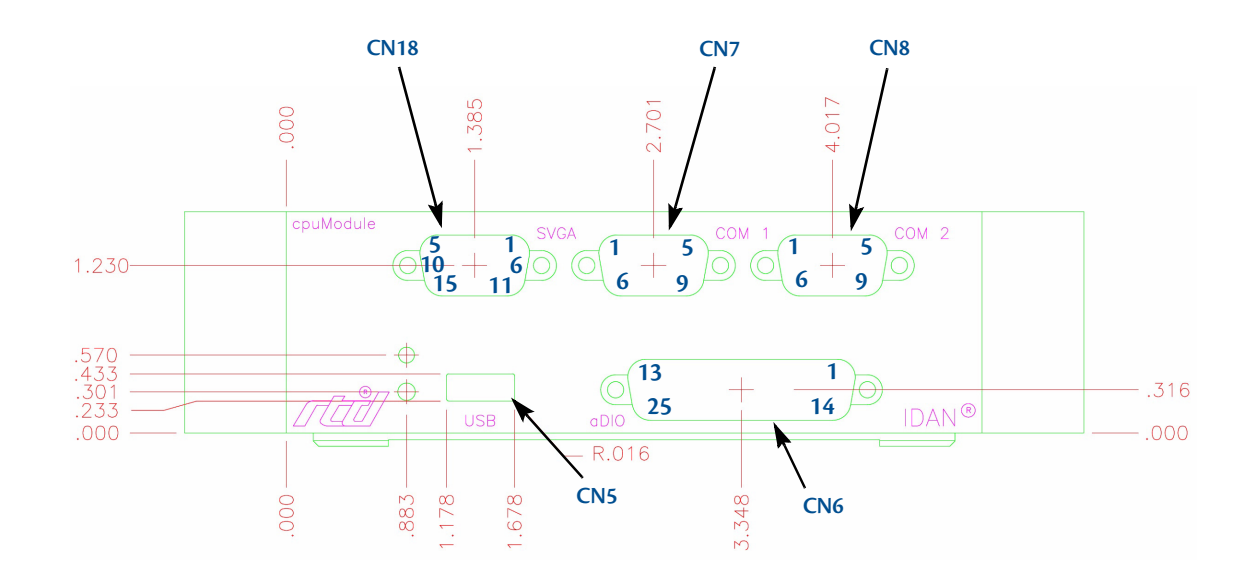

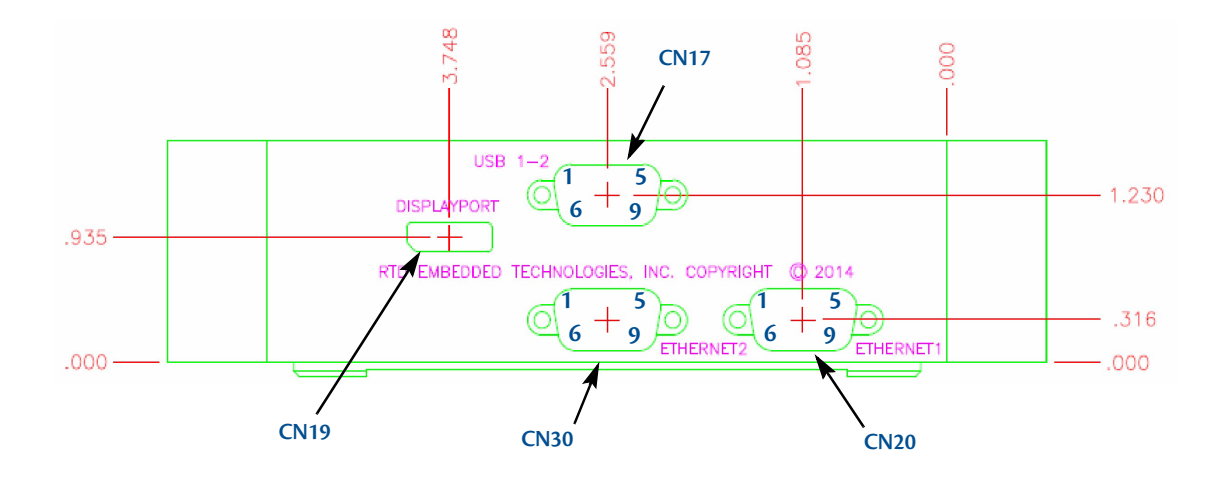

**Figure 10 IDAN-CMA24CR Connector Pin Orientation**

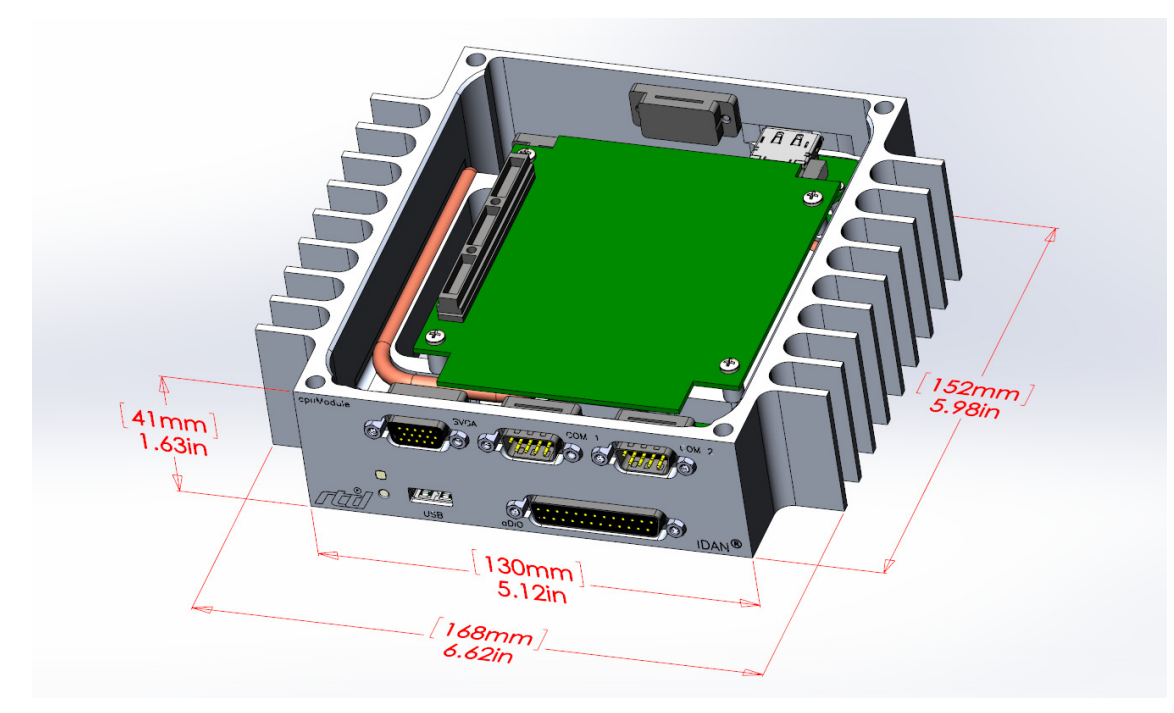

**Figure 11 IDAN-CMA24CR Frame Dimensions**

Weight of the IDAN-CMA24CR with no drive installed is 1.98 lbs. (0.90 kg)

# **IDAN Contents**

The IDAN-CMA24CR contains both a CMA24CR cpuModule and a SATA34106 carrier for a 2.5" SATA drive. Also inside the IDAN-CMA24CR unit is a CMOS battery which is connected to the battery input connection of the cpuModule's Utility Port 2.0 connector. The frame of the IDAN-CMA24CR brings out the cpuModule's multi-color LED as well as the cpuModule's reset button. (The cpuModule's power button is not accessible from the exterior of the frame, but the reset button is configurable as a power button through the BIOS.) Most IDAN frames bring out a D-Sub connector to connect to the outside. There is the option to bring out the USB connections through a Standard USB connector in place of the D-Sub connectors.

For more information on cpuModule's battery input and reset button input on the Utility Port 2.0 connector, refer to the *[Utility Port 2.0 Connector \(CN5\)](#page-38-0)* on [page 31](#page-38-0).

# **External I/O Connections**

| <b>CPU Pin</b> | <b>IDAN Pin</b><br>$(DB-9)$ | <b>Single</b><br><b>RS-232</b> | <b>Single</b><br><b>RS-422</b> | <b>Single</b><br><b>RS-485</b> |
|----------------|-----------------------------|--------------------------------|--------------------------------|--------------------------------|
| 1              | 1                           | DCD                            | TXD-                           | –ח                             |
| $\overline{2}$ | 6                           | <b>DSR</b>                     |                                |                                |
| 3              | $\overline{2}$              | <b>RXD</b>                     | $TXD+$                         | D+                             |
| 4              | 7                           | <b>RTS</b>                     |                                |                                |
| 5              | 3                           | <b>TXD</b>                     | $RXD+$                         |                                |
| 6              | 8                           | <b>CTS</b>                     |                                |                                |
| 7              | 4                           | <b>DTR</b>                     | RXD-                           |                                |
| 8              | 9                           | RI                             |                                |                                |
| 9              | 5                           | <b>GND</b>                     | <b>GND</b>                     | <b>GND</b>                     |
| 10             |                             | <b>GND</b>                     | <b>GND</b>                     | <b>GND</b>                     |
|                |                             |                                |                                |                                |

**Table 51 COM1/COM2 (Single Port Mode)— 9-Pin D Connector (male)**

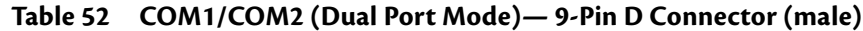

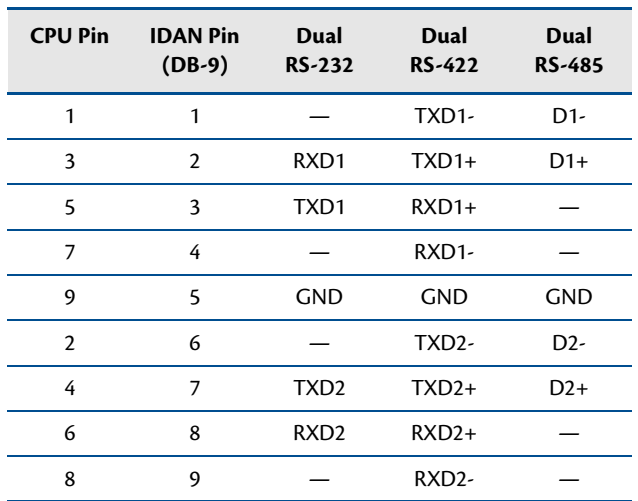

| <b>IDAN Pin#</b> | <b>Signal</b>   | <b>Function</b>           | <b>CPU Pin#</b> |
|------------------|-----------------|---------------------------|-----------------|
| 1                | Red             | Red Analog Output         | 4               |
| $\overline{2}$   | Green           | Green Analog Output       | 6               |
| 3                | Blue            | <b>Blue Analog Output</b> | 8               |
| 4                | Reserved        | Reserved                  |                 |
| 5                | <b>GND</b>      | Ground                    | 9               |
| 6                | <b>GND</b>      | Ground                    | 9               |
| 7                | <b>GND</b>      | Ground                    | 9               |
| 8                | <b>GND</b>      | Ground                    | 10              |
| 9                | $+5V$           | + 5 Volts                 | 7               |
| 10               | <b>GND</b>      | Ground                    | 10              |
| 11               | Reserved        | Reserved                  |                 |
| 12               | <b>DDC</b> Data | Monitor data              | 5               |
| 13               | <b>HSYNC</b>    | Horizontal Sync           | $\overline{2}$  |
| 14               | <b>VSYNC</b>    | Vertical Sync             | $\mathbf{1}$    |
| 15               | DDC CLK         | <b>Monitor Clock</b>      | 3               |

**Table 53 SVGA — 15-Pin High Density D Connector (female)**

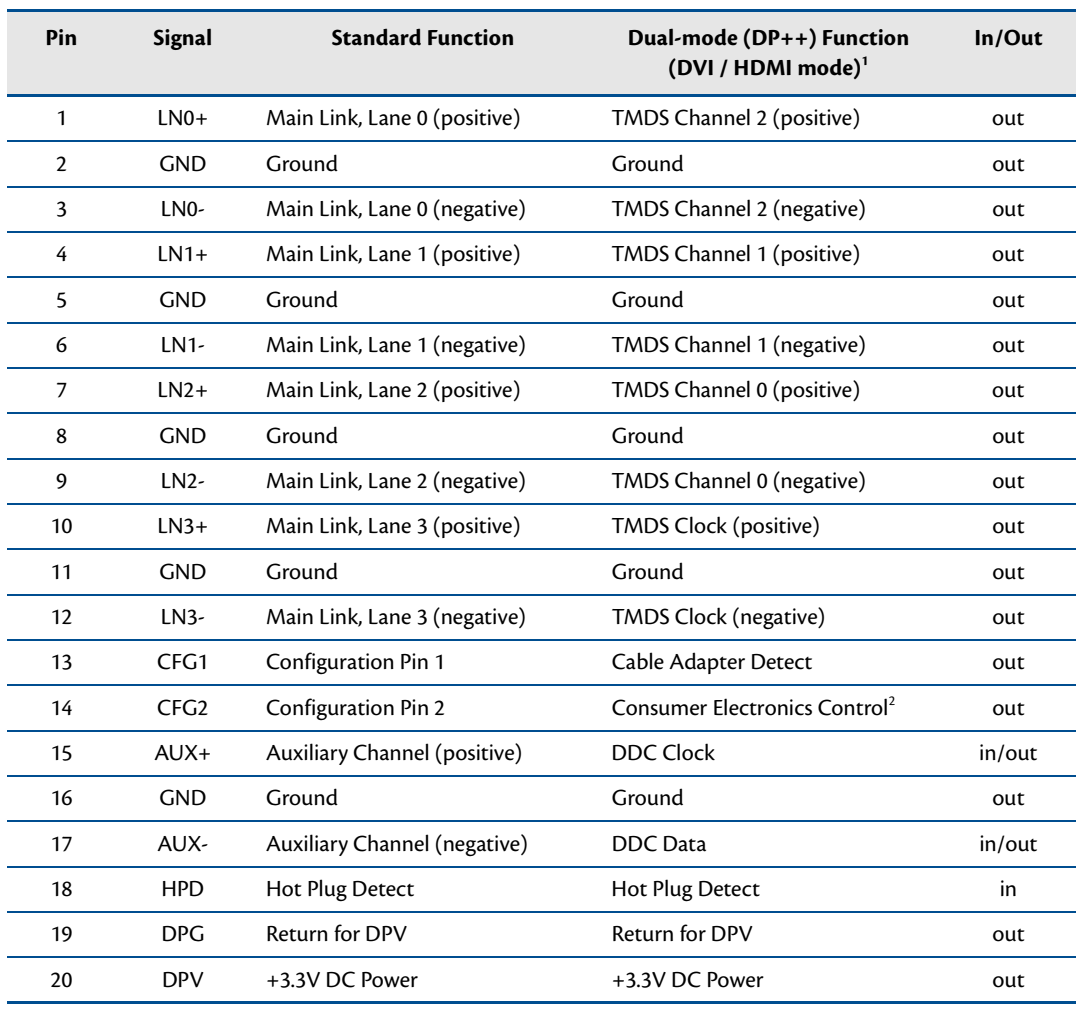

### **Table 54 DisplayPort Connector**

1.Requires special passive adapter

2.HDMI mode only

Facing DisplayPort connector, the pinout is:

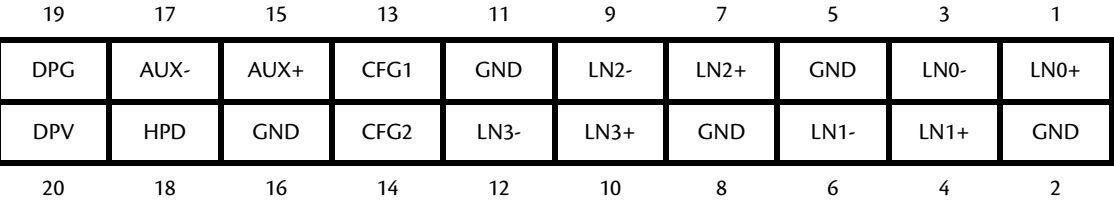

| <b>IDAN Pin#</b> | <b>Signal</b>    | <b>Function</b>            | Mode         |
|------------------|------------------|----------------------------|--------------|
| 1                | VCC <sub>1</sub> | $+5$ V to USB1             | output       |
| $\overline{2}$   | Data USB1-       | USB1 Data-                 | input/output |
| 3                | Data USB1+       | $USB1$ Data+               | input/output |
| 4                | <b>GND</b>       | Ground                     |              |
| 5                | GND              | Ground                     |              |
| 6                | VCC <sub>2</sub> | $+5$ V to USB <sub>2</sub> | output       |
| 7                | Data USB2-       | USB <sub>2</sub> Data-     | input/output |
| 8                | Data USB2+       | $USB2$ Data+               | input/output |
| 9                | <b>GND</b>       | Ground                     |              |

**Table 55 USB — 9-Pin D Connector (male)**

**Table 56 Ethernet — 9-Pin D Connector (Male)**

| <b>IDAN Pin#</b> | <b>RJ-45 Pin</b> | <b>Signal</b> | <b>CPU Pin#</b> |
|------------------|------------------|---------------|-----------------|
| 1                | 3                | $B+ (RX+)$    |                 |
| $\overline{2}$   | 4                | $C+$          | 3               |
| 3                | 1                | $A+ (TX+)$    | 5               |
| 4                | 7                | D+            | 7               |
| 5                |                  | Ground        | 9               |
| 6                | 6                | $B - (RX - )$ | $\overline{2}$  |
| 7                | 5                | $\mathsf{C}$  | 4               |
| 8                | $\overline{2}$   | $A - (TX - )$ | 6               |
| 9                | 8                | D-            | 8               |

# **Appendix D Additional Information**

# **Application Notes**

RTD offers many application notes that provide assistance with the unique feature set of the CMA24CR cpuModule. For the latest application notes, refer to the RTD website.

# **Drivers and Example Programs**

To obtain the latest versions of drivers and example programs for this cpuModule, refer to the RTD website.

# **Interrupt Programming**

For more information about interrupts and writing interrupt service routines, refer to the following book:

Interrupt-Driven PC System Design by Joseph McGivern ISBN: 0929392507

# **Serial Port Programming**

For more information about programming serial port UARTs, consult the following book:

Serial Communications Developer's Guide by Mark Nielson ISBN: 0764545701

# **PC/104 Specifications**

A copy of the latest PC/104 specifications can be found on the webpage for the PC/104 Embedded Consortium:

http://www.pc104.org

# **Appendix E Limited Warranty**

RTD Embedded Technologies, Inc. warrants the hardware and software products it manufactures and produces to be free from defects in materials and workmanship for one year following the date of shipment from RTD Embedded Technologies, Inc. This warranty is limited to the original purchaser of product and is not transferable.

During the one year warranty period, RTD Embedded Technologies will repair or replace, at its option, any defective products or parts at no additional charge, provided that the product is returned, shipping prepaid, to RTD Embedded Technologies. All replaced parts and products become the property of RTD Embedded Technologies. Before returning any product for repair, customers are required to contact the factory for a Return Material Authorization number.

This limited warranty does not extend to any products which have been damaged as a result of accident, misuse, abuse (such as: use of incorrect input voltages, improper or insufficient ventilation, failure to follow the operating instructions that are provided by RTD Embedded Technologies, "acts of god" or other contingencies beyond the control of RTD Embedded Technologies), or as a result of service or modification by anyone other than RTD Embedded Technologies. Except as expressly set forth above, no other warranties are expressed or implied, including, but not limited to, any implied warranties of merchantability and fitness for a particular purpose, and RTD Embedded Technologies expressly disclaims all warranties not stated herein. All implied warranties, including implied warranties for merchantability and fitness for a particular purpose, are limited to the duration of this warranty. In the event the product is not free from defects as warranted above, the purchaser's sole remedy shall be repair or replacement as provided above. Under no circumstances will RTD Embedded Technologies be liable to the purchaser or any user for any damages, including any incidental or consequential damages, expenses, lost profits, lost savings, or other damages arising out of the use or inability to use the product.

Some states do not allow the exclusion or limitation of incidental or consequential damages for consumer products, and some states do not allow limitations on how long an implied warranty lasts, so the above limitations or exclusions may not apply to you.

This warranty gives you specific legal rights, and you may also have other rights which vary from state to state.

RTD Embedded Technologies, Inc. 103 Innovation Blvd. State College PA 16803-0906 USA Website: www.rtd.com